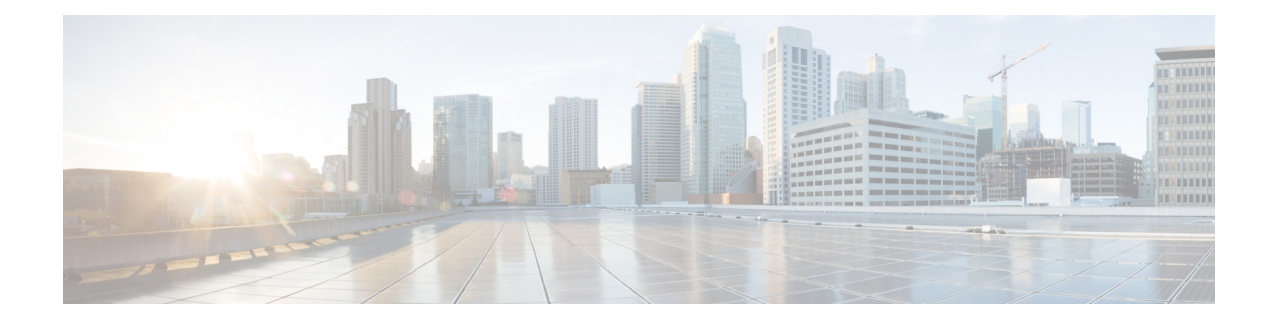

# **Configuring Quality of Service (QoS)**

QoS includes traffic classification, marking, policing, queuing, and scheduling configured with service policies that are attached to ingress and egress targets. With QoS, you can provide preferential treatment to certain types of traffic at the expense of other types. When you do not configure QoS, the switch offers best-effort service to each packet, regardless of the packet contents or size.

Ingress QoSincludes classification, marking, and policing. Classification can be based on the class of service (CoS), Differentiated Services Code Point (DSCP) in the inbound packet. You can classify based on Layer 2 MAC, IP-standard, or match based on AMAC, IP parameters using QCE configurations.

For EVC level QoS, see [Creating](b_nid_config_book_chapter_010101.pdf#unique_94) a Policer.

Hierarchical QoS on the Cisco ME 1200 Series Carrier Ethernet Access Devices supports queuing and scheduling per EVC level per port. 8 queues are supported per port on the EVC. The EVC must be configured on the interface before configuring HQoS.

**Note** Single EVC per single UNI (input port) is supported.

The portscheduler is configured by default for fair round-robin scheduling between each EVC and non-service traffic, but can be weighted by configuring guaranteed bandwidths for the EVC. When guaranteed bandwidth is configured for an EVC, the remaining bandwidth of the port is divided equally between the remaining EVCs and non-service traffic.

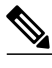

**Note** Configuring of guaranteed bandwidth for non-service traffic is *not* supported.

The CIR bandwidth requirements are configured for each CoS per EVC. Excess traffic is strictly *not* prioritized, but is shared proportionally between the CoS within the EVC.

For more information, see [Configuring](http://www.cisco.com/c/en/us/td/docs/switches/metro/me3600x_3800x/software/release/15-4_2_S/configuration/guide/3800x3600xscg/swqos.html#pgfId-999260) Quality of Service (QoS).

- How to [Configure](#page-1-0) QoS, page 2
- Displaying the [Hierarchical](#page-52-0) QoS ID List on the ME 1200 NID, page 53
- [Displaying](#page-53-0) the QCE List on the ME 1200 NID, page 54
- [Displaying](#page-54-0) QoS Queue Statistics on the ME 1200 NID, page 55

T

# <span id="page-1-0"></span>**How to Configure QoS**

## <span id="page-1-1"></span>**Provisioning the ME 1200 NID to Configure QoS**

#### **DETAILED STEPS**

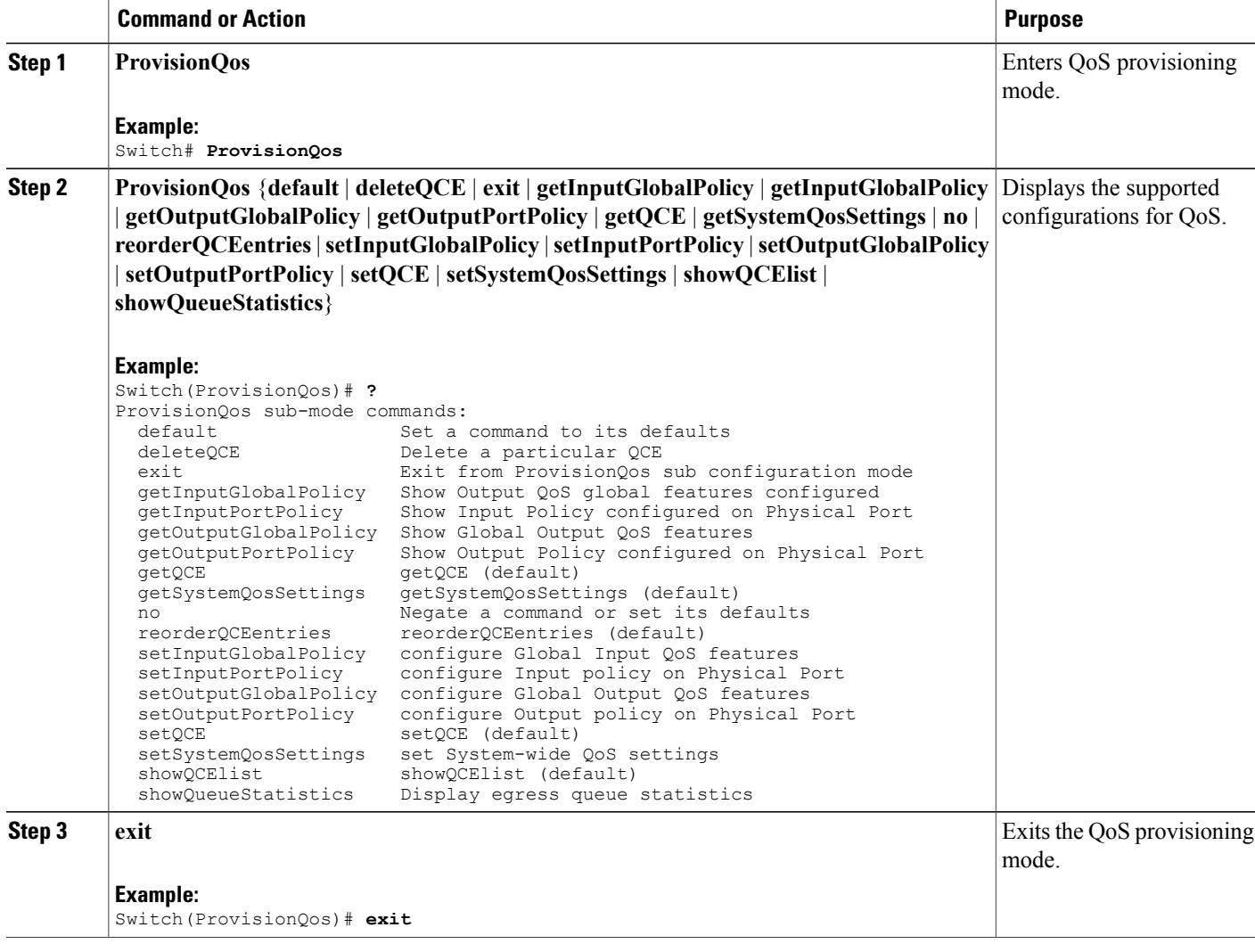

#### **Configuration Example**

The following example shows the supported QoS configuration:

```
Switch(ProvisionQos)# ?
ProvisionQos sub-mode commands:
```
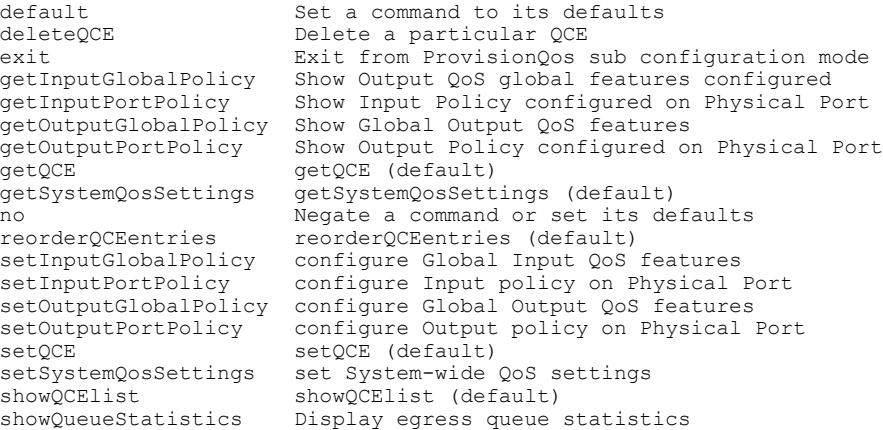

## **Configuring QoS Input Policy Features Globally on the ME 1200 NID**

#### **Before You Begin**

• Perform the steps to provision QoS on the ME 1200 NID. See [Provisioning](#page-1-1) the ME 1200 NID to Configure [QoS,](#page-1-1) on page 2.

#### **DETAILED STEPS**

 $\mathbf I$ 

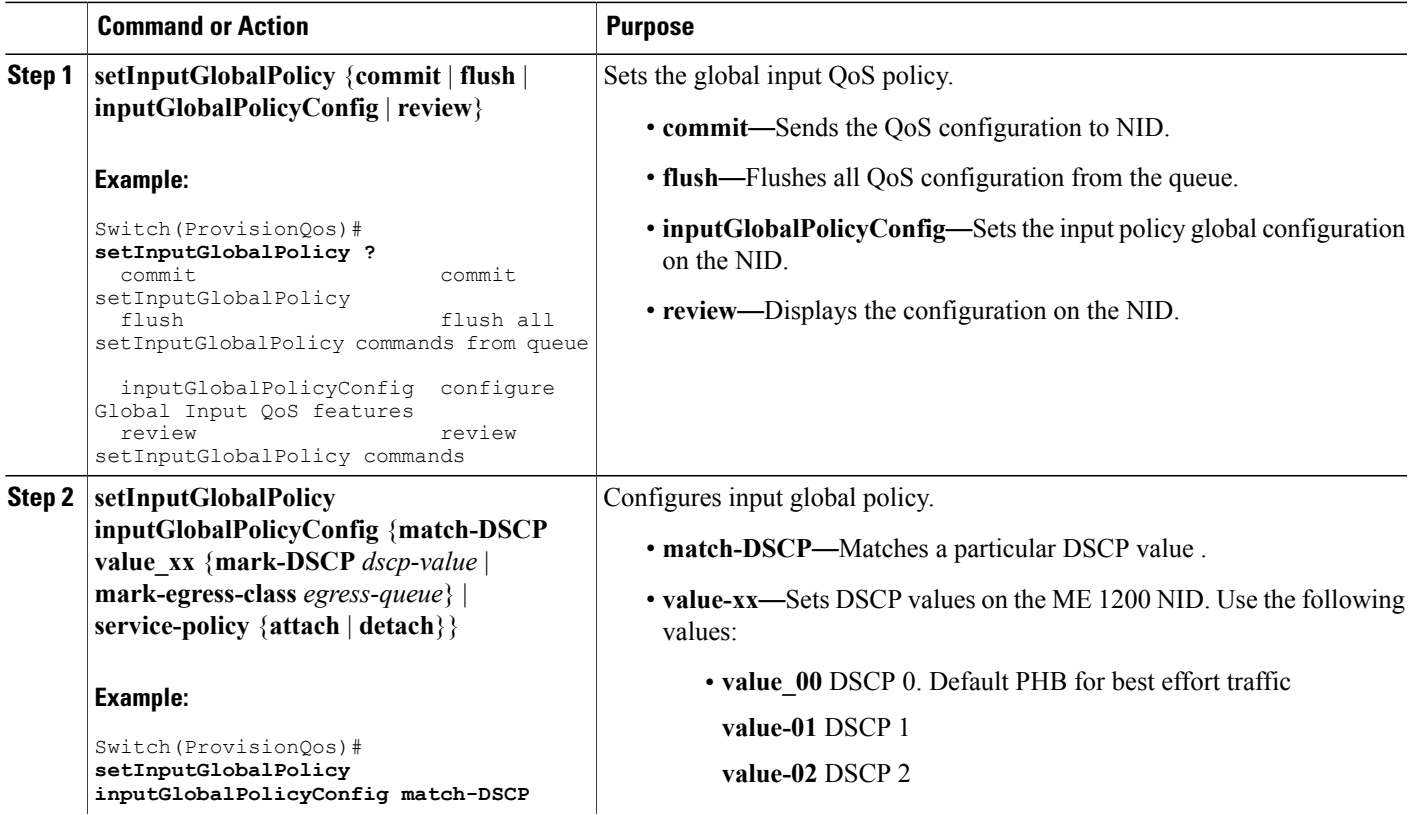

**Cisco ME 1200 Series Carrier Ethernet Access Devices NID Configuration Guide, Cisco IOS 15.6(1)SN and Later**

**3**

 $\overline{\phantom{a}}$ 

T

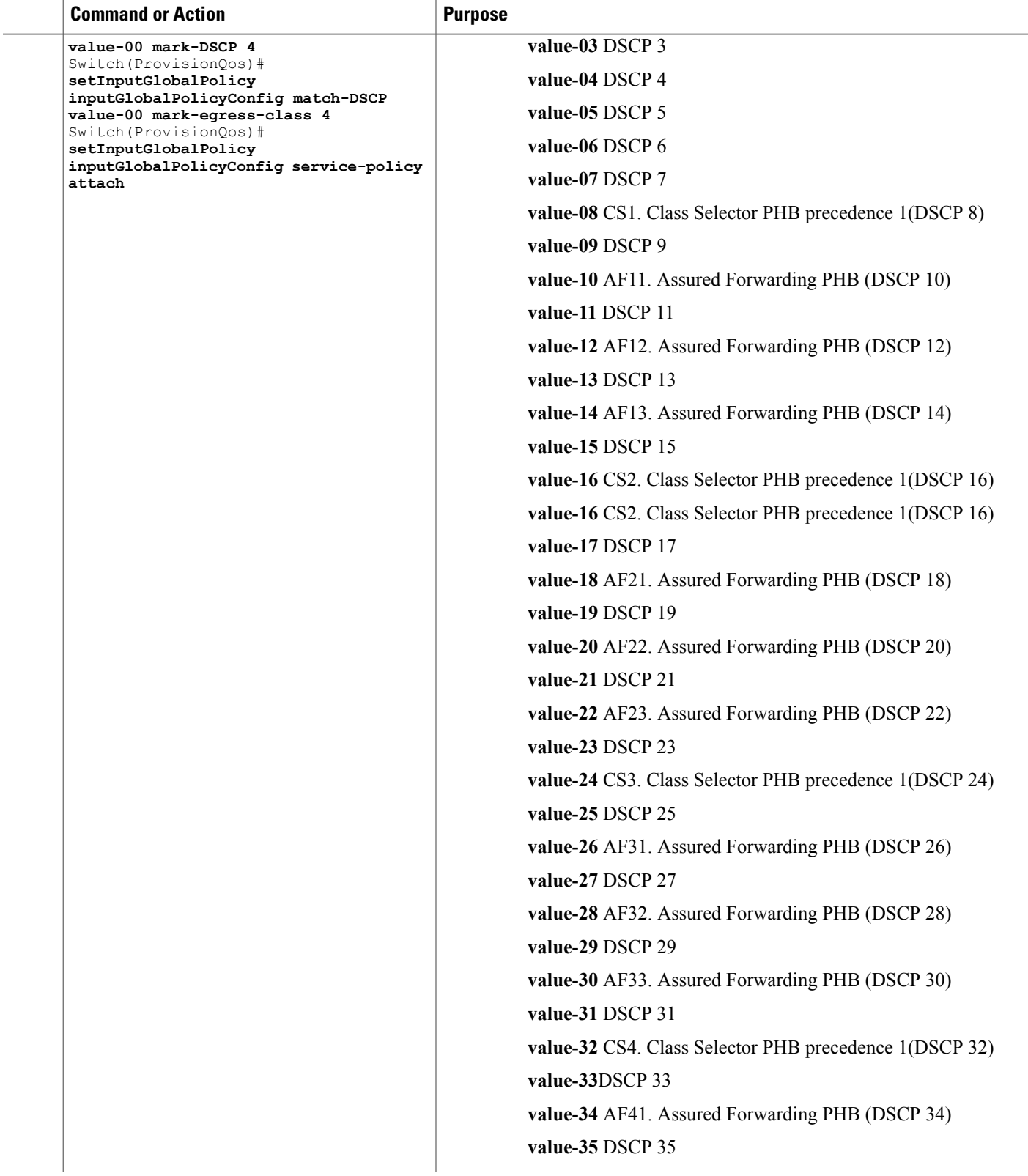

 $\overline{ }$ 

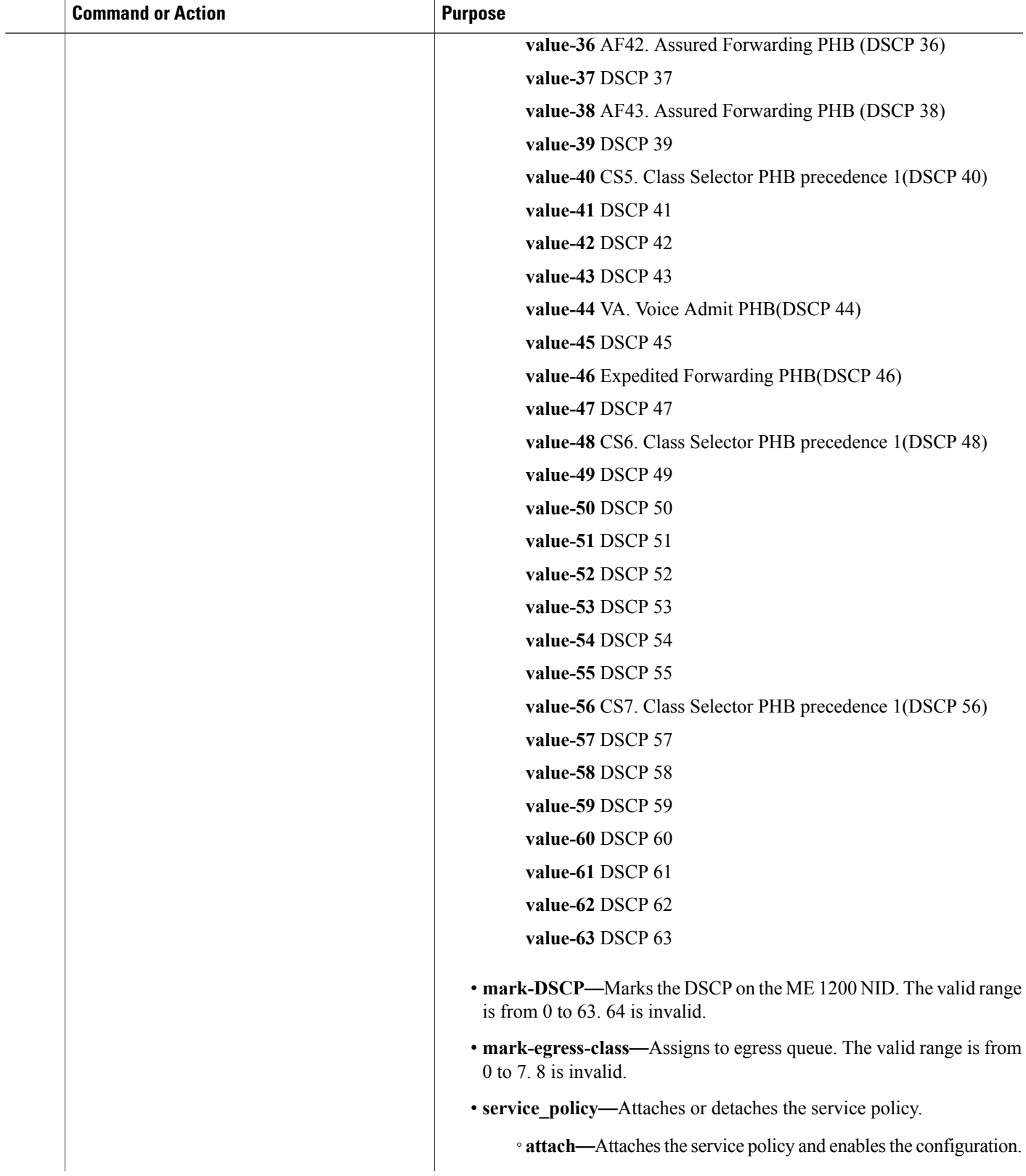

**5**

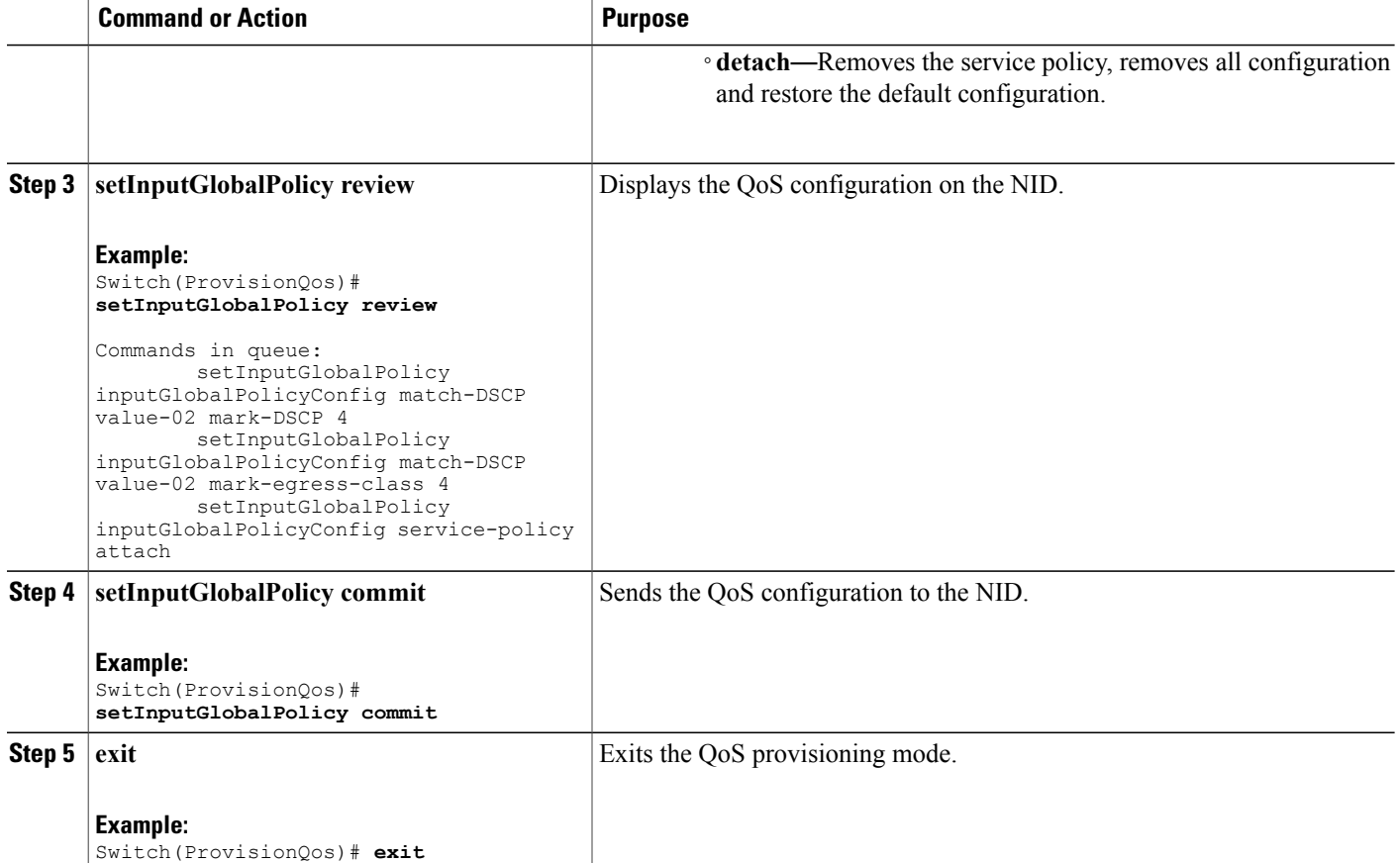

The example shows how to configure QoS input policy globally on the NID:

```
Switch(ProvisionQos)# setInputGlobalPolicy inputGlobalPolicyConfig match-DSCP value-00
mark-DSCP 4
Switch(ProvisionQos)# setInputGlobalPolicy inputGlobalPolicyConfig match-DSCP value-00
mark-egress-class 4
Switch(ProvisionQos)# setInputGlobalPolicy inputGlobalPolicyConfig service-policy attach
Switch(ProvisionQos)# setInputGlobalPolicy review
Commands in queue:
        setInputGlobalPolicy inputGlobalPolicyConfig match-DSCP value-02 mark-DSCP 4
        setInputGlobalPolicy inputGlobalPolicyConfig match-DSCP value-02 mark-egress-class
 4
        setInputGlobalPolicy inputGlobalPolicyConfig service-policy attach
Switch(ProvisionQos)# setInputGlobalPolicy commit
SetInputGlobalPolicy Commit Success!!!
```

```
Switch(ProvisionQos)# exit
```
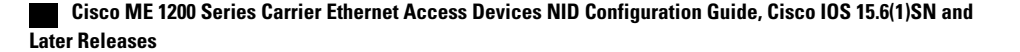

### **Configuring QoS Input Policy Features at Port level on the ME 1200 NID**

#### **Before You Begin**

• Perform the steps to provision QoS on the ME 1200 NID. See [Provisioning](#page-1-1) the ME 1200 NID to Configure [QoS,](#page-1-1) on page 2.

#### **DETAILED STEPS**

 $\mathbf I$ 

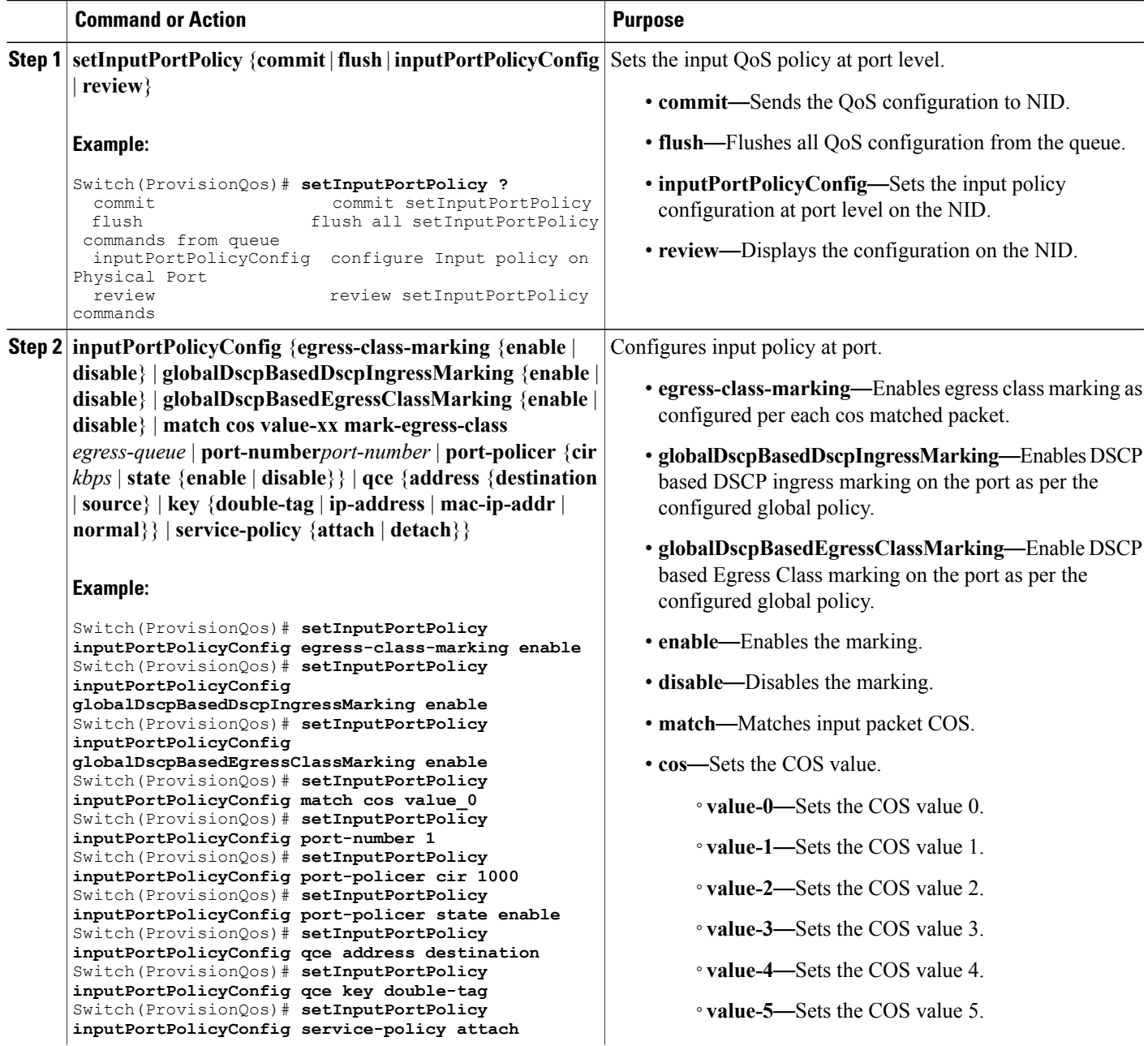

 $\overline{\phantom{a}}$ 

T

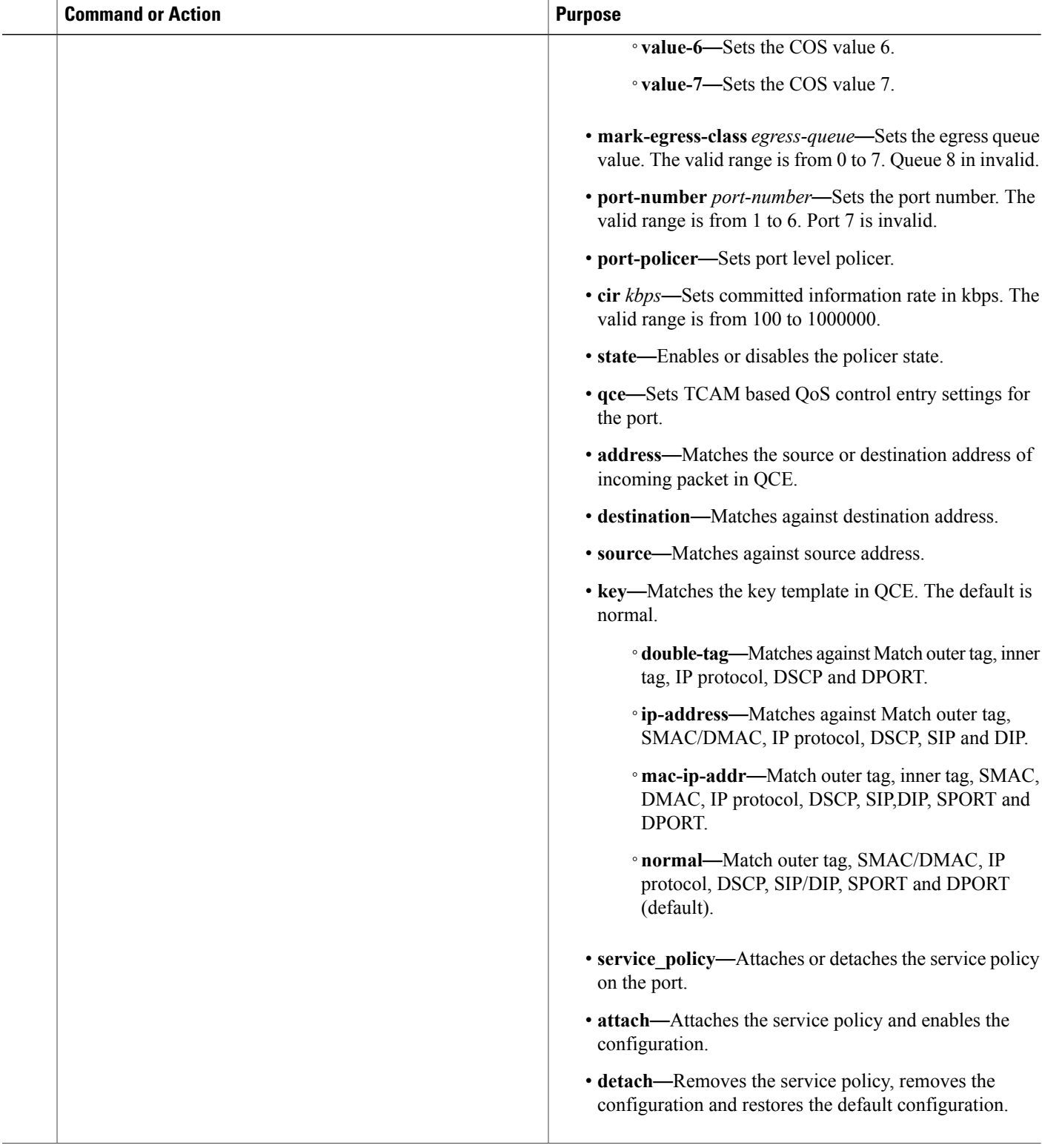

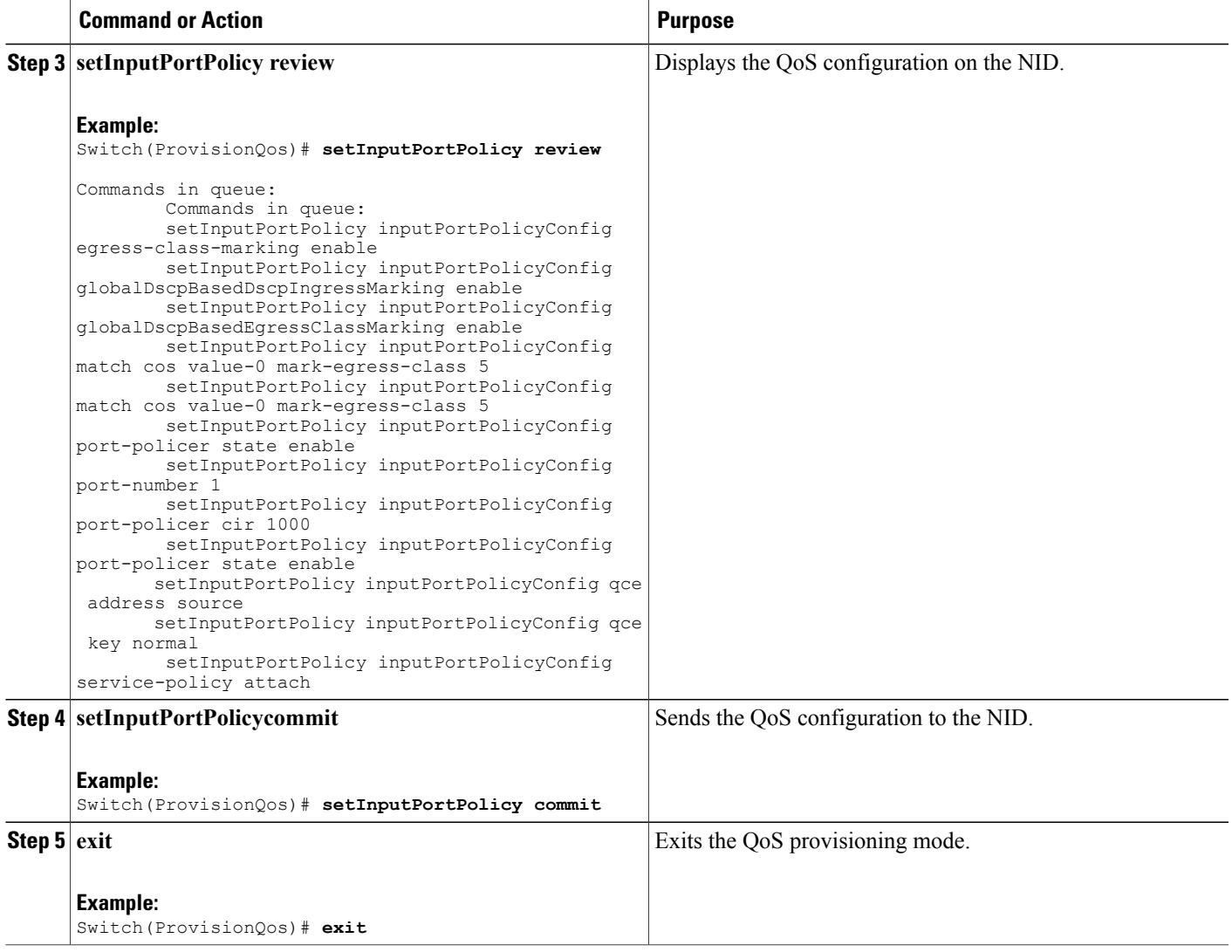

The example shows how to configure QoS input port policy on the NID:

```
Switch(ProvisionQos)# setInputPortPolicy inputPortPolicyConfig egress-class-marking enable
Switch(ProvisionQos)# setInputPortPolicy inputPortPolicyConfig
globalDscpBasedDscpIngressMarking enable
Switch(ProvisionQos)# setInputPortPolicy inputPortPolicyConfig
globalDscpBasedEgressClassMarking enable
Switch(ProvisionQos)# setInputPortPolicy inputPortPolicyConfig match cos value_0
Switch(ProvisionQos)# setInputPortPolicy inputPortPolicyConfig port-number 1
Switch(ProvisionQos)# setInputPortPolicy inputPortPolicyConfig port-policer cir 1000
Switch(ProvisionQos)# setInputPortPolicy inputPortPolicyConfig port-policer state enable
Switch(ProvisionQos)# setInputPortPolicy inputPortPolicyConfig qce address destination
Switch(ProvisionQos)# setInputPortPolicy inputPortPolicyConfig qce key double-tag
Switch(ProvisionQos)# setInputPortPolicy inputPortPolicyConfig service-policy attach
Switch(ProvisionQos)# setInputPortPolicy review
```
T

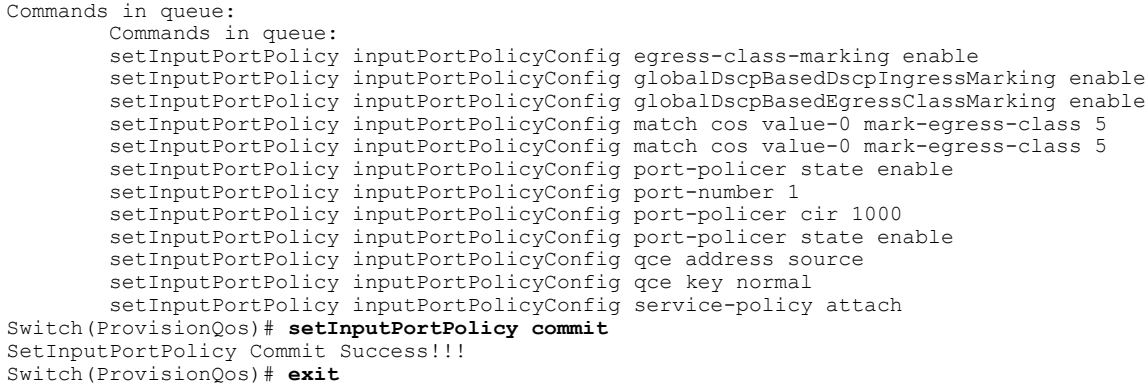

### **Configuring QoS Output Policy Features Globally on the ME 1200 NID**

#### **Before You Begin**

• Perform the steps to provision QoS on the ME 1200 NID. See [Provisioning](#page-1-1) the ME 1200 NID to Configure [QoS,](#page-1-1) on page 2.

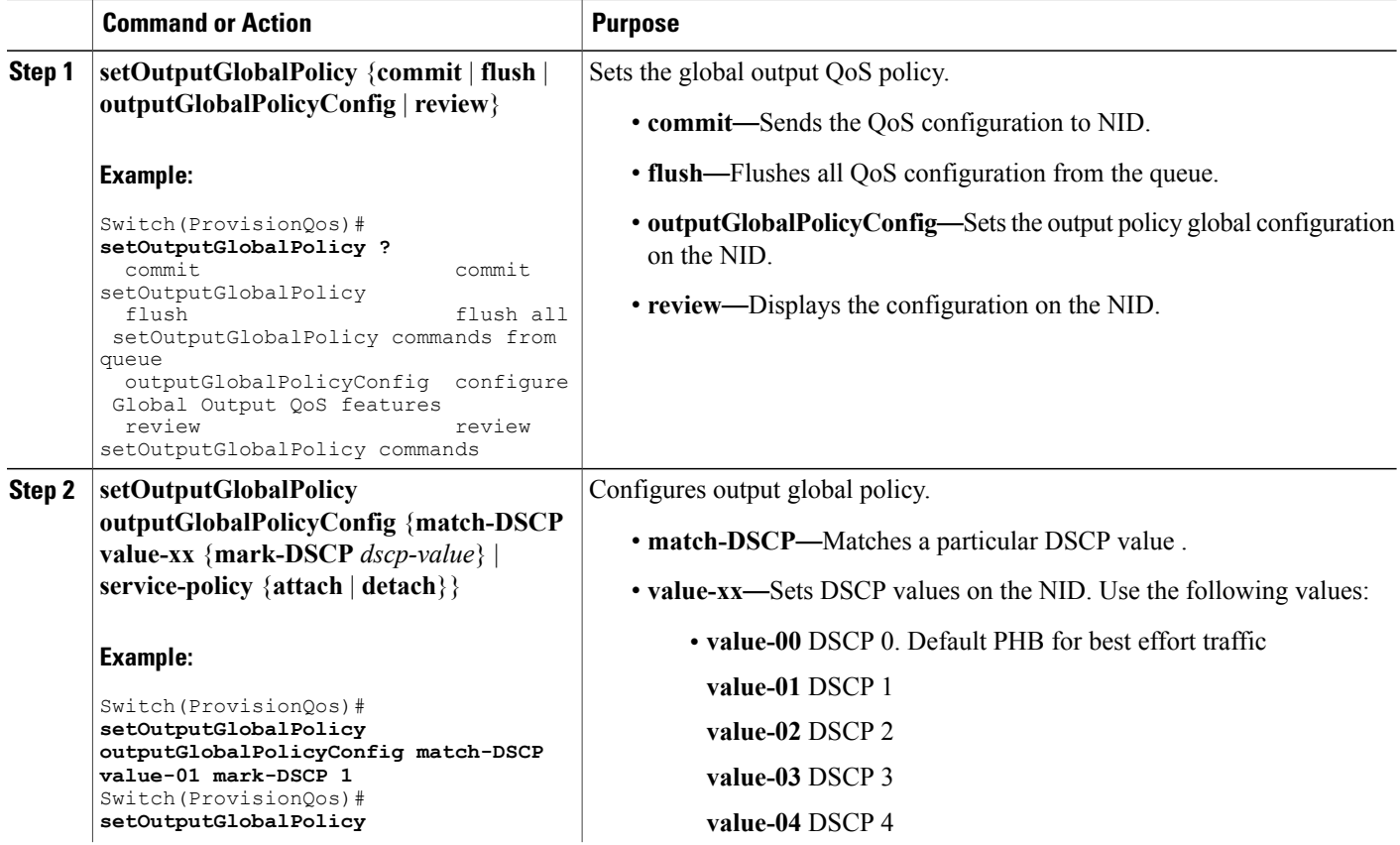

 $\overline{ }$ 

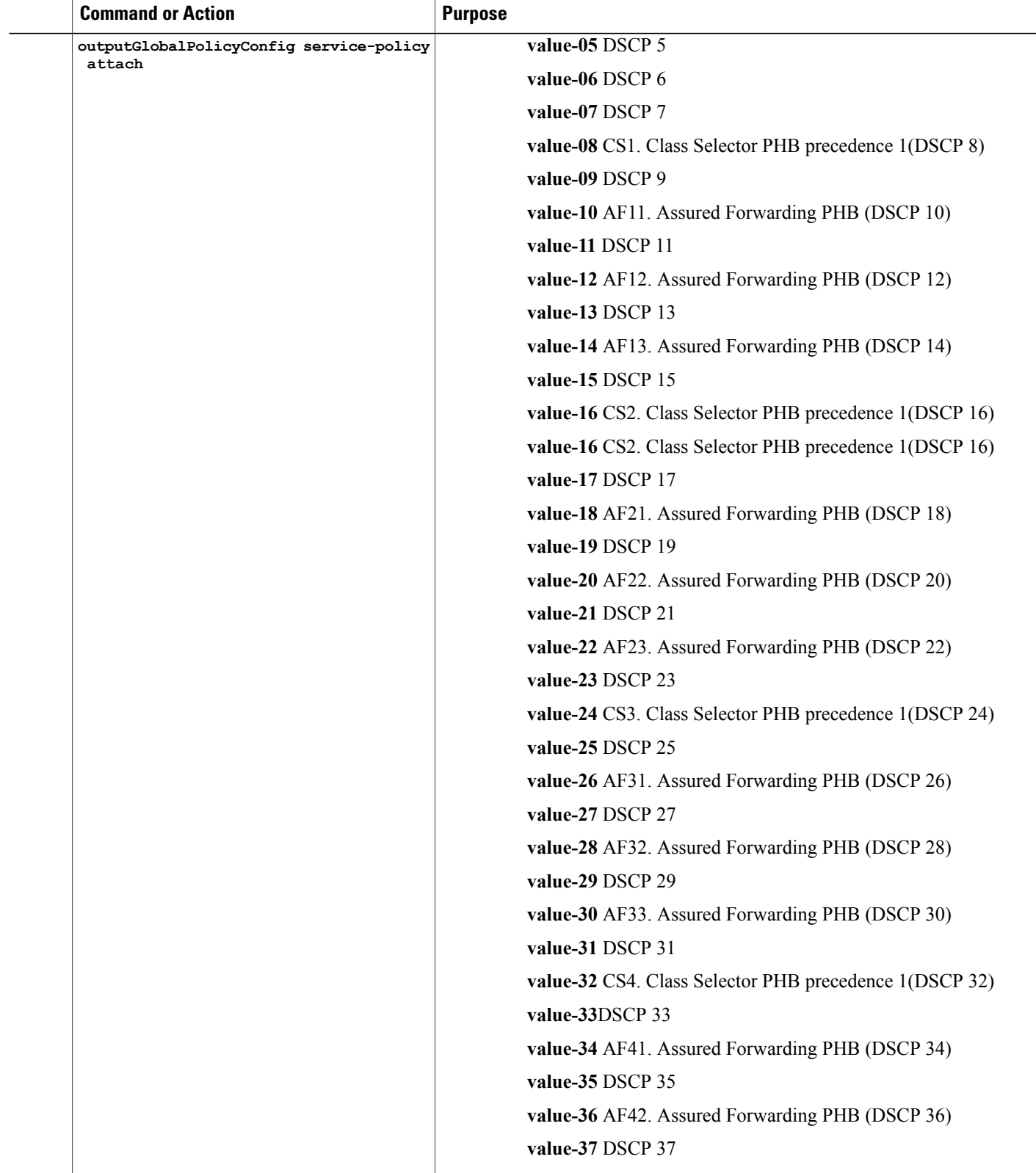

 $\overline{\phantom{a}}$ 

T

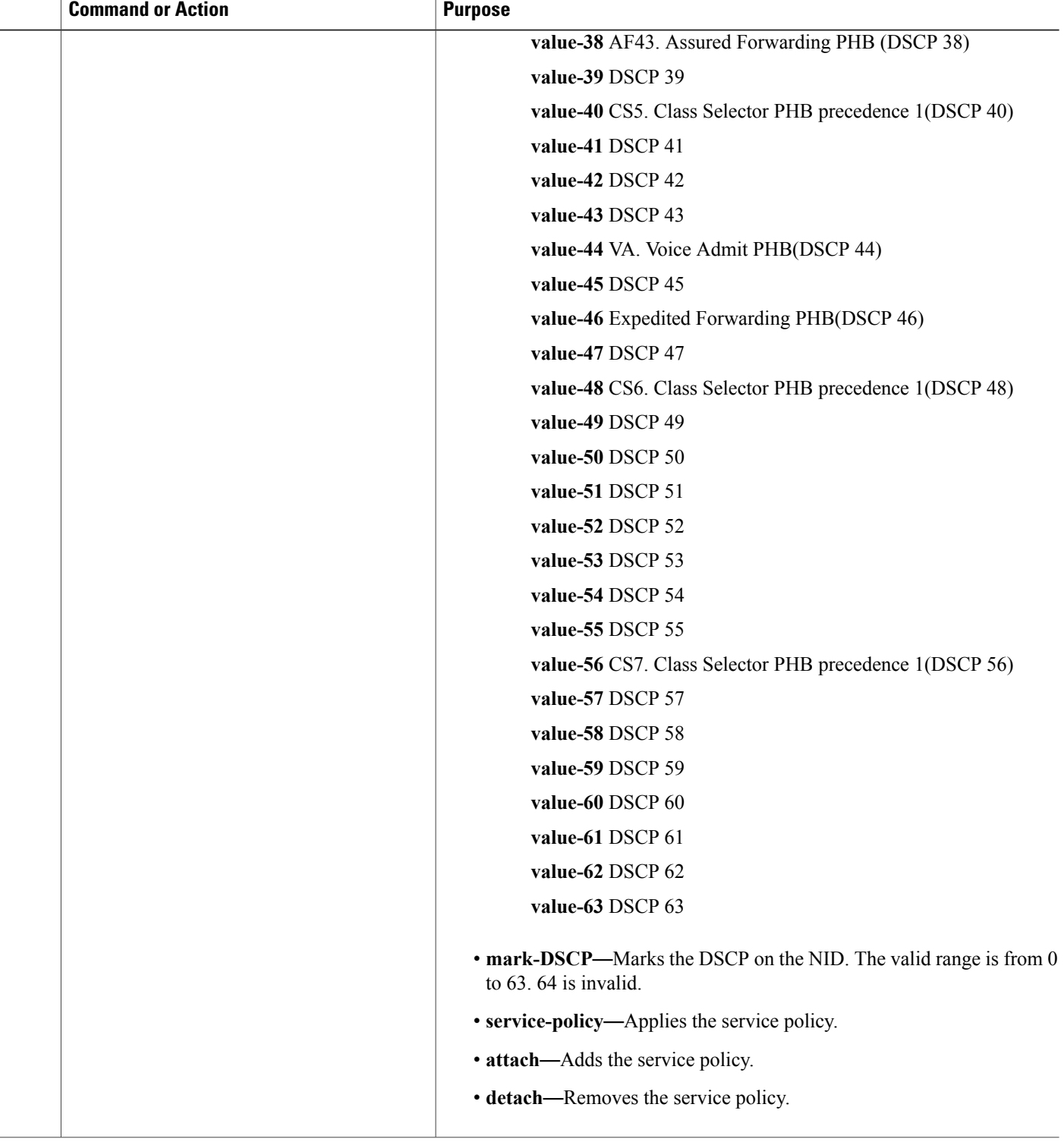

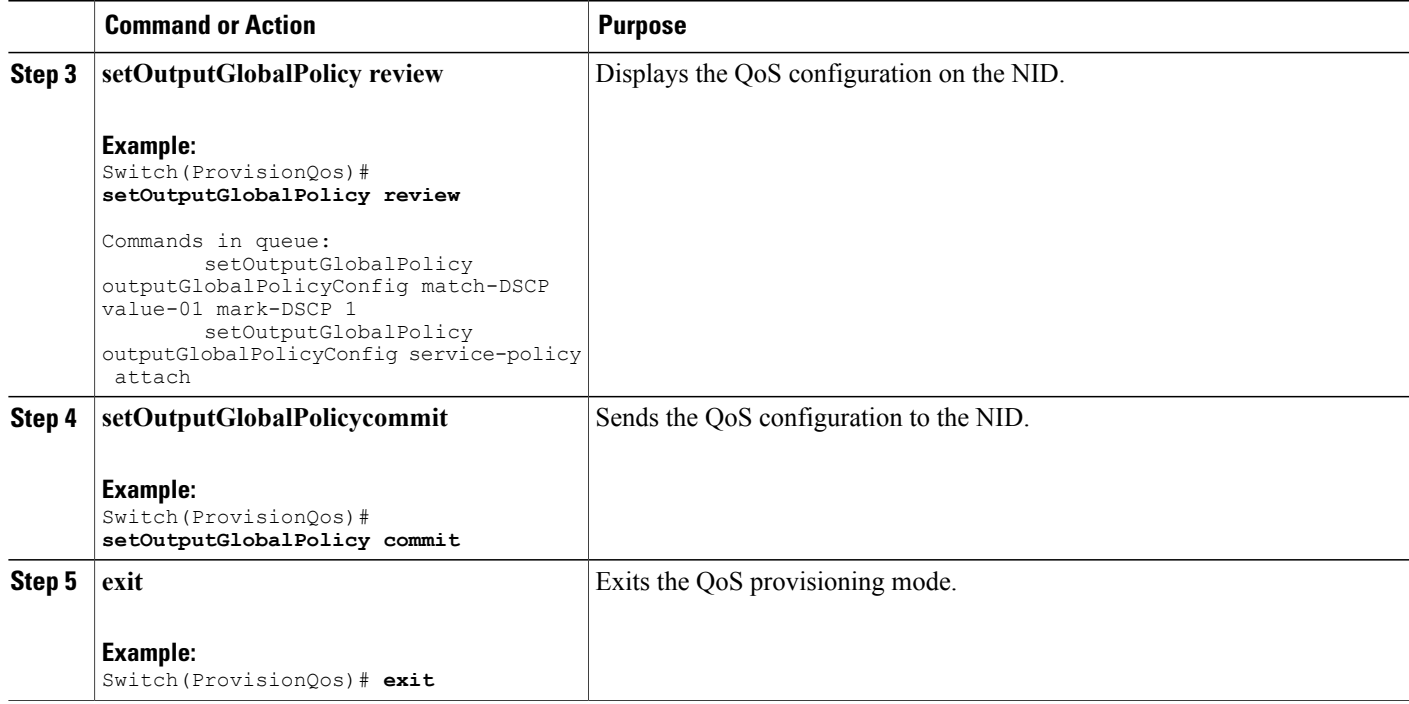

The example shows how to configure QoS output policy globally on the NID:

```
Switch(ProvisionQos)# setOutputGlobalPolicy outputGlobalPolicyConfig match-DSCP value-00
mark-DSCP 4
Switch(ProvisionQos)# setOutputGlobalPolicy outputGlobalPolicyConfig service-policy attach
Switch(ProvisionQos)# setOutputGlobalPolicy review
Commands in queue:
        setOutputGlobalPolicy outputGlobalPolicyConfig match-DSCP value-01 mark-DSCP 1
        setOutputGlobalPolicy outputGlobalPolicyConfig service-policy attach
Switch(ProvisionQos)# setOutputGlobalPolicy commit
SetOutputGlobalPolicy Commit Success!!!
Switch(ProvisionQos)# exit
```
### **Configuring QoS Output Policy Features at Port level on the ME 1200 NID**

#### **Before You Begin**

• Perform the steps to provision QoS on the ME 1200 NID. See [Provisioning](#page-1-1) the ME 1200 NID to Configure [QoS,](#page-1-1) on page 2.

 $\mathbf I$ 

#### **DETAILED STEPS**

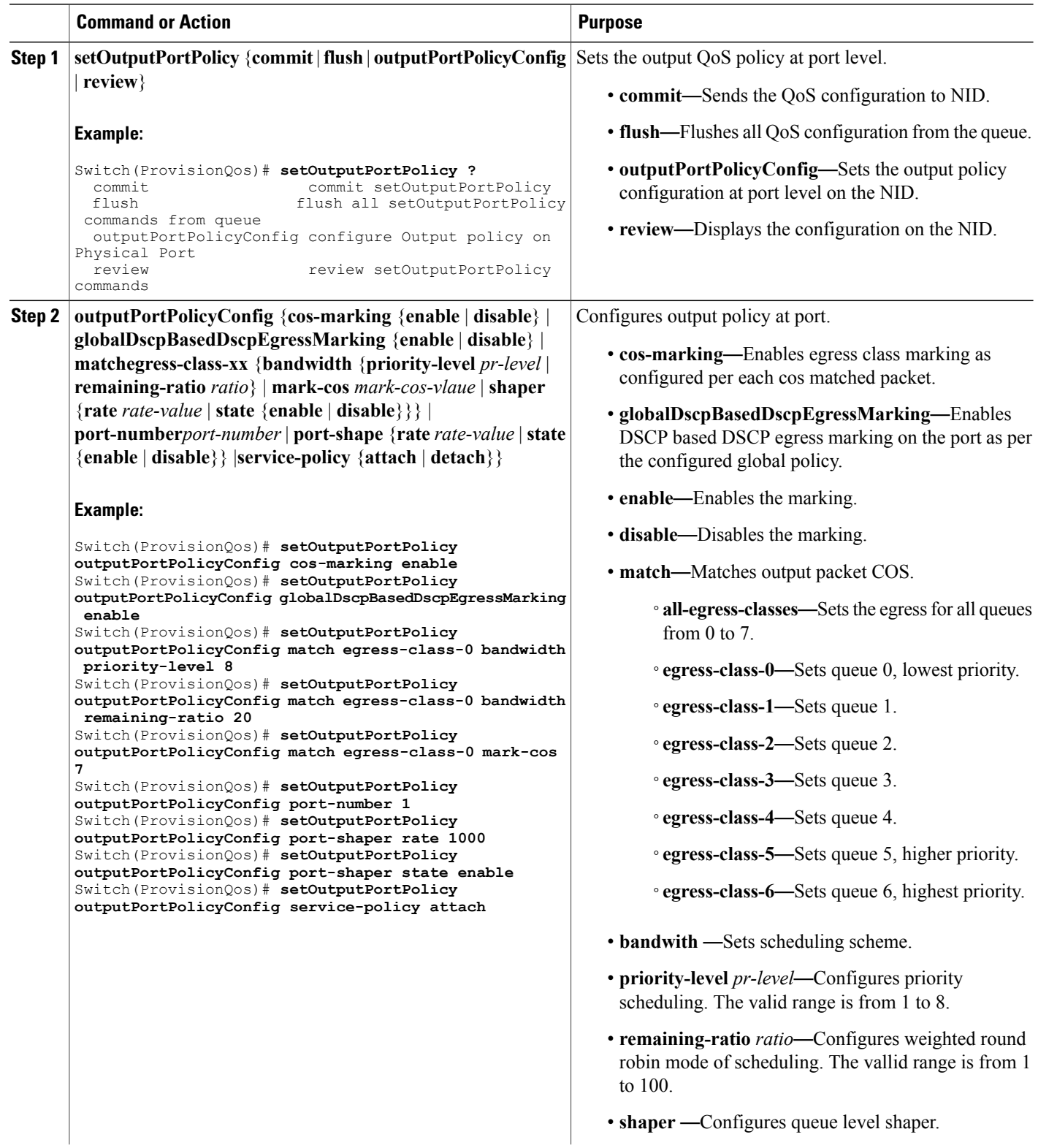

 **Cisco ME 1200 Series Carrier Ethernet Access Devices NID Configuration Guide, Cisco IOS 15.6(1)SN and Later Releases**

 $\overline{ }$ 

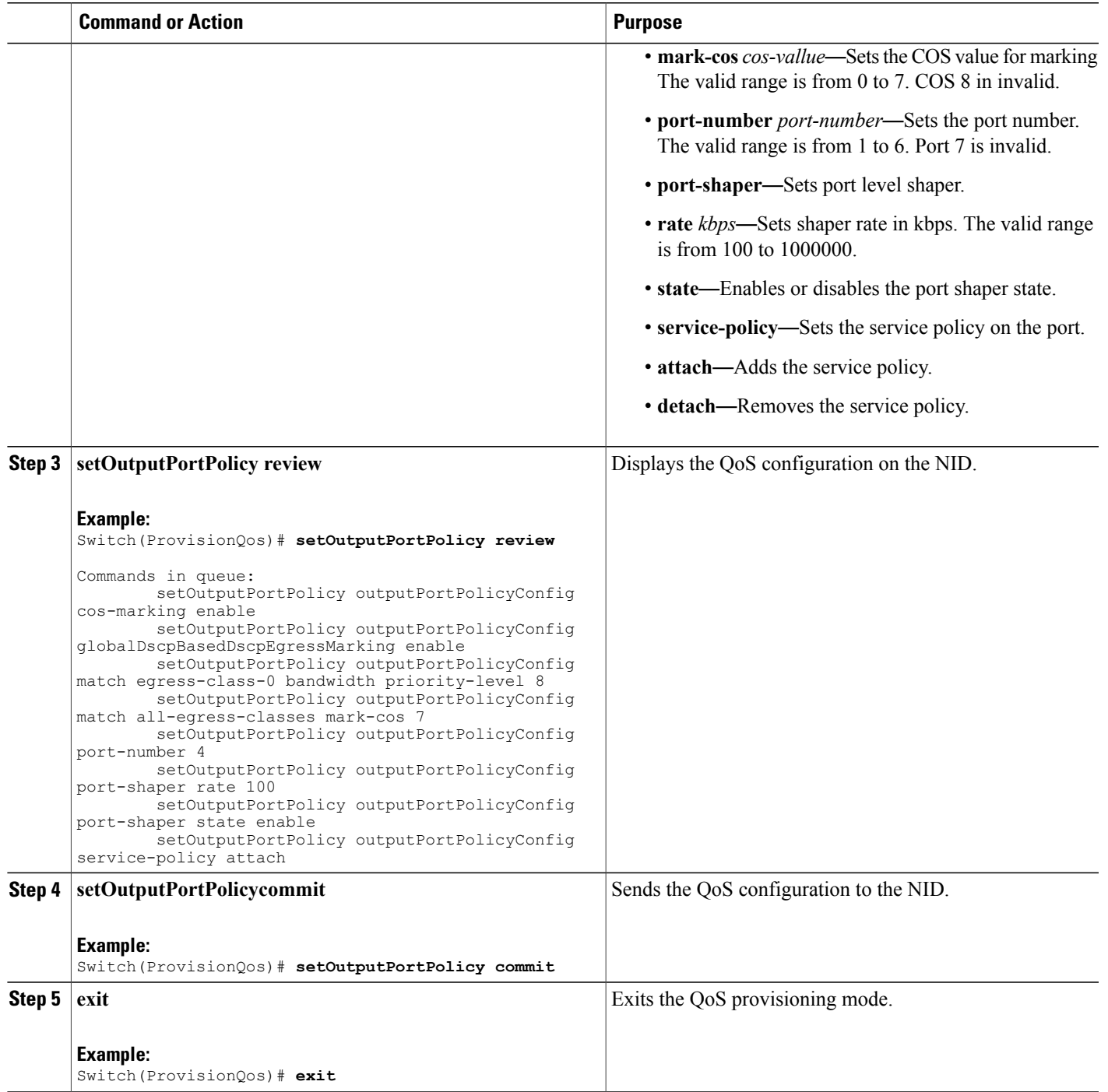

The example shows how to configure QoS output port policy on the NID:

```
Switch(ProvisionQos)# setOutputPortPolicy outputPortPolicyConfig cos-marking enable
Switch(ProvisionQos)# setOutputPortPolicy outputPortPolicyConfig
globalDscpBasedDscpEgressMarking enable
Switch(ProvisionQos)# setOutputPortPolicy outputPortPolicyConfig match egress-class-0
bandwidth priority-level 8
Switch(ProvisionQos)# setOutputPortPolicy outputPortPolicyConfig match egress-class-0
bandwidth remaining-ratio 20
Switch(ProvisionQos)# setOutputPortPolicy outputPortPolicyConfig match egress-class-0
mark-cos 7
Switch(ProvisionQos)# setOutputPortPolicy outputPortPolicyConfig port-number 1
Switch(ProvisionQos)# setOutputPortPolicy outputPortPolicyConfig port-shaper rate 1000
Switch(ProvisionQos)# setOutputPortPolicy outputPortPolicyConfig port-shaper state enable
Switch(ProvisionQos)# setOutputPortPolicy outputPortPolicyConfig service-policy attach
Switch(ProvisionQos)# setOutputPortPolicy review
Commands in queue:
        setOutputPortPolicy outputPortPolicyConfig cos-marking enable
        setOutputPortPolicy outputPortPolicyConfig globalDscpBasedDscpEgressMarking enable
        setOutputPortPolicy outputPortPolicyConfig match egress-clas-0 bandwidth
priority-level 8
        setOutputPortPolicy outputPortPolicyConfig match all-egress-classes mark -cos 7
        setOutputPortPolicy outputPortPolicyConfig port-number 4
        setOutputPortPolicy outputPortPolicyConfig port-shaper rate 100
        setOutputPortPolicy outputPortPolicyConfig port-shaper state enable
        setOutputPortPolicy outputPortPolicyConfig service-policy attach
Switch(ProvisionQos)# setOutputPortPolicy commit
SetInputPortPolicy Commit Success!!!
Switch(ProvisionQos)# exit
```
### **Setting Default QoS Configuration on the ME 1200 NID**

#### **Before You Begin**

• Perform the steps to provision QoS on the ME 1200 NID. See [Provisioning](#page-1-1) the ME 1200 NID to Configure [QoS,](#page-1-1) on page 2.

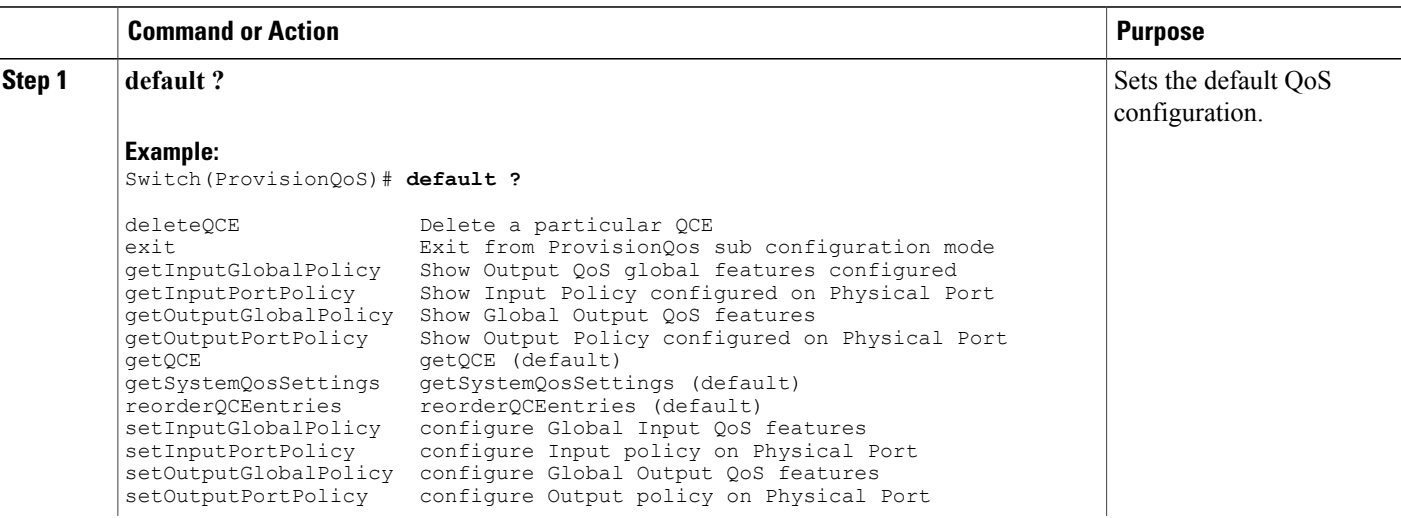

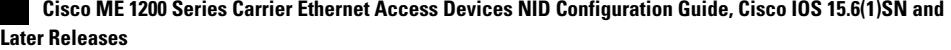

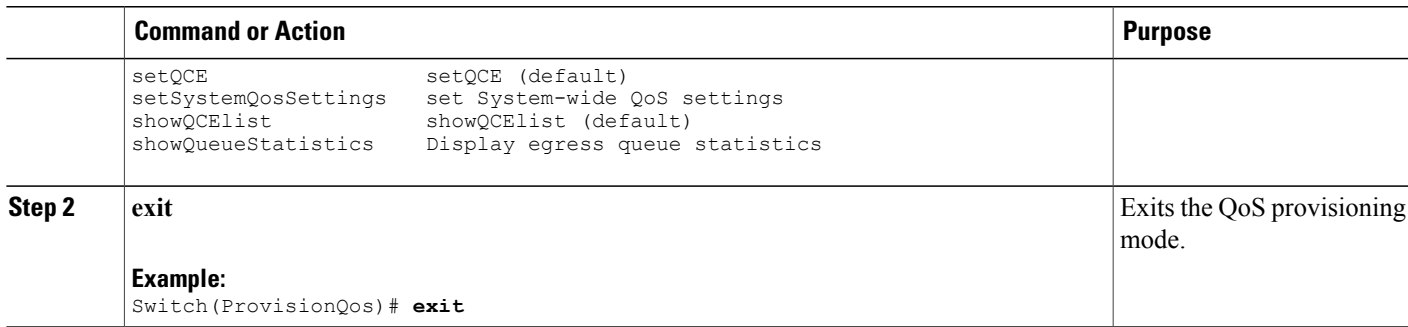

## **Configuring QoS Control Entry (QCE) on the ME 1200 NID**

#### **Before You Begin**

• Perform the steps to provision QoS on the ME 1200 NID. See [Provisioning](#page-1-1) the ME 1200 NID to Configure [QoS,](#page-1-1) on page 2.

#### **DETAILED STEPS**

 $\mathbf I$ 

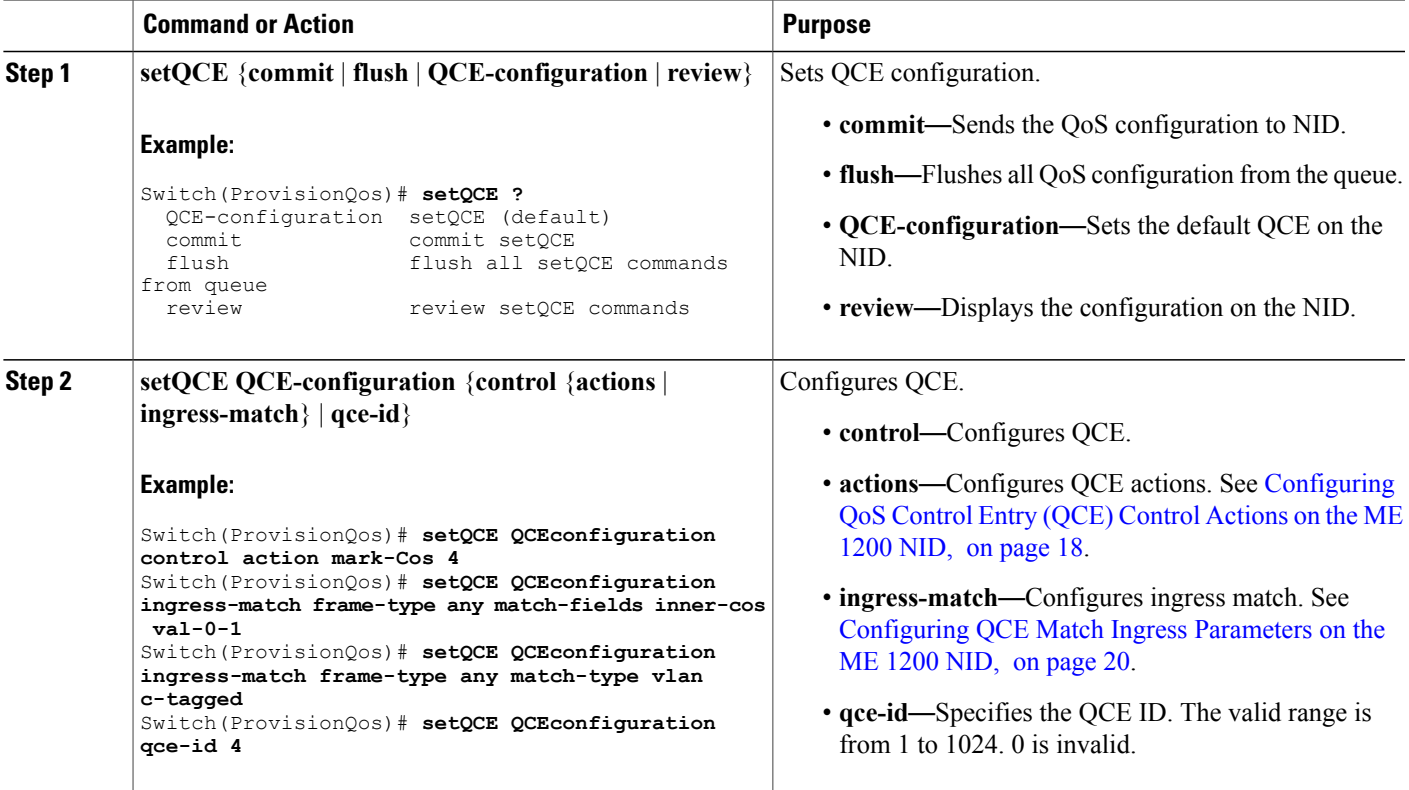

**17**

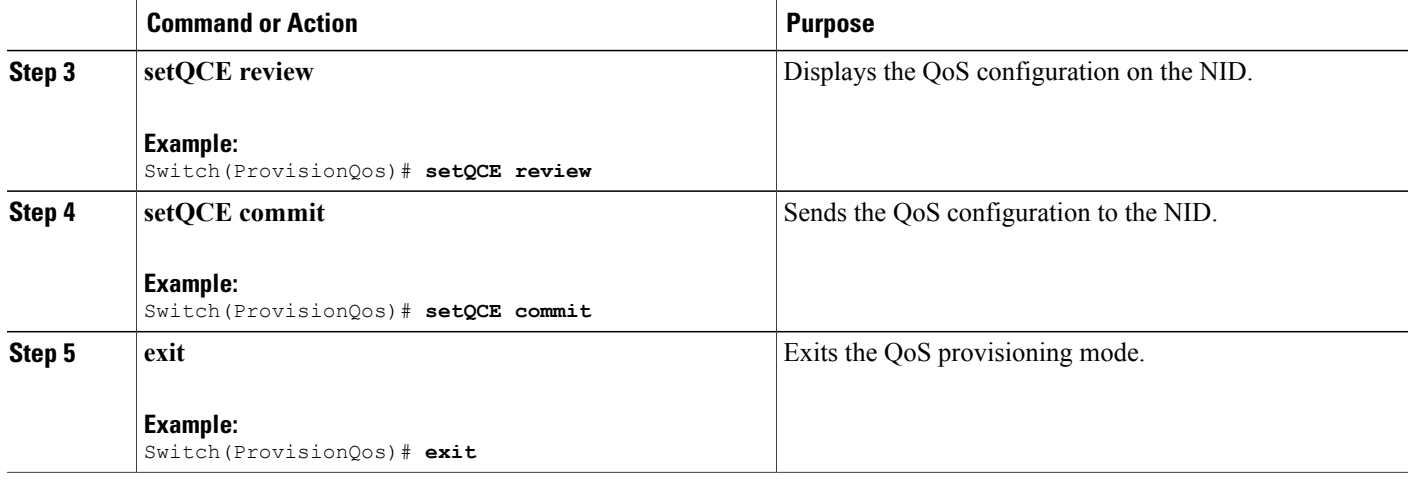

The example shows how to configure QoS QCE on the NID:

```
Switch(ProvisionQos)# setQCE QCEconfiguration control action mark-Cos 4
Switch(ProvisionQos)# setQCE QCEconfiguration ingress-match frame-type any match-fields
inner-cos val-0-1
Switch(ProvisionQos)# setQCE QCEconfiguration ingress-match frame-type any match-type vlan
c-tagged
Switch(ProvisionQos)# setQCE review
Commands in queue:
        setQCE QCE-configuration control actions mark-COS 4
        setQCE QCE-configuration control actions mark-DSCP 3
        setQCE QCE-configuration control actions mark-egress-class 4
        setQCE QCE-configuration control ingress-match frame-type any
       setQCE QCE-configuration control ingress-match inner-tag-match match-fields inner-cos
val-0-1
Switch(ProvisionQos)# setQCE commit
SetQCE Commit Success!!!
Switch(ProvisionQos)# exit
```
### <span id="page-17-0"></span>**Configuring QoS Control Entry (QCE) Control Actions on the ME 1200 NID**

#### **Before You Begin**

• Perform the steps to provision QoS on the ME 1200 NID. See [Provisioning](#page-1-1) the ME 1200 NID to Configure [QoS,](#page-1-1) on page 2.

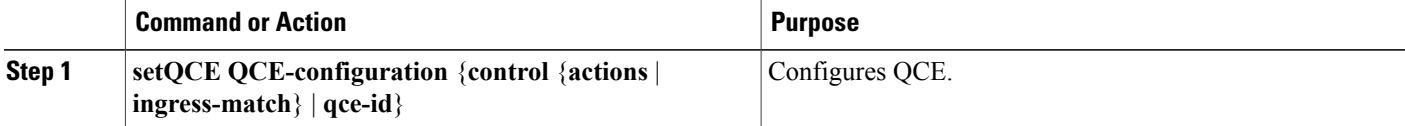

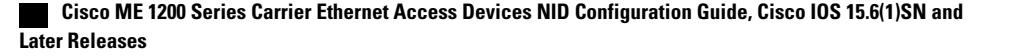

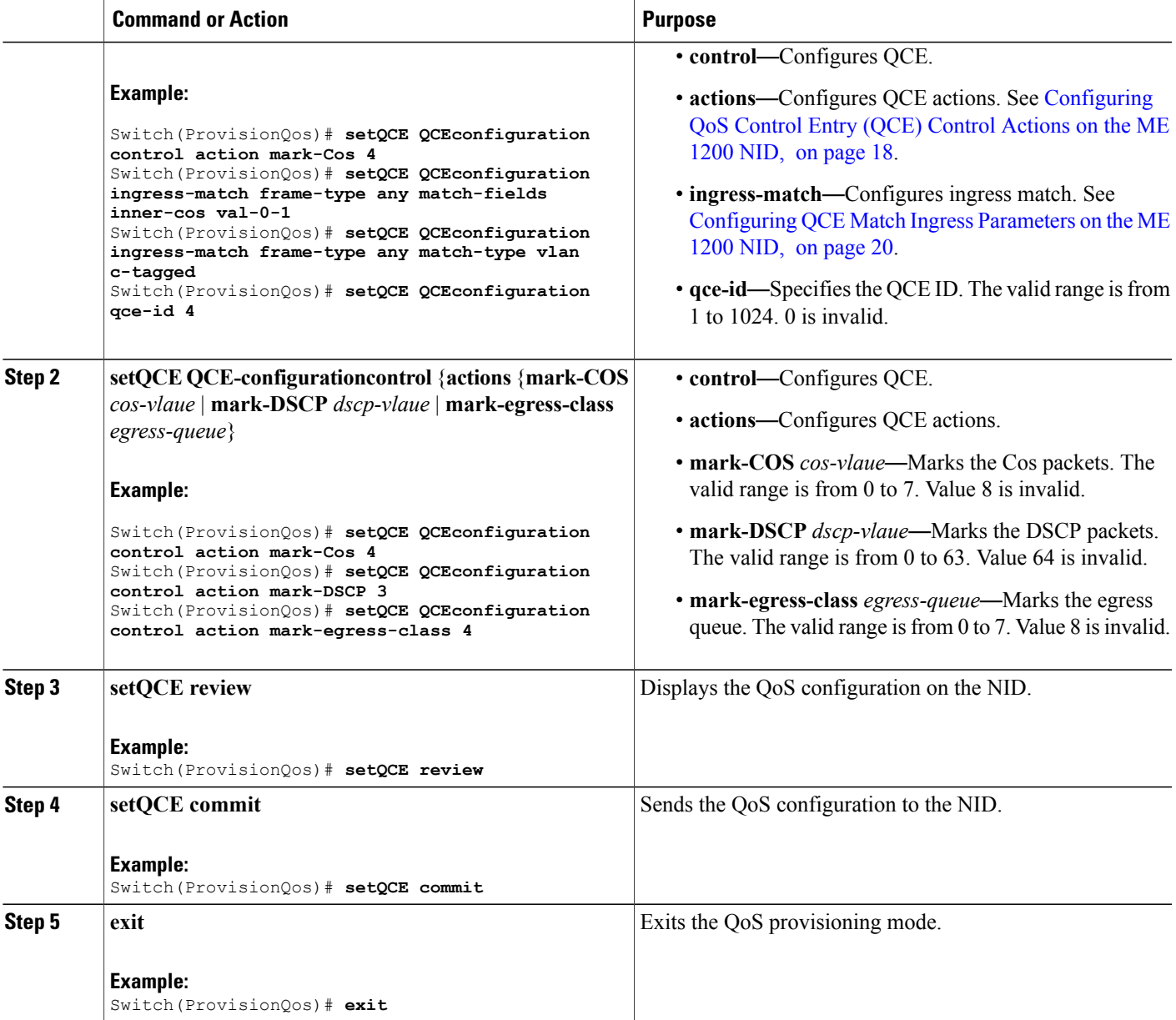

Г

The example shows how to configure QoS input policy globally on the NID:

```
Switch(ProvisionQos)# setQCE QCEConfig match-DSCP value-00 mark-DSCP 4
Switch(ProvisionQos)# setQCE QCEConfig match-DSCP value-00 mark-egress-class 4
Switch(ProvisionQos)# setQCE QCEConfig service-policy attach
Switch(ProvisionQos)# setQCE review
Commands in queue:
        setQCE QCE-configuration control actions mark-COS 4
        setQCE QCE-configuration control actions mark-DSCP 3
```
T

```
setQCE QCE-configuration control actions mark-egress-class 4
Switch(ProvisionQos)# setQCE commit
Switch(ProvisionQos)# exit
```
### <span id="page-19-0"></span>**Configuring QCE Match Ingress Parameters on the ME 1200 NID**

#### **Before You Begin**

• Perform the steps to provision QoS on the ME 1200 NID. See [Provisioning](#page-1-1) the ME 1200 NID to Configure [QoS,](#page-1-1) on page 2.

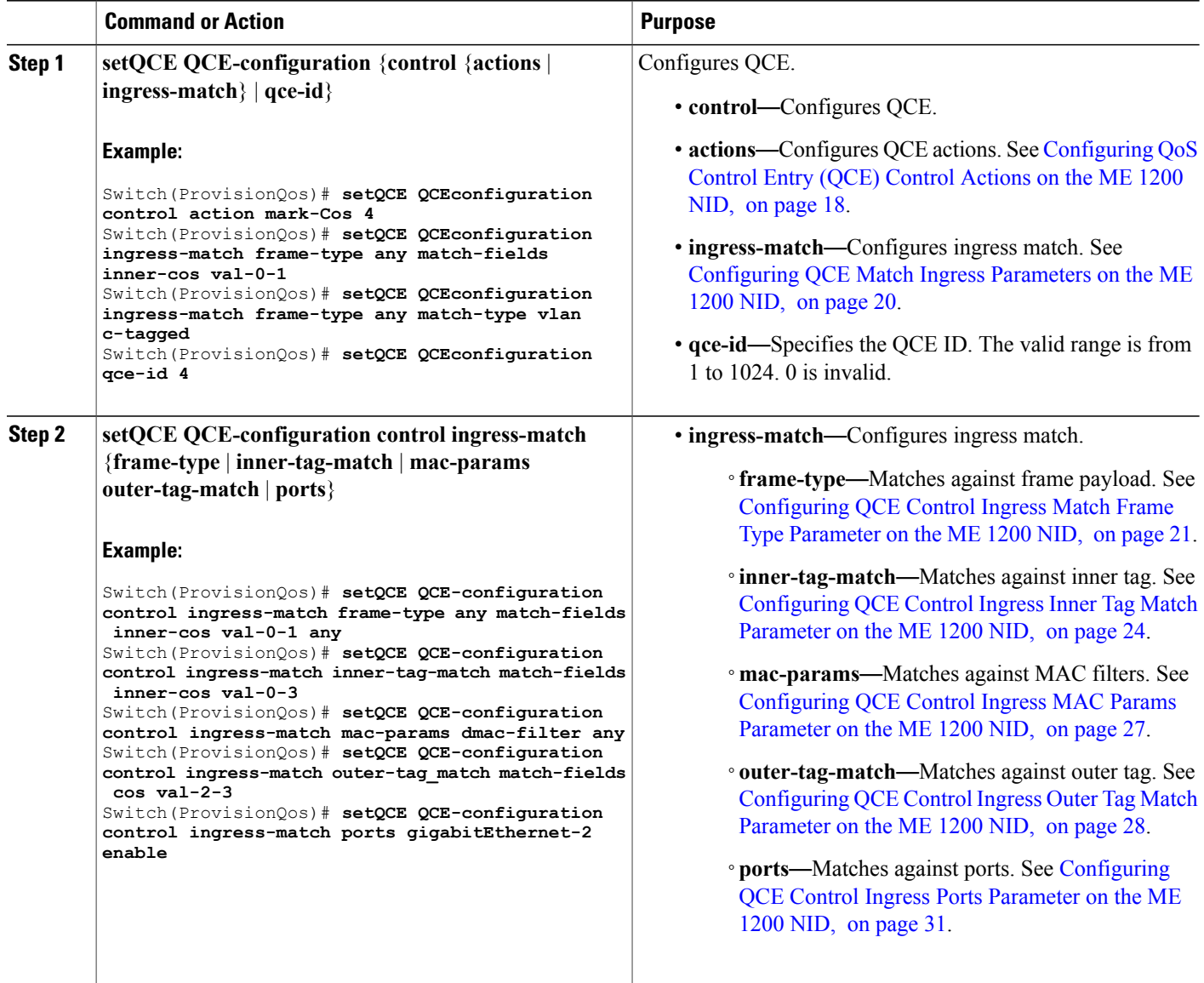

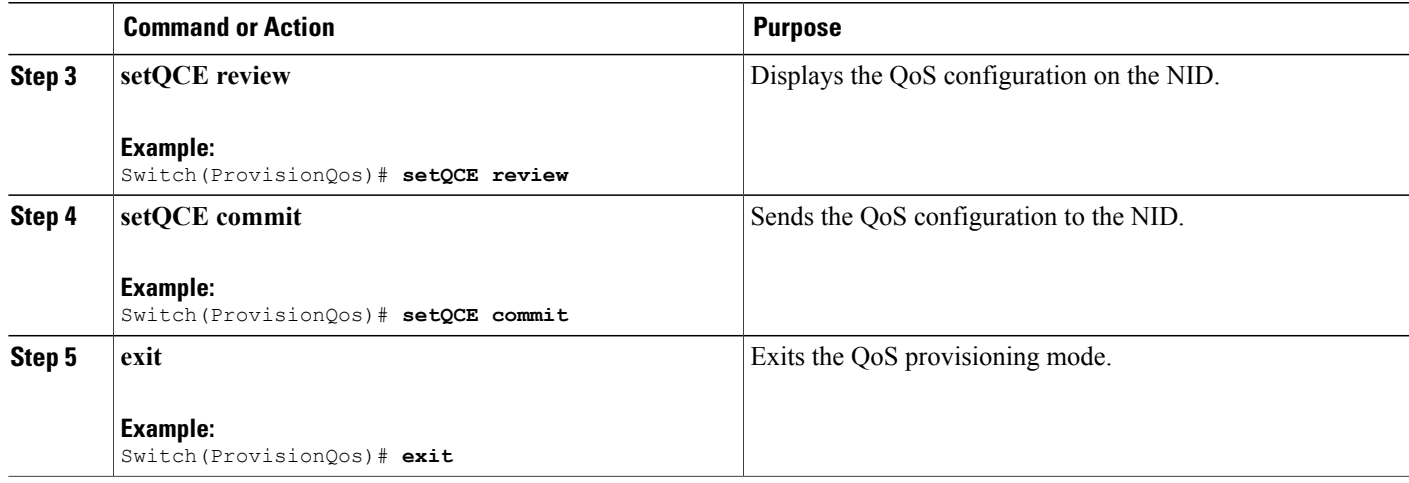

The example shows how to configure QCE control ingress match parameters on the NID:

```
Switch(ProvisionQos)# setQCE QCE-configuration control ingress-match frame-type any
match-fields inner-cos val-0-1 any
Switch(ProvisionQos)# setQCE QCE-configuration control ingress-match inner-tag-match
match-fields inner-cos val-0-3
Switch(ProvisionQos)# setQCE QCE-configuration control ingress-match mac-params dmac-filter
any
Switch(ProvisionQos)# setQCE QCE-configuration control ingress-match outer-tag-match
match-fields cos val-2-3
Switch(ProvisionQos)# setQCE QCE-configuration control ingress-match ports gigabitEthernet-2
 enable
Switch(ProvisionQos)# setQCE review
Commands in queue:
       setQCE QCE-configuration control ingress-match inner-tag-match match-fields inner-cos
 val-0-3
        setQCE QCE-configuration control ingress-match mac-params dmac-filter any
        setQCE QCE-configuration control ingress-match outer-tag-match match-fields cos
va<sup>1</sup>-2-3setQCE QCE-configuration control ingress-match ports GigabitEthernet-2 enable
Switch(ProvisionQos)# setQCE commit
Switch(ProvisionQos)# exit
```
#### <span id="page-20-0"></span>**Configuring QCE Control Ingress Match Frame Type Parameter on the ME 1200 NID**

#### **Before You Begin**

• Perform the steps to provision QoS on the ME 1200 NID. See [Provisioning](#page-1-1) the ME 1200 NID to Configure [QoS,](#page-1-1) on page 2.

T

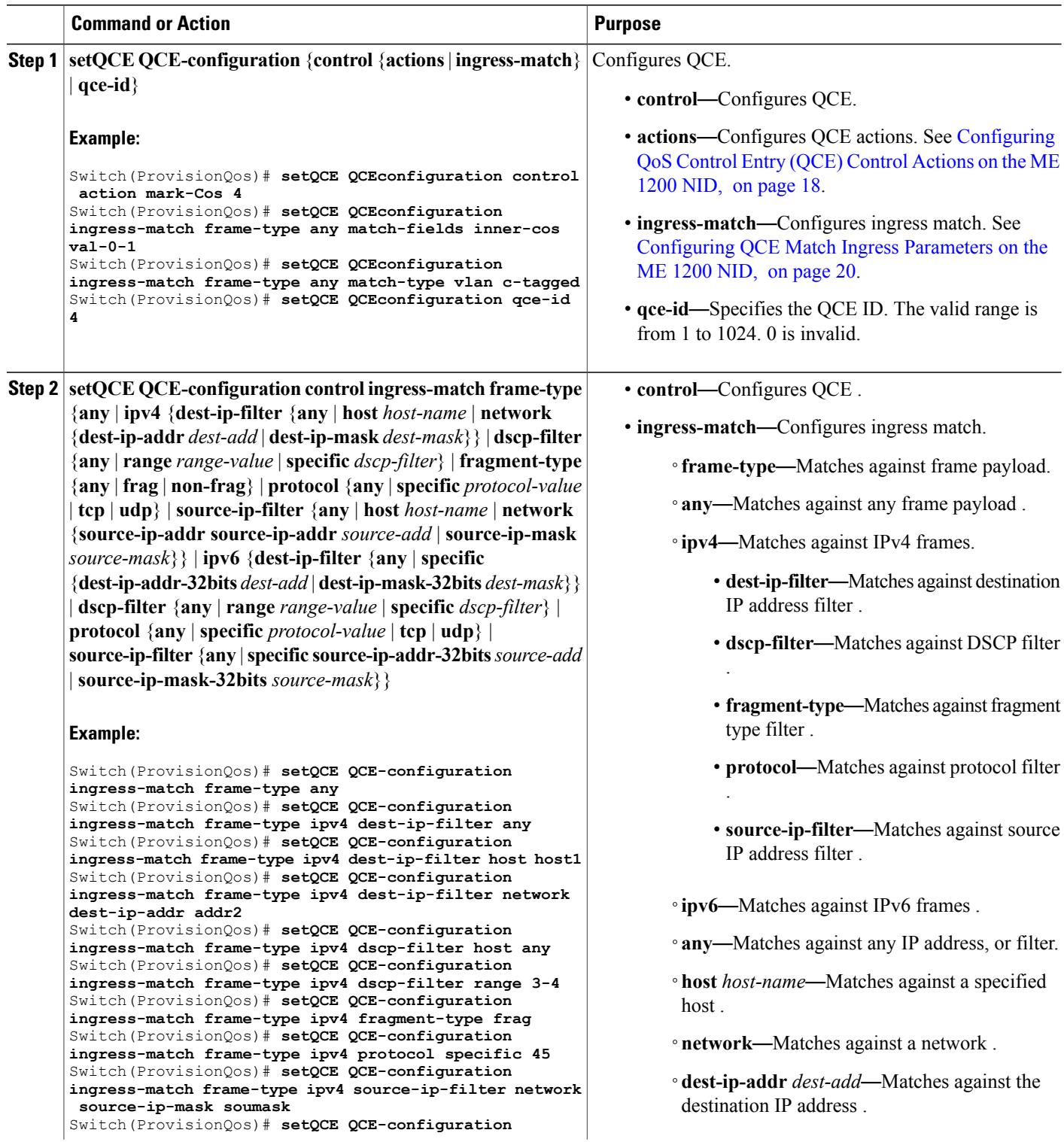

 $\overline{ }$ 

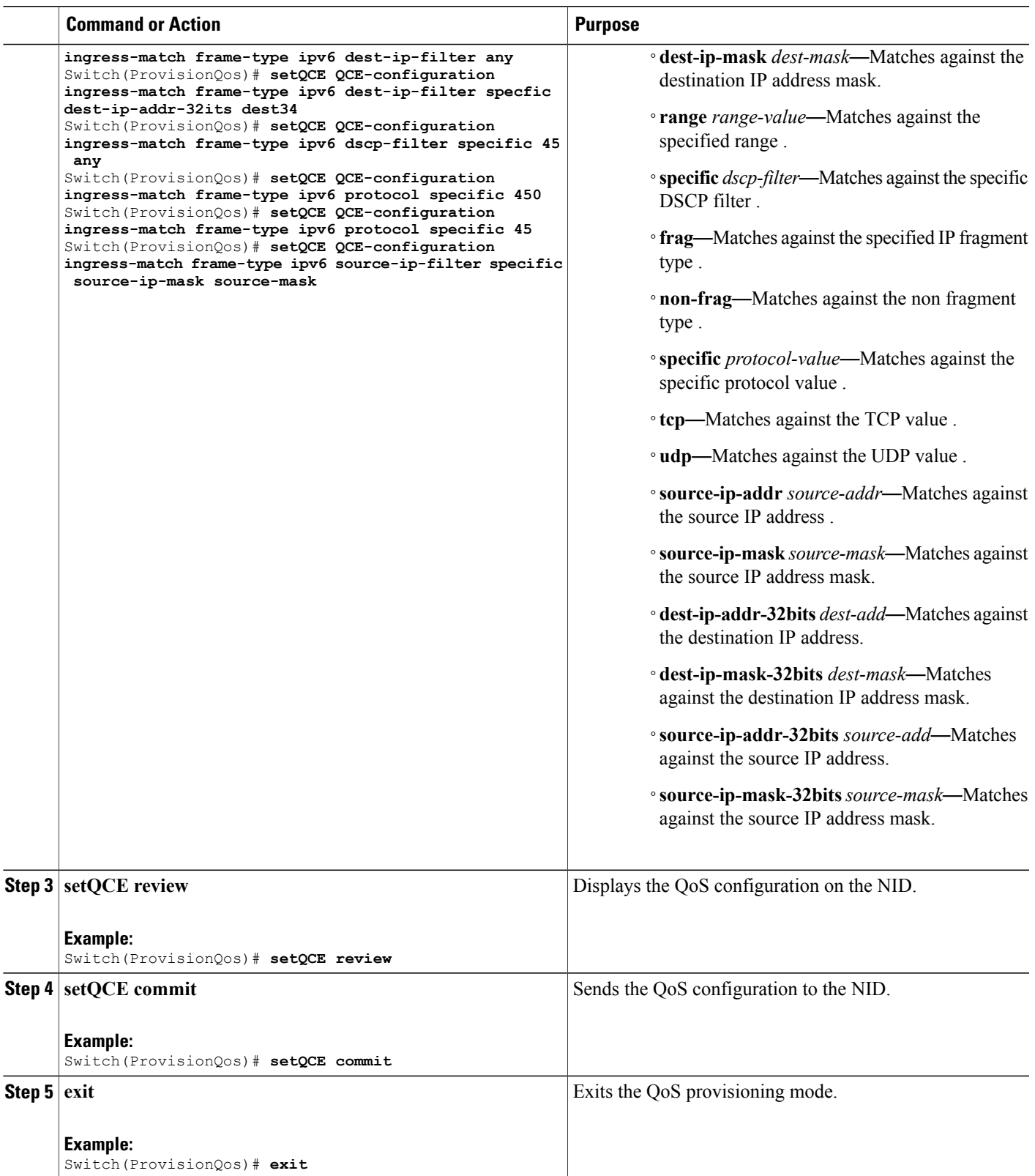

The example shows how to configure QCE Control Ingress Match frame type parameters on the NID:

```
Switch(ProvisionQos)# setQCE QCE-configuration ingress-match frame-type any
Switch(ProvisionQos)# setQCE QCE-configuration ingress-match frame-type ipv4 dest-ip-filter
any
Switch(ProvisionQos)# setQCE QCE-configuration ingress-match frame-type ipv4 dest-ip-filter
host host1
Switch(ProvisionQos)# setQCE QCE-configuration ingress-match frame-type ipv4 dest-ip-filter
network dest-ip-addr addr2
Switch(ProvisionQos)# setQCE QCE-configuration ingress-match frame-type ipv4 dscp-filter
host any
Switch(ProvisionQos)# setQCE QCE-configuration ingress-match frame-type ipv4 dscp-filter
range 3-4
Switch(ProvisionQos)# setQCE QCE-configuration ingress-match frame-type ipv4 fragment-type
frag
Switch(ProvisionQos)# setQCE QCE-configuration ingress-match frame-type ipv4 protocol
specific 45
Switch(ProvisionQos)# setQCE QCE-configuration ingress-match frame-type ipv4 source-ip-filter
network source-ip-mask soumask
Switch(ProvisionQos)# setQCE QCE-configuration ingress-match frame-type ipv6 dest-ip-filter
 any
Switch(ProvisionQos)# setQCE QCE-configuration ingress-match frame-type ipv6 dest-ip-filter
specfic dest-ip-addr-32its dest34
Switch(ProvisionQos)# setQCE QCE-configuration ingress-match frame-type ipv6 dscp-filter
specific 45 any
Switch(ProvisionQos)# setQCE QCE-configuration ingress-match frame-type ipv6 protocol
specific 450
Switch(ProvisionQos)# setQCE QCE-configuration ingress-match frame-type ipv6 protocol
specific 45
Switch(ProvisionQos)# setQCE QCE-configuration ingress-match frame-type ipv6 source-ip-filter
specific source-ip-mask source-mask
Switch(ProvisionQos)# setQCE review
Commands in queue:
      setQCE QC-configuration control ingress-match inner-tag-match match-fields inner-cos
 val-0-3
        setQCE QCE-configuration control ingress-match outer-tag-match match-fields cos
val-2-3
        setQCE QCE-configuration control ingress-match frame-type ipv6 dest-ip-filter any
       setQCE QCE-configuration control ingress-match frame-type ipv6 dscp-filter specific
 45
       setQCE QCE-configuration control ingress-match frame-type ipv6 protocol pecific 450
        setQCE QCE-configuration control ingress-match frame-type ipv6 source-ip-filter
specific source-ip-mask-32bits source-mask
Switch(ProvisionQos)# setQCE commit
Switch(ProvisionQos)# exit
```
#### <span id="page-23-0"></span>**Configuring QCE Control Ingress Inner Tag Match Parameter on the ME 1200 NID**

#### **Before You Begin**

• Perform the steps to provision QoS on the ME 1200 NID. See [Provisioning](#page-1-1) the ME 1200 NID to Configure [QoS,](#page-1-1) on page 2.

#### **DETAILED STEPS**

 $\overline{ }$ 

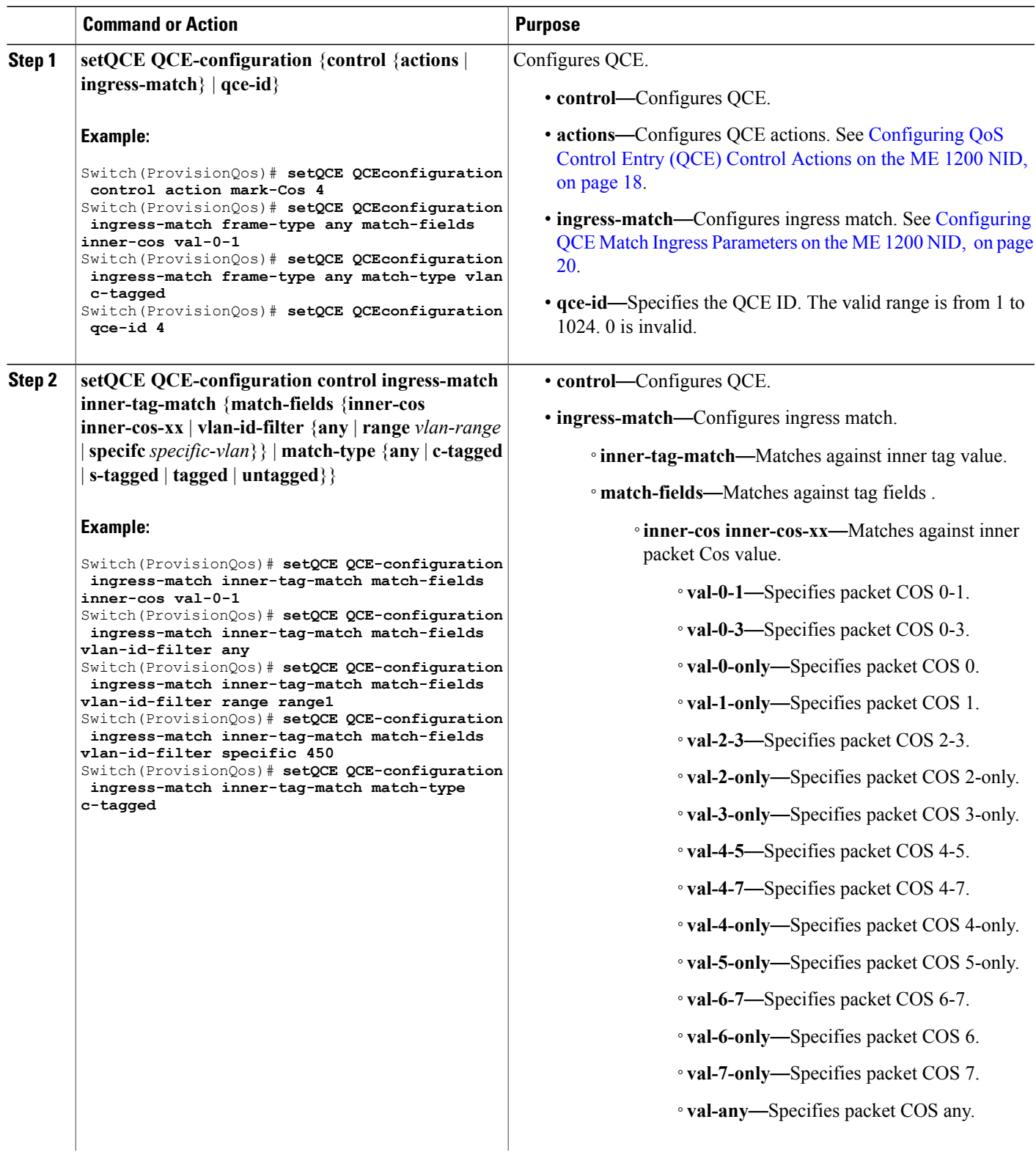

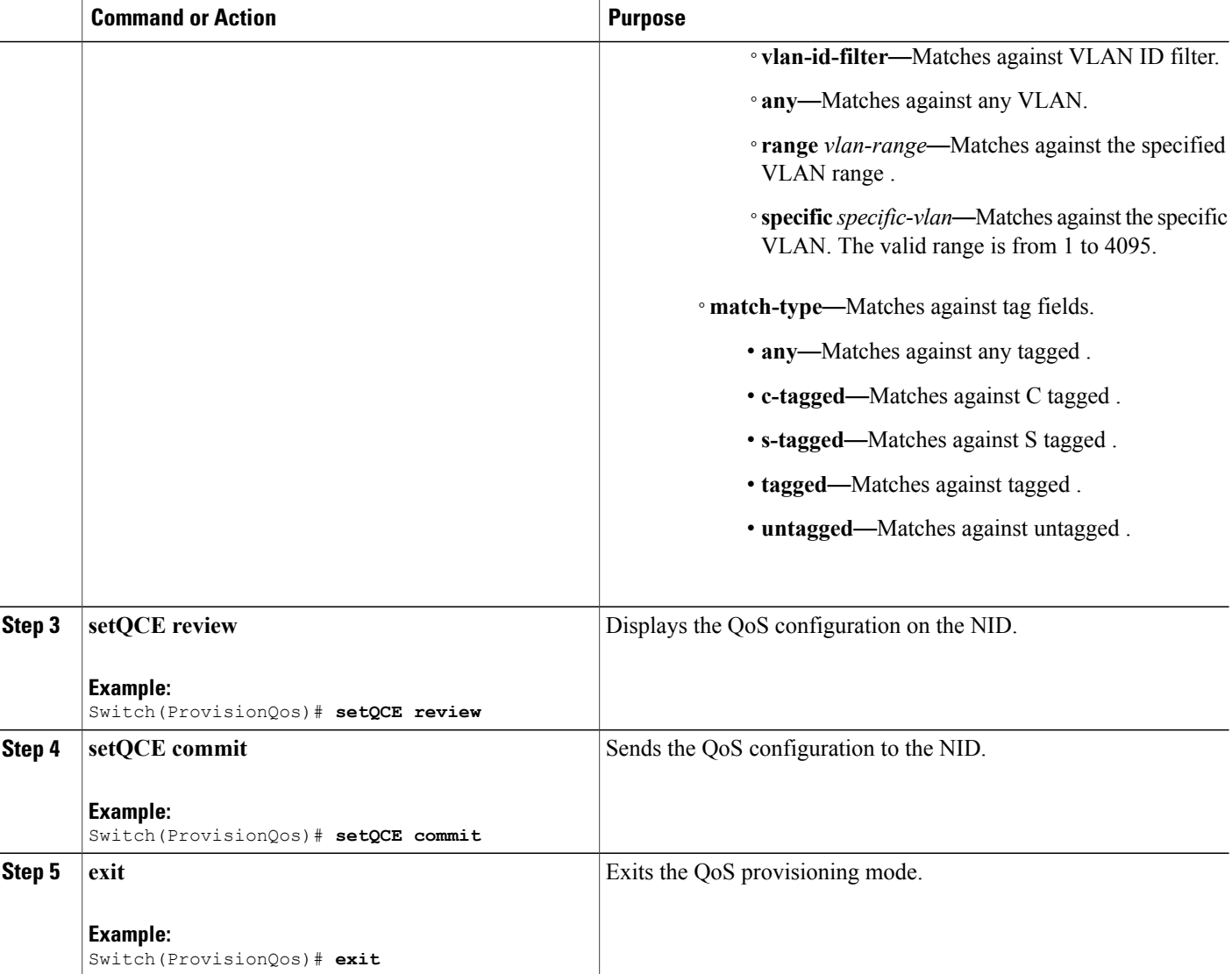

The example shows how to configure QCE Control Match Ingress inner tag parameters on the NID:

```
Switch(ProvisionQos)# setQCE QCE-configuration ingress-match inner-tag-match match-fields
inner-cos val-0-1
Switch(ProvisionQos)# setQCE QCE-configuration ingress-match inner-tag-match match-fields
vlan-id-filter any
Switch(ProvisionQos)# setQCE QCE-configuration ingress-match inner-tag-match match-fields
vlan-id-filter range range1
Switch(ProvisionQos)# setQCE QCE-configuration ingress-match inner-tag-match match-fields
vlan-id-filter specific 450
Switch(ProvisionQos)# setQCE QCE-configuration ingress-match inner-tag-match match-type
c-tagged
```

```
Switch(ProvisionQos)# setQCE review
```
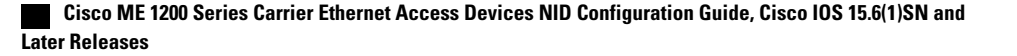

```
Commands in queue:
      setQCE QCE-configuration control ingress-match inner-tag-match match-fields inner-cos
 val-0-1
        setQCE QCE-configuration control ingress-match inner-tag-match match-fields
vlan-id-filter any
        setQCE QCE-configuration control ingress-match inner-tag-match match-fields
vlan-id-filter range range1
        setQCE QCE-configuration control ingress-match inner-tag-match match-fields
vlan-id-filter specific 450
        setQCE QCE-configuration control ingress-match inner-tag-match match-type c-tagged
Switch(ProvisionQos)# setQCE commit
Switch(ProvisionQos)# exit
```
#### <span id="page-26-0"></span>**Configuring QCE Control Ingress MAC Params Parameter on the ME 1200 NID**

#### **Before You Begin**

• Perform the steps to provision QoS on the ME 1200 NID. See [Provisioning](#page-1-1) the ME 1200 NID to Configure [QoS,](#page-1-1) on page 2.

#### **DETAILED STEPS**

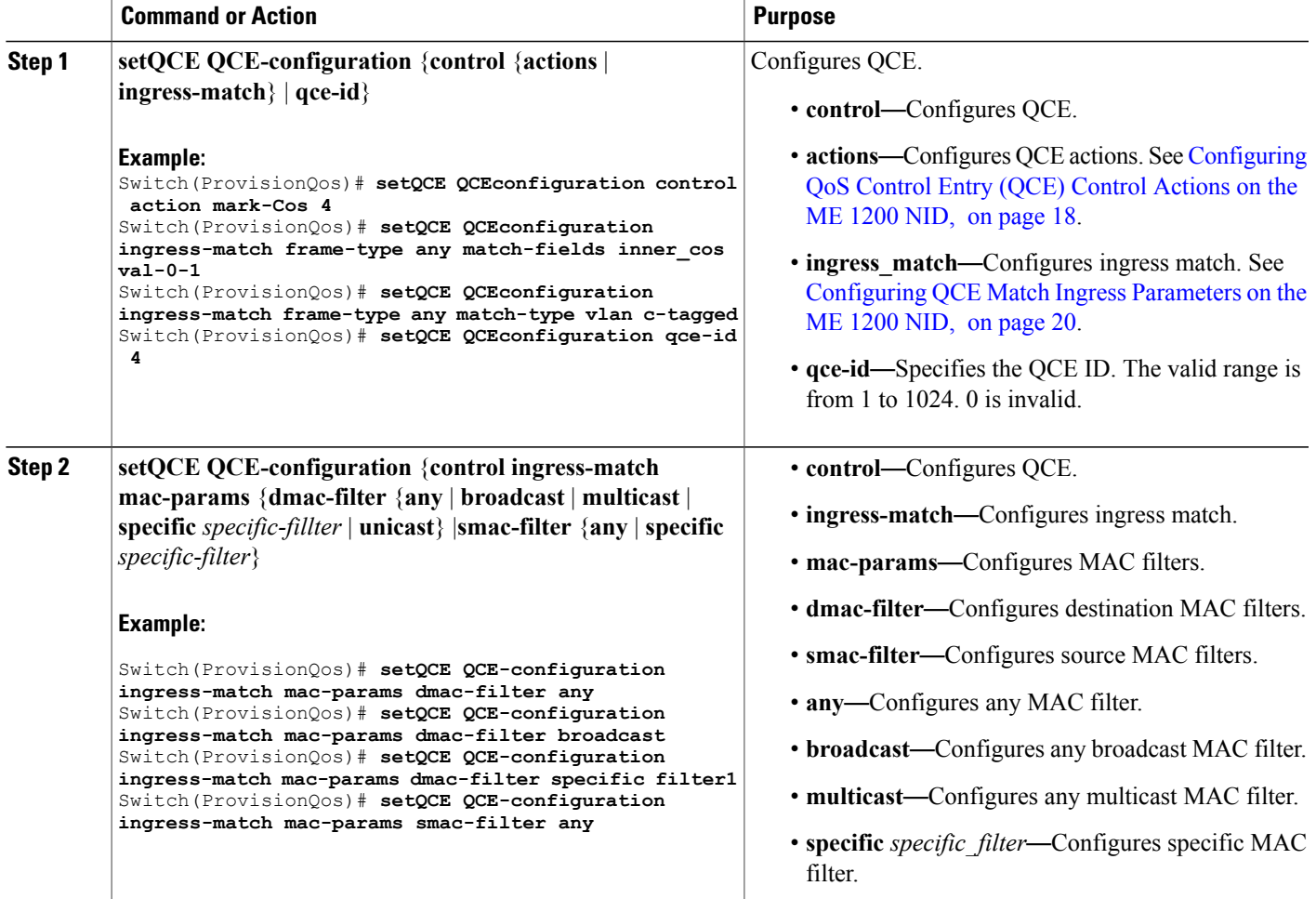

**27**

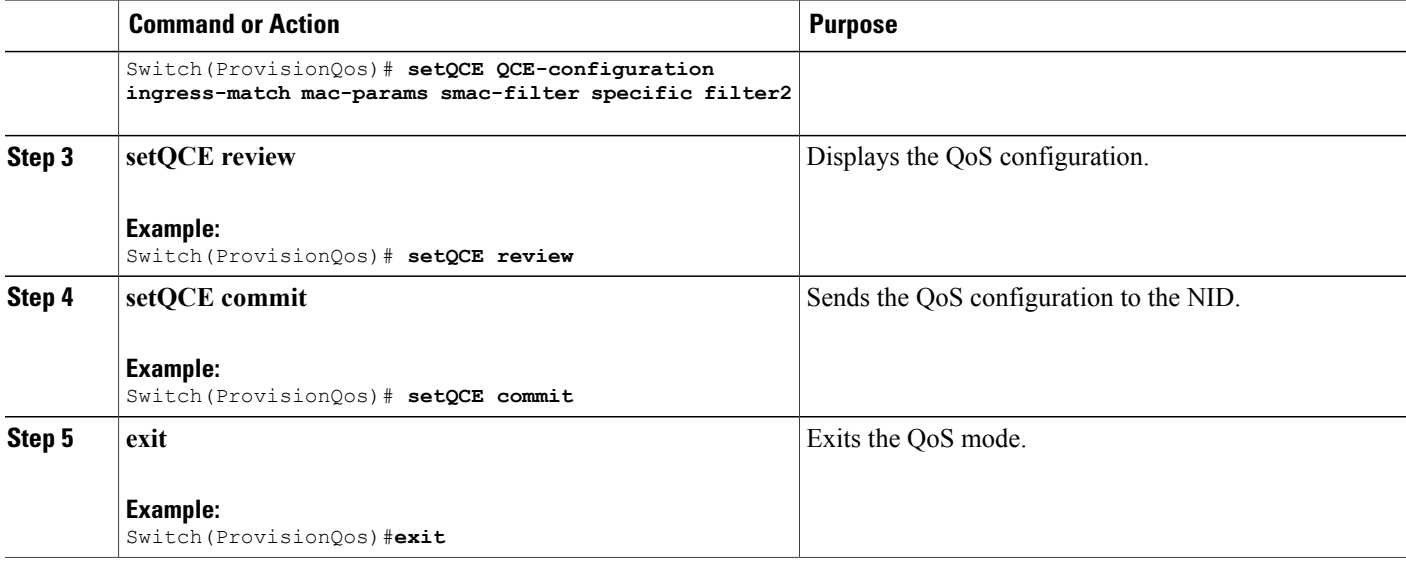

The example shows how to configure QCE Control Match Ingress MAC params parameters on the NID:

```
Switch(ProvisionQos)# setQCE QCE-configuration ingress-match inner-tag-match match-fields
inner-cos val-0-1
Switch(ProvisionQos)# setQCE QCE-configuration ingress-match inner-tag-match match-fields
vlan-id-filter any
Switch(ProvisionQos)# setQCE QCE-configuration ingress-match inner-tag-match match-fields
vlan-id-filter range range1
Switch(ProvisionQos)# setQCE QCE-configuration ingress-match inner-tag-match match-fields
vlan-id-filter specific 450
Switch(ProvisionQos)# setQCE QCE-configuration ingress-match inner-tag-match match-type
c-tagged
Switch(ProvisionQos)# setQCE review
Commands in queue:
        setQCE QCE-configuration control ingress-match mac-params dmac-filter broadcast
        setQCE QCE-configuration control ingress-match mac-params smac-filter specific
source1
        setQCE QCE-configuration control ingress-match mac-params dmac-filter specific
filter1
        setQCE QCE-configuration control ingress-match mac-params smac-filter specific
filter2
Switch(ProvisionQos)# setQCE commit
Switch(ProvisionQos)# exit
```
#### <span id="page-27-0"></span>**Configuring QCE Control Ingress Outer Tag Match Parameter on the ME 1200 NID**

#### **Before You Begin**

• Perform the steps to provision QoS on the ME 1200 NID. See [Provisioning](#page-1-1) the ME 1200 NID to Configure [QoS,](#page-1-1) on page 2.

#### **DETAILED STEPS**

 $\overline{ }$ 

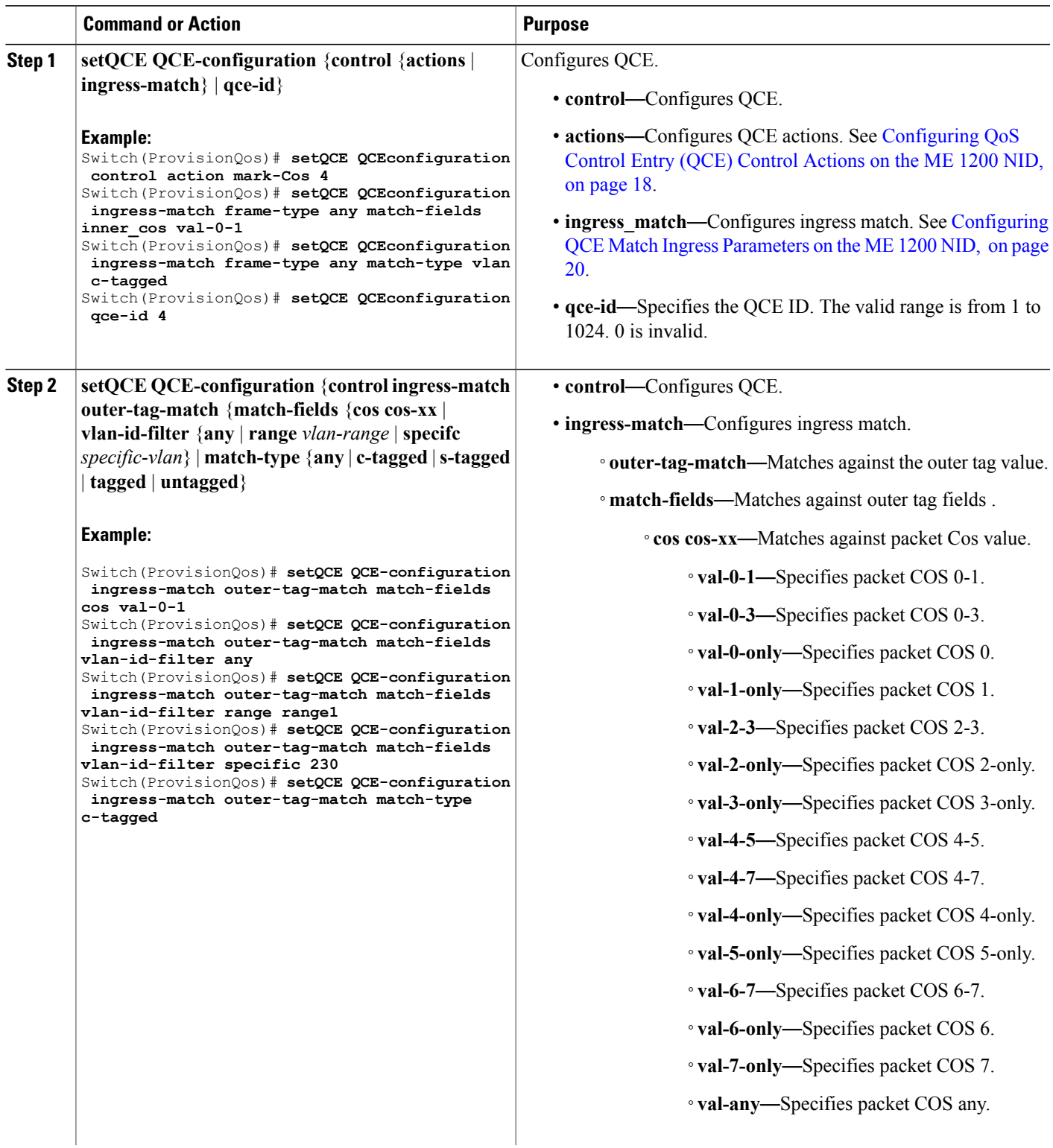

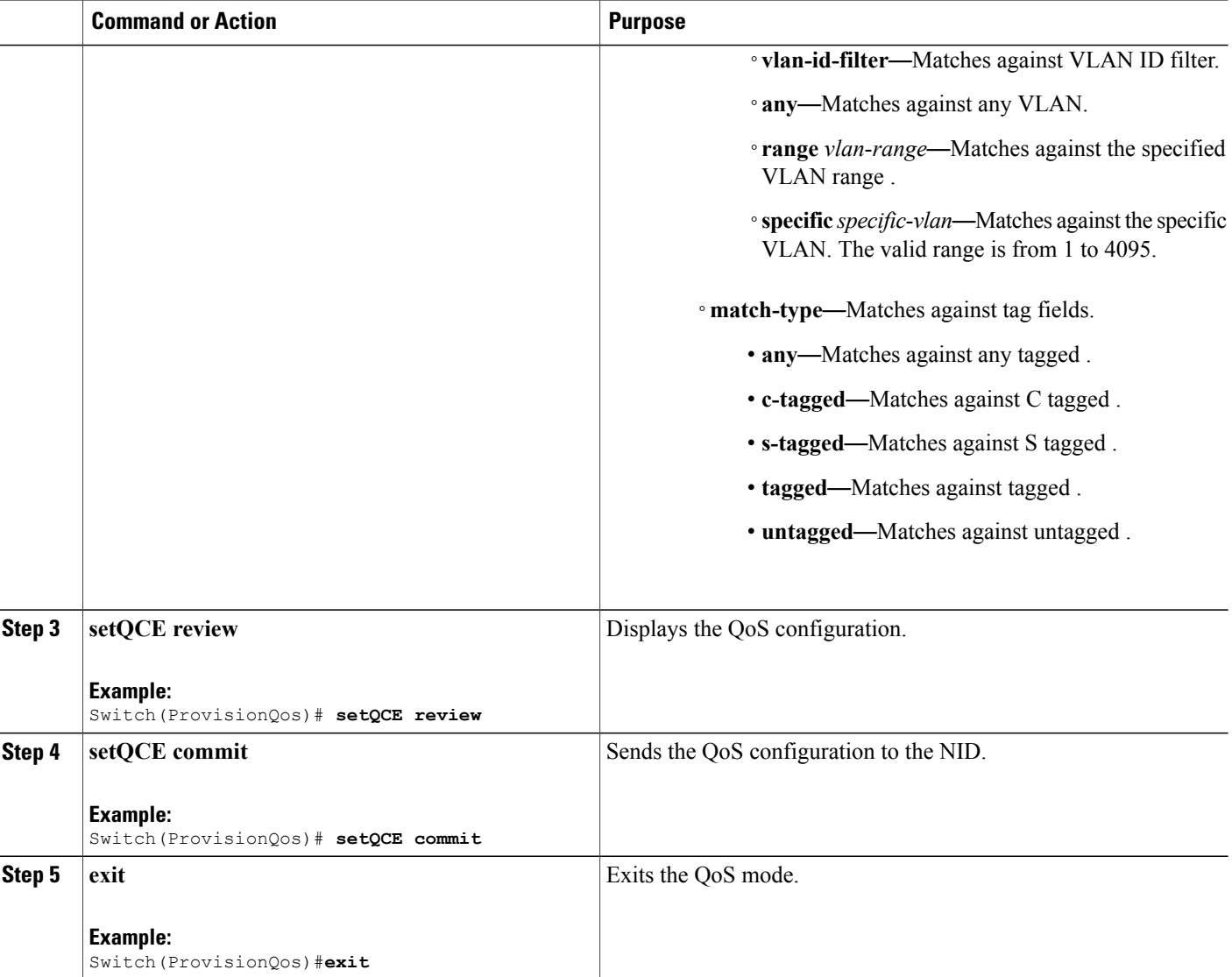

The example shows how to configure QCE Control Match Ingress outer tag parameters on the NID:

```
Switch(ProvisionQos)# setQCE QCE-configuration ingress-match outer-tag-match match-fields
cos val-0-1
Switch(ProvisionQos)# setQCE QCE-configuration ingress-match outer-tag-match match-fields
vlan-id-filter any
Switch(ProvisionQos)# setQCE QCE-configuration ingress-match outer-tag-match match-fields
vlan-id-filter range range1
Switch(ProvisionQos)# setQCE QCE-configuration ingress-match outer-tag-match match-fields
vlan-id-filter specific 230
Switch(ProvisionQos)# setQCE QCE-configuration ingress-match outer-tag-match match-type
c-tagged
```

```
Switch(ProvisionQos)# setQCE review
```
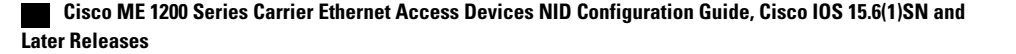

Commands in queue: setQCE QCE-configuration control ingress-match outer-tag-match match-fields vlan-id-filter specific 230 setQCE QCE-configuration control ingress-match outer-tag-match match-fields vlan-id-filter range vlan2 setQCE QCE-configuration control ingress-match outer-tag-match match-fields cos val-0-1 setQCE QCE-configuration control ingress-match outer-tag-match match-type c-tagged Switch(ProvisionQos)# **setQCE commit** Switch(ProvisionQos)# **exit**

#### <span id="page-30-0"></span>**Configuring QCE Control Ingress Ports Parameter on the ME 1200 NID**

#### **Before You Begin**

• Perform the steps to provision QoS on the ME 1200 NID. See [Provisioning](#page-1-1) the ME 1200 NID to Configure [QoS,](#page-1-1) on page 2.

#### **DETAILED STEPS**

П

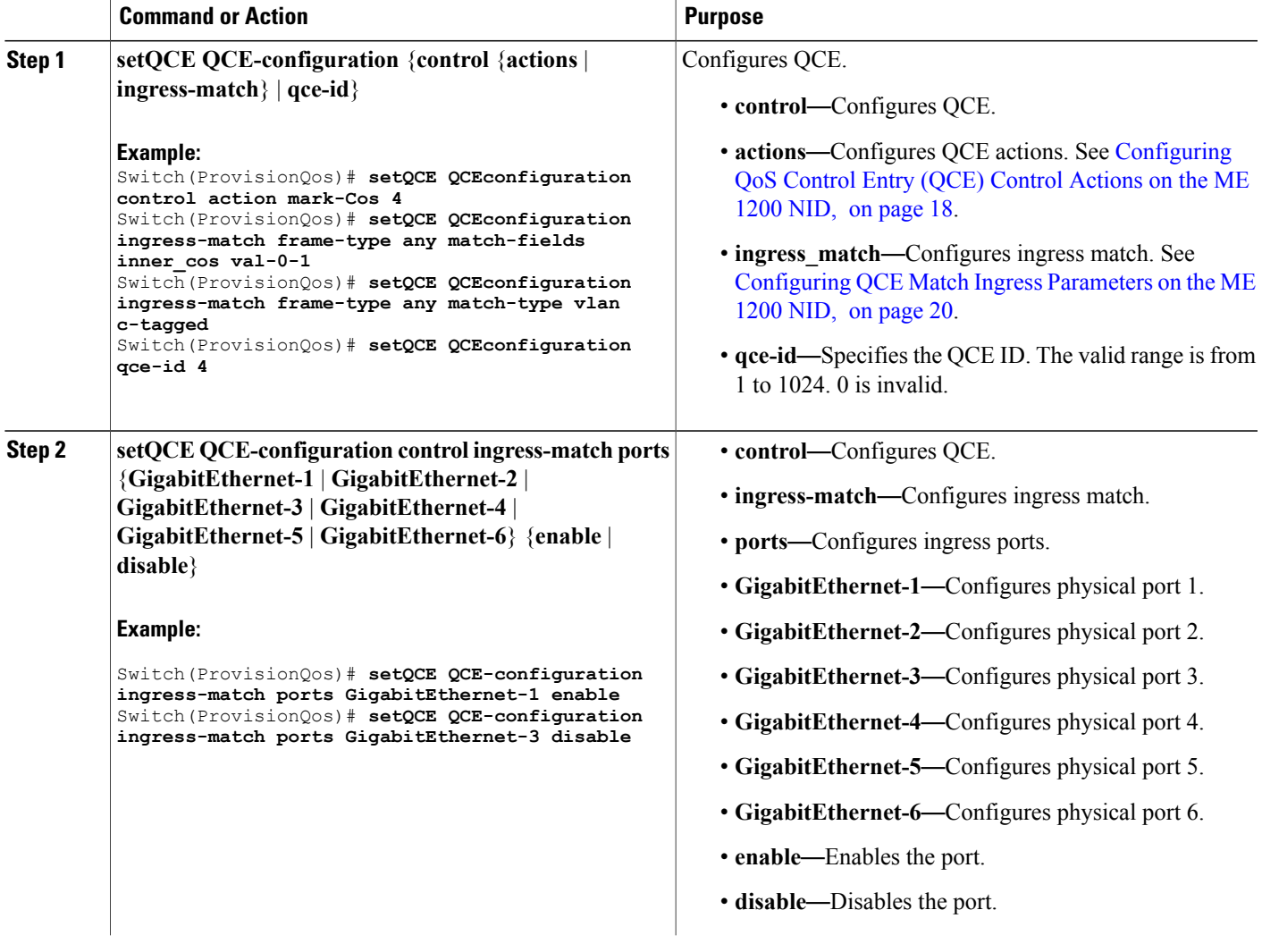

**Cisco ME 1200 Series Carrier Ethernet Access Devices NID Configuration Guide, Cisco IOS 15.6(1)SN and Later**

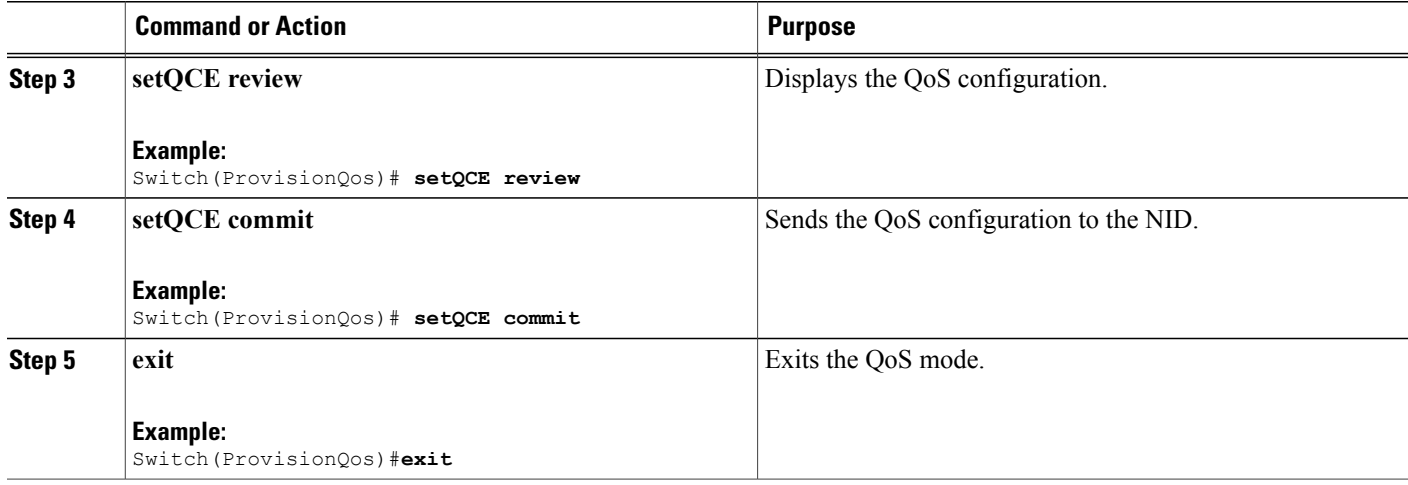

The example shows how to configure QCE Control Match Ingress ports on the NID:

```
Switch(ProvisionQos)# setQCE QCE-configuration ingress-match ports GigabitEthernet-1 enable
Switch(ProvisionQos)# setQCE QCE-configuration ingress-match ports GigabitEthernet-3 disable
Switch(ProvisionQos)# setQCE review
Commands in queue:
        setQCE QCE-configuration control ingress-match ports GigabitEthernet-1 enable
        setQCE QCE-configuration control ingress-match ports GigabitEthernet-3 disable
Switch(ProvisionQos)# setQCE commit
Switch(ProvisionQos)# exit
```
## **Configuring System QoS on the ME 1200 NID**

#### **Before You Begin**

• Perform the steps to provision QoS on the ME 1200 NID. See [Provisioning](#page-1-1) the ME 1200 NID to Configure [QoS,](#page-1-1) on page 2.

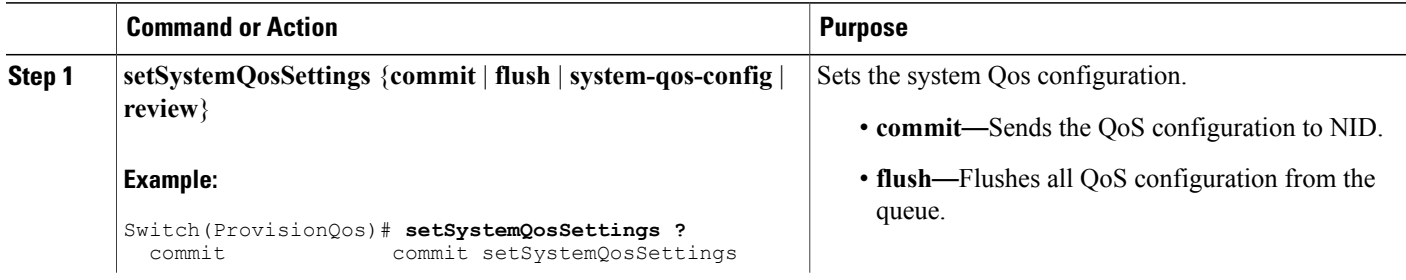

 $\overline{ }$ 

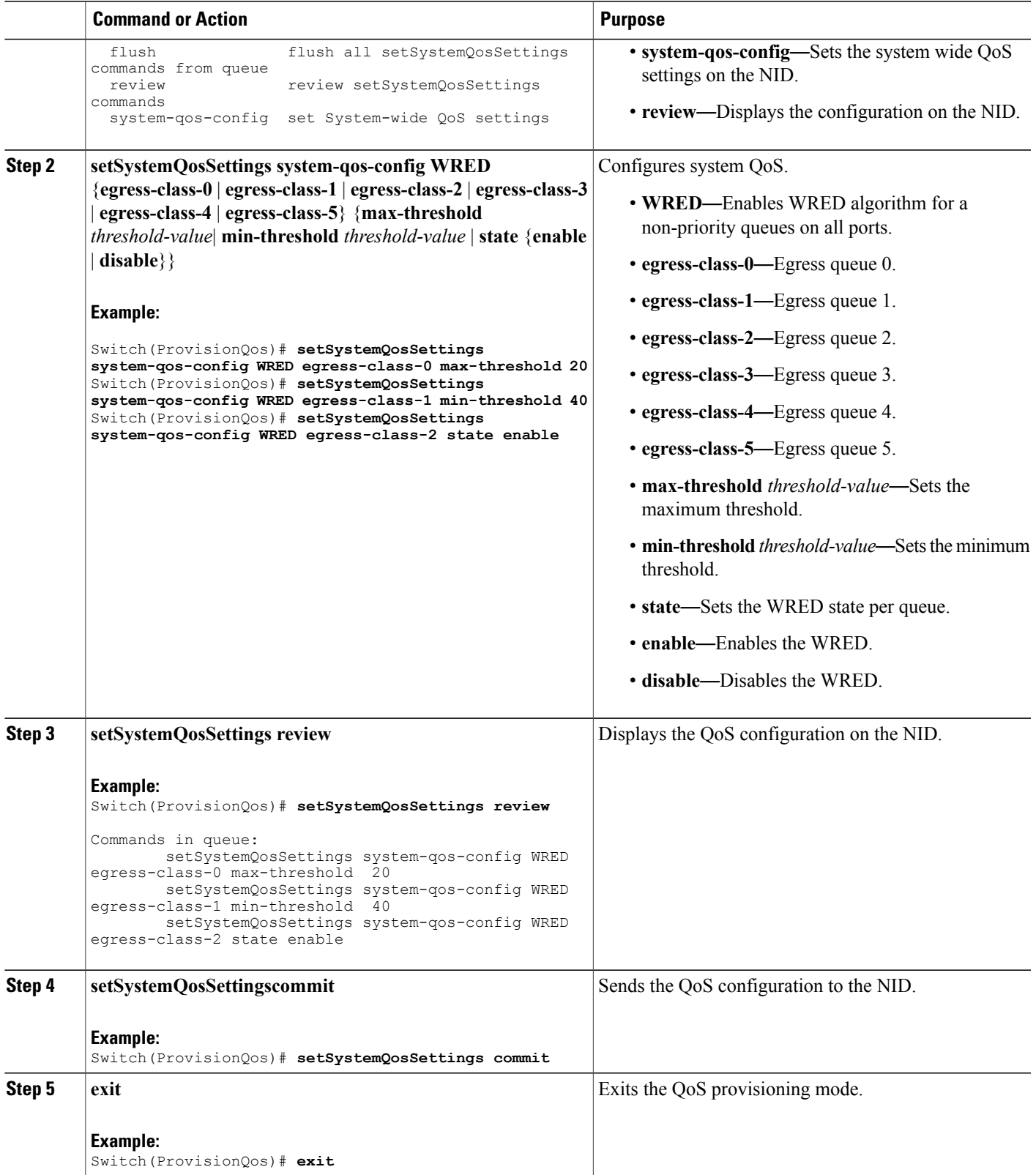

The example shows how to configure QOS system settings on the NID:

```
Switch(ProvisionQos)# setSystemQosSettings system-qos-config WRED egress-class-0 max-threshold
20
Switch(ProvisionQos)# setSystemQosSettings system-qos-config WRED egress-class-1 min-threshold
40
Switch(ProvisionQos)# setSystemQosSettings system-qos-config WRED egress-class-2 state
enable
Switch(ProvisionQos)# setSystemQosSettings review
Commands in queue:
        setSystemQosSettings system-qos-config WRED egress-class-0 max-threshold 20
        setSystemQosSettings system-qos-config WRED egress-class-1 min-threshold 40
        setSystemQosSettings system-qos-config WRED egress-class-2 state enable
Switch(ProvisionQos)# setSystemQosSettings commit
Switch(ProvisionQos)# exit
```
### **Configuring Hierarchical QoS on the ME 1200 NID**

#### **Before You Begin**

• Perform the steps to provision QoS on the ME 1200 NID. See [Provisioning](#page-1-1) the ME 1200 NID to Configure [QoS,](#page-1-1) on page 2.

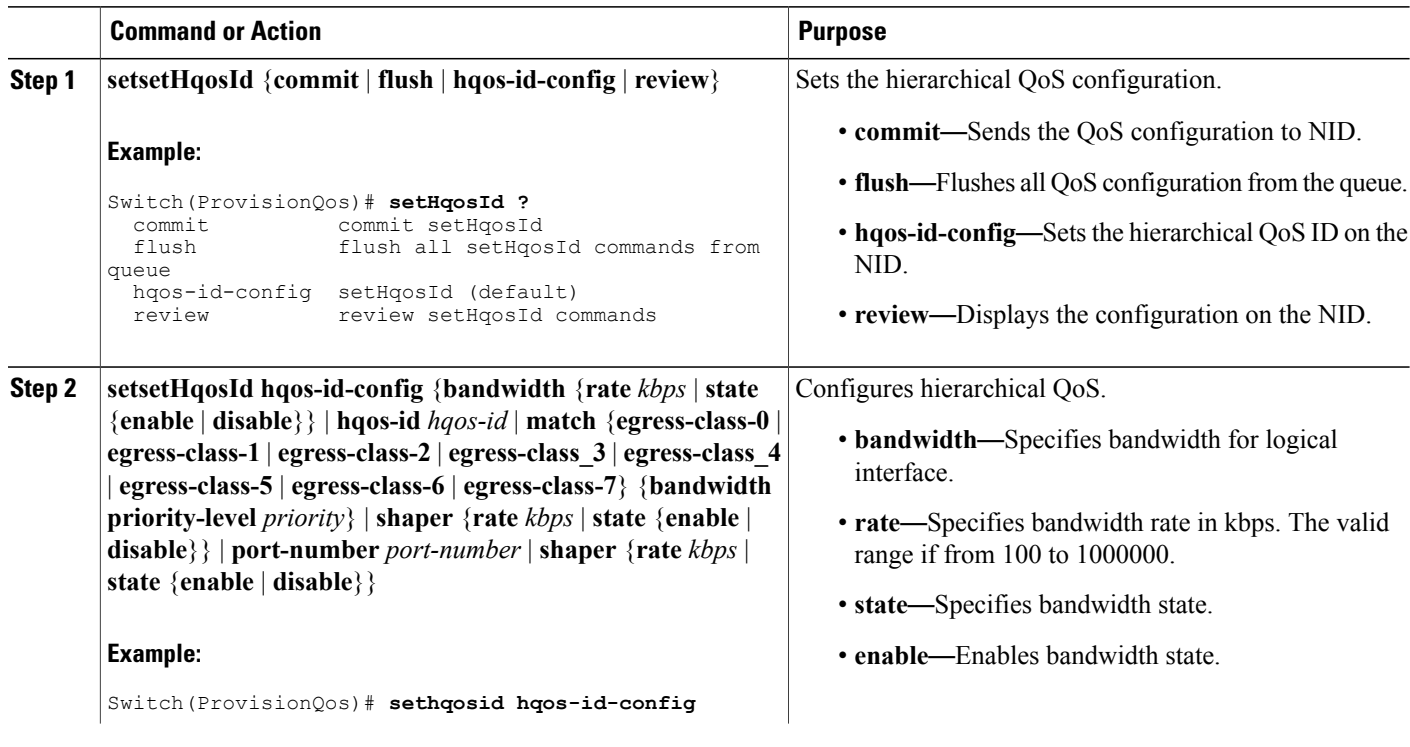

 $\overline{ }$ 

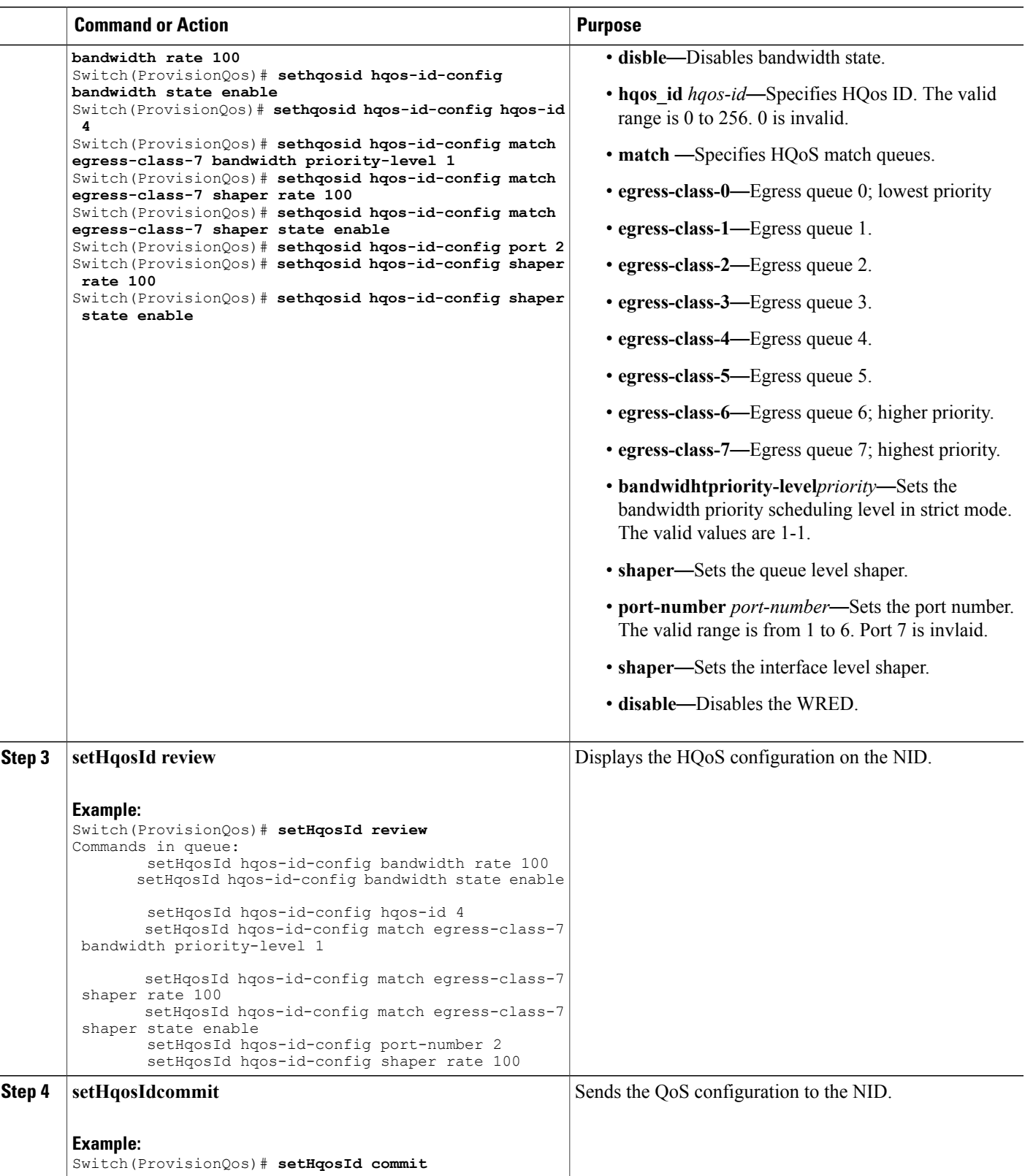

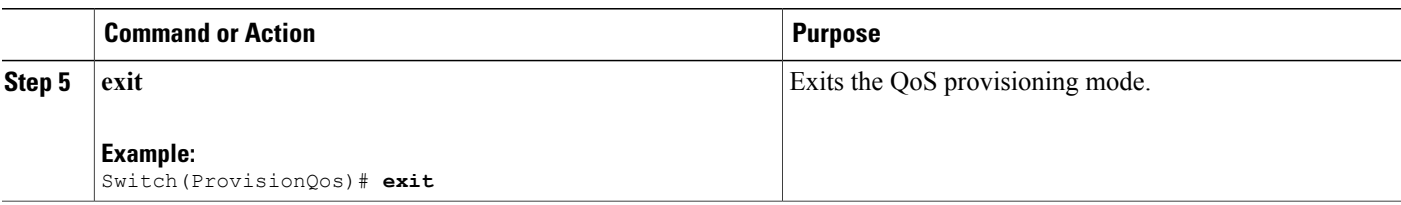

The example shows how to configure HQOS on the NID:

```
Switch(ProvisionQos)# sethqosid hqos-id-config bandwidth rate 100
Switch(ProvisionQos)# sethqosid hqos-id-config bandwidth state enable
Switch(ProvisionQos)# sethqosid hqos-id-config hqos-id 4
Switch(ProvisionQos)# sethqosid hqos-id-config match egress-class-7 bandwidth priority-level
1
Switch(ProvisionQos)# sethqosid hqos-id-config match egress-class-7 shaper rate 100
Switch(ProvisionQos)# sethqosid hqos-id-config match egress-class-7 shaper state enable
Switch(ProvisionQos)# sethqosid hqos-id-config port 2
Switch(ProvisionQos)# sethqosid hqos-id-config shaper rate 100
Switch(ProvisionQos)# sethqosid hqos-id-config shaper state enable
Switch(ProvisionQos)# setHqosId review
Commands in queue:
        setHqosId hqos-id-config bandwidth rate 100
        setHqosId hqos-id-config bandwidth state enable
        setHqosId hqos-id-config hqos-id 4
        setHqosId hqos-id-config match egress-class-7 bandwidth priority-level 1
        setHqosId hqos-id-config match egress-class-7 shaper rate 100
        setHqosId hqos-id-config match egress-class-7 shaper state enable
        setHqosId hqos-id-config port-number 2
        setHqosId hqos-id-config shaper rate 100
Switch(ProvisionQos)# setHqosId commit
SetHqosId Commit Success!!!
Switch(ProvisionQos)# exit
```
### **Configuring EVC Hierarchical QoS Policy on the ME 1200 NID**

#### **Before You Begin**

• Perform the steps to provision QoS on the ME 1200 NID. See [Provisioning](#page-1-1) the ME 1200 NID to Configure [QoS,](#page-1-1) on page 2.

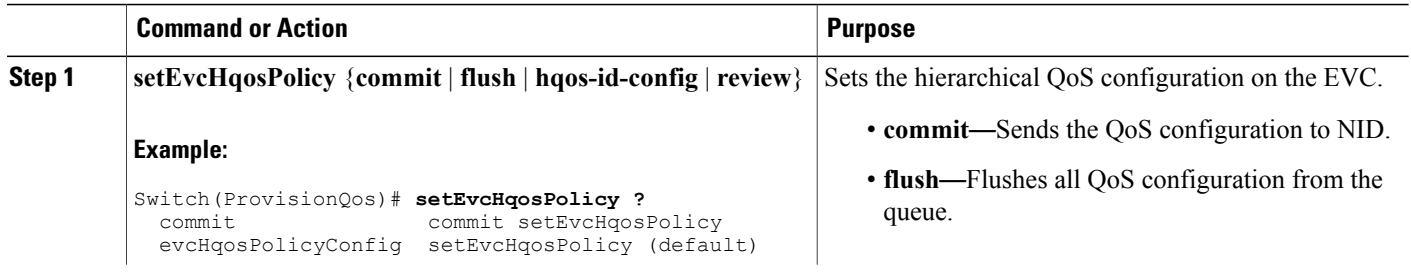

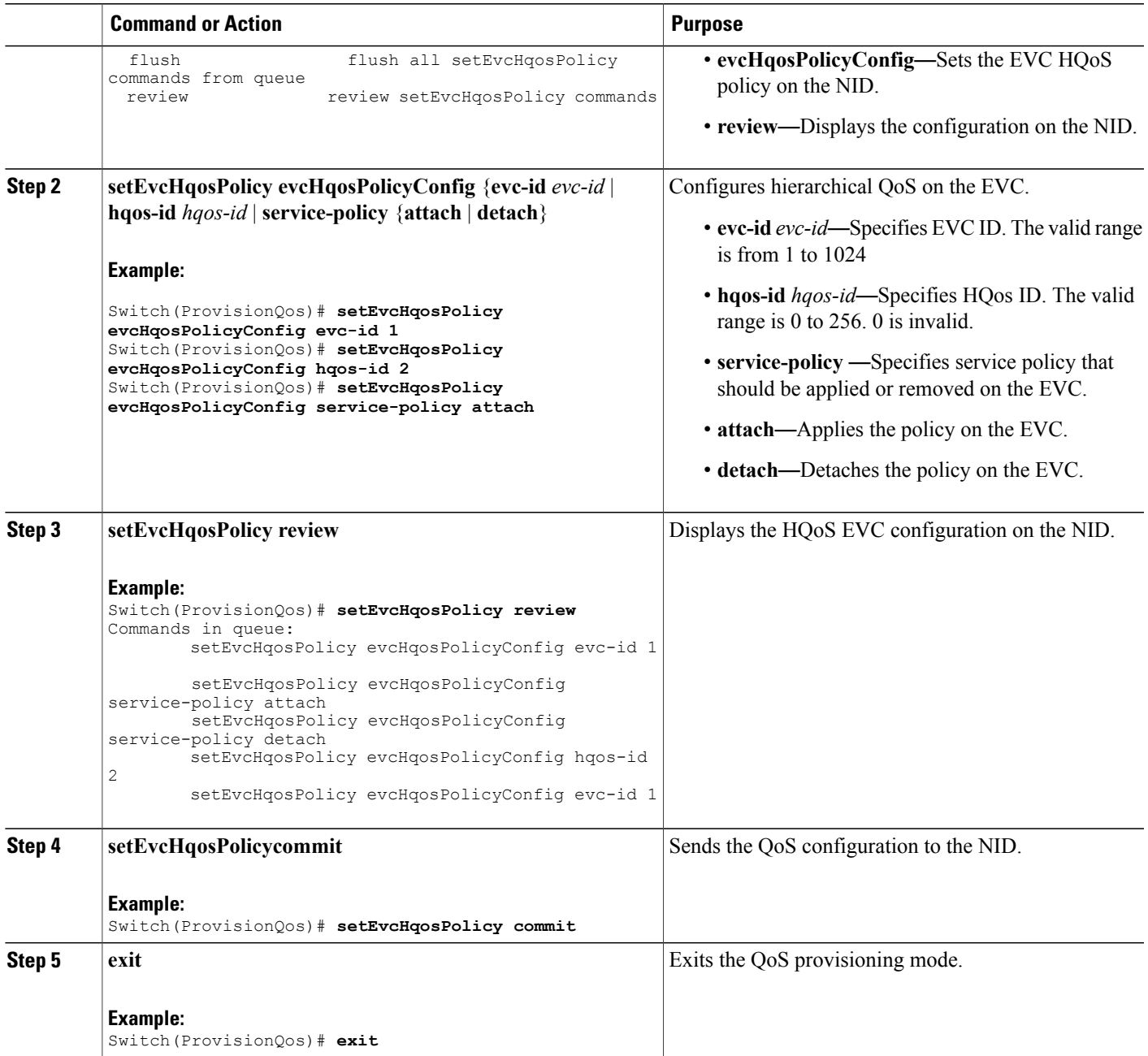

 $\mathbf I$ 

The example shows how to configure EVC HQOS on the NID:

```
Switch(ProvisionQos)# setEvcHqosPolicy evcHqosPolicyConfig evc-id 1
Switch(ProvisionQos)# setEvcHqosPolicy evcHqosPolicyConfig hqos-id 2
Switch(ProvisionQos)# setEvcHqosPolicy evcHqosPolicyConfig attach
Switch(ProvisionQos)# setEvcHqosPolicy review
```
ι

```
Commands in queue:
        setEvcHqosPolicy evcHqosPolicyConfig evc-id 1
        setEvcHqosPolicy evcHqosPolicyConfig service-policy attach
        setEvcHqosPolicy evcHqosPolicyConfig service-policy detach
        setEvcHqosPolicy evcHqosPolicyConfig hqos-id 2
        setEvcHqosPolicy evcHqosPolicyConfig evc-id 1
Switch(ProvisionQos)# setEvcHqosPolicy commit
Switch(ProvisionQos)# exit
```
## **Reordering QoS Control Entry (QCE) on the ME 1200 NID**

#### **Before You Begin**

• Perform the steps to provision QoS on the ME 1200 NID. See [Provisioning](#page-1-1) the ME 1200 NID to Configure [QoS,](#page-1-1) on page 2.

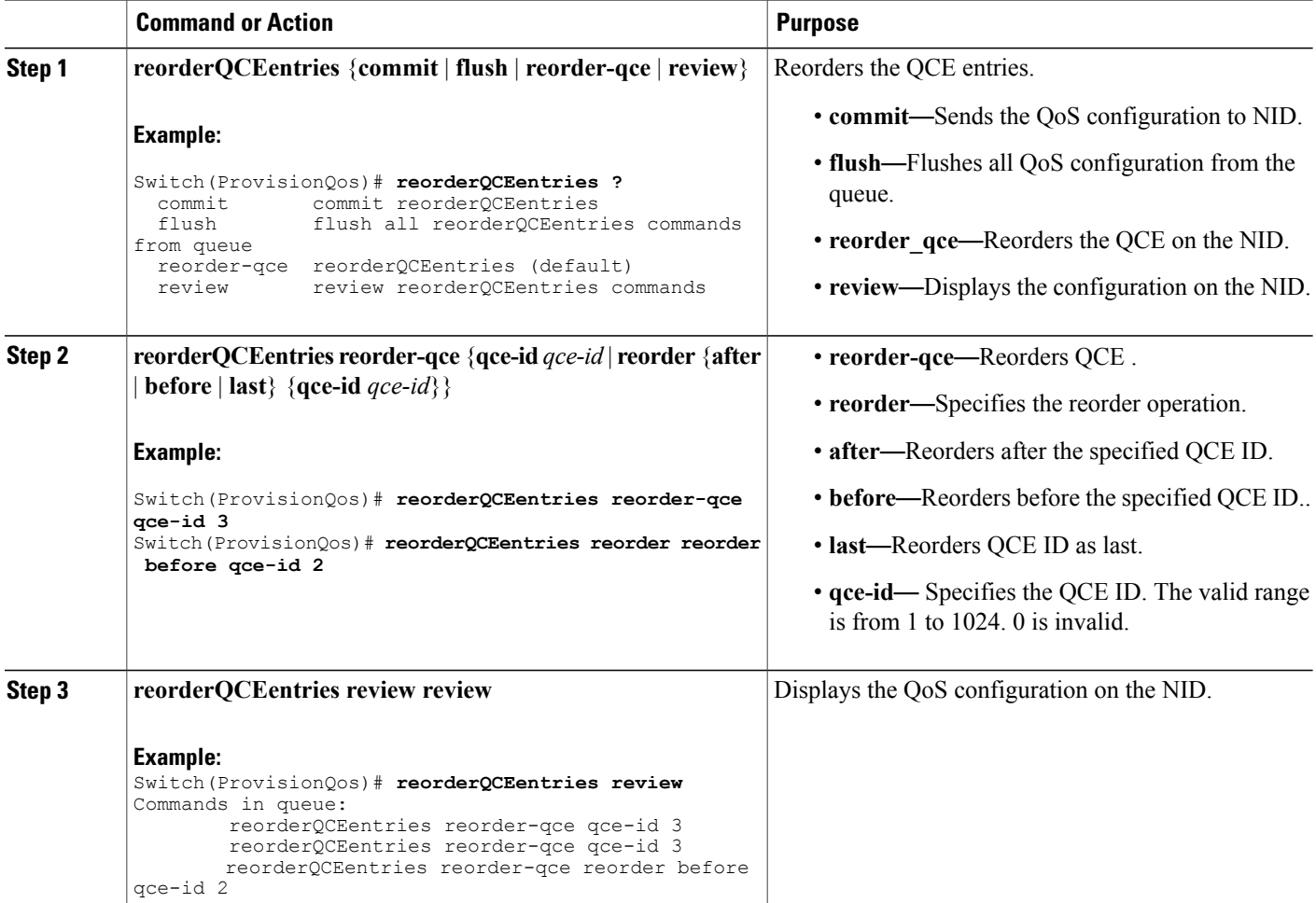

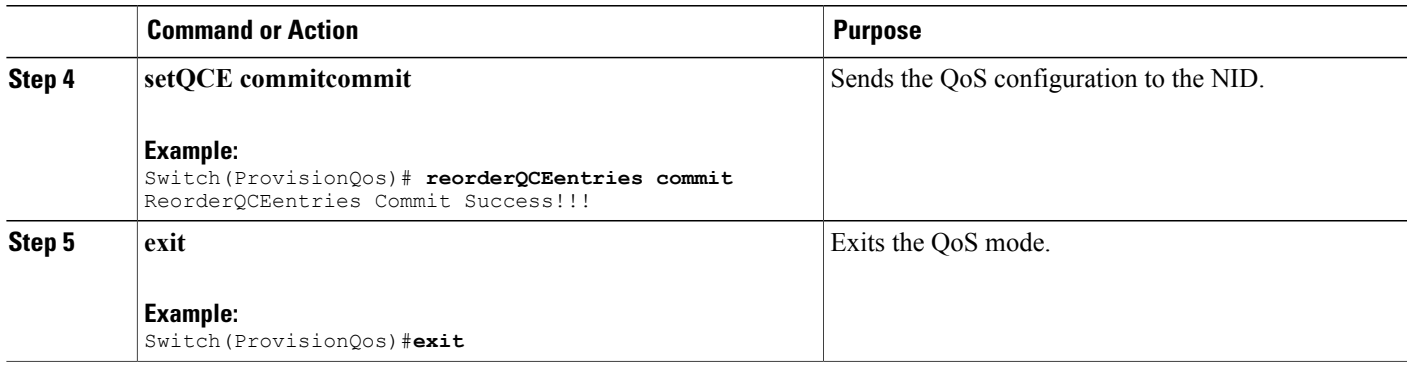

The example shows how to reorder QoS QCE on the NID:

```
Switch(ProvisionQos)# reorderQCEentries reorder-qce qce-id 3
Switch(ProvisionQos)# reorderQCEentries reorder reorder before qce-id 2
Switch(ProvisionQos)# reorderQCEentries review
Commands in queue:
        reorderQCEentries reorder-qce qce-id 3
        reorderQCEentries reorder-qce qce-id 3
        reorderQCEentries reorder-qce reorder before qce-id 2
Switch(ProvisionQos)# reorderQCEentries commit
reorderQCEentries commit
Switch(ProvisionQos)# exit
```
### **Deleting QoS Control Entry (QCE) on the ME 1200 NID**

#### **Before You Begin**

• Perform the steps to provision QoS on the ME 1200 NID. See [Provisioning](#page-1-1) the ME 1200 NID to Configure [QoS,](#page-1-1) on page 2.

#### **DETAILED STEPS**

ı

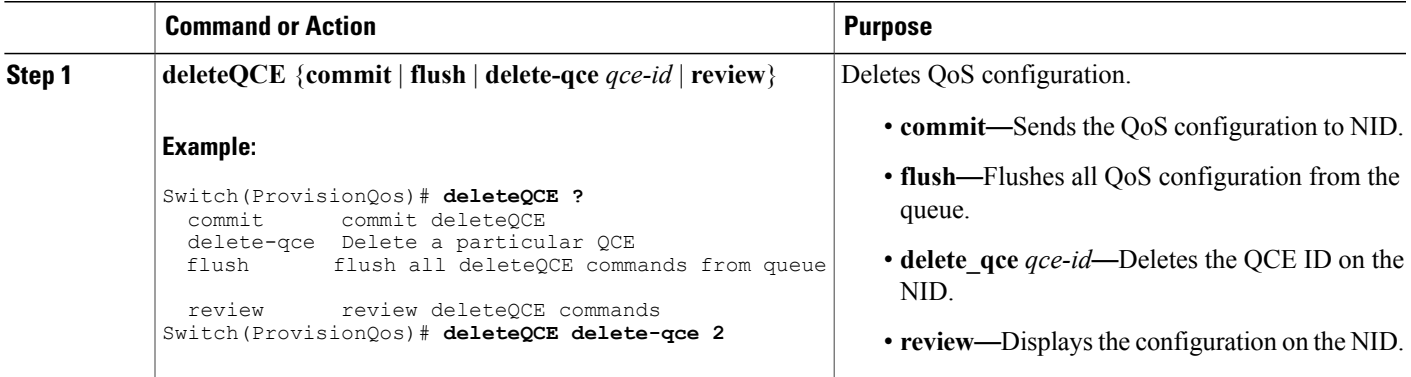

I

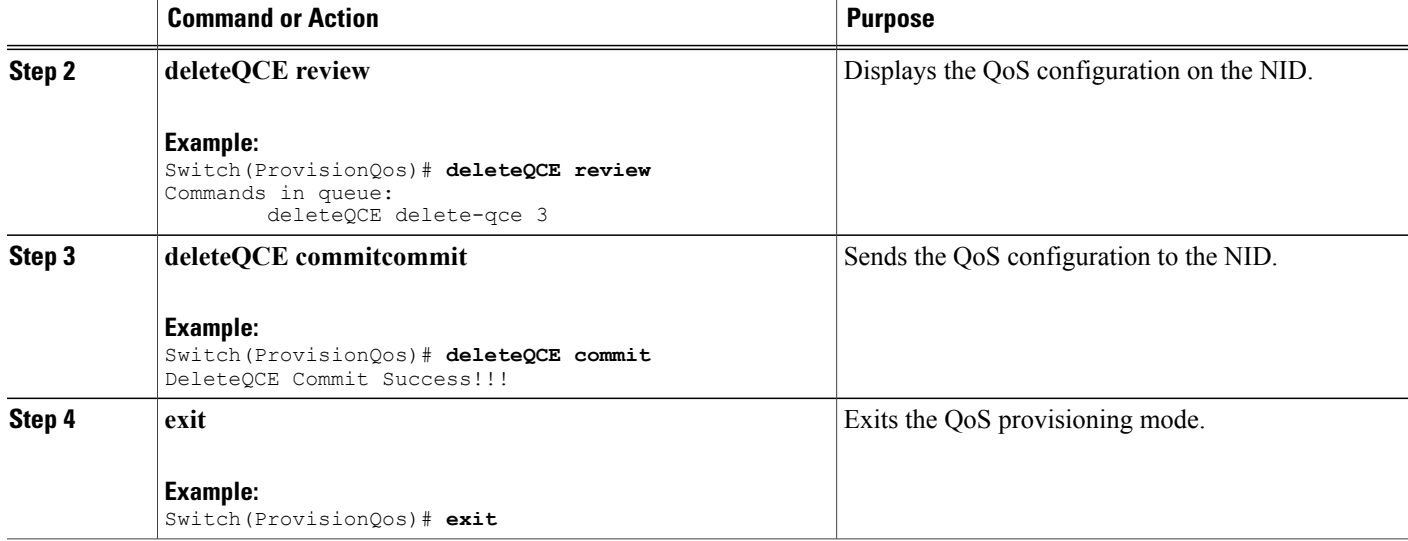

#### **Configuration Example**

The example shows how to delete QoS QCE on the NID:

```
Switch(ProvisionQos)# deleteQCE delete-qce 2
Switch(ProvisionQos)# deleteQCE review
Commands in queue:
       deleteQCE delete-qce 3
Switch(ProvisionQos)# deleteQCE commit
DeleteQCE Commit Success!!!
Switch(ProvisionQos)# exit
```
### **Deleting HQoS ID on the ME 1200 NID**

#### **Before You Begin**

• Perform the steps to provision QoS on the ME 1200 NID. See [Provisioning](#page-1-1) the ME 1200 NID to Configure [QoS,](#page-1-1) on page 2.

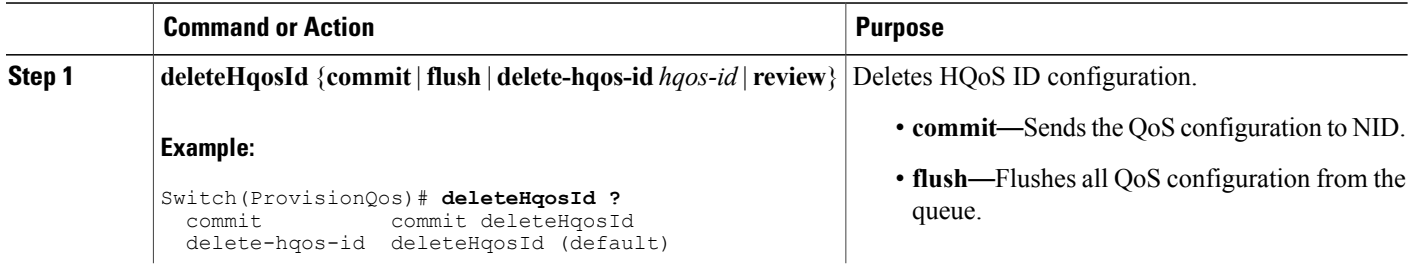

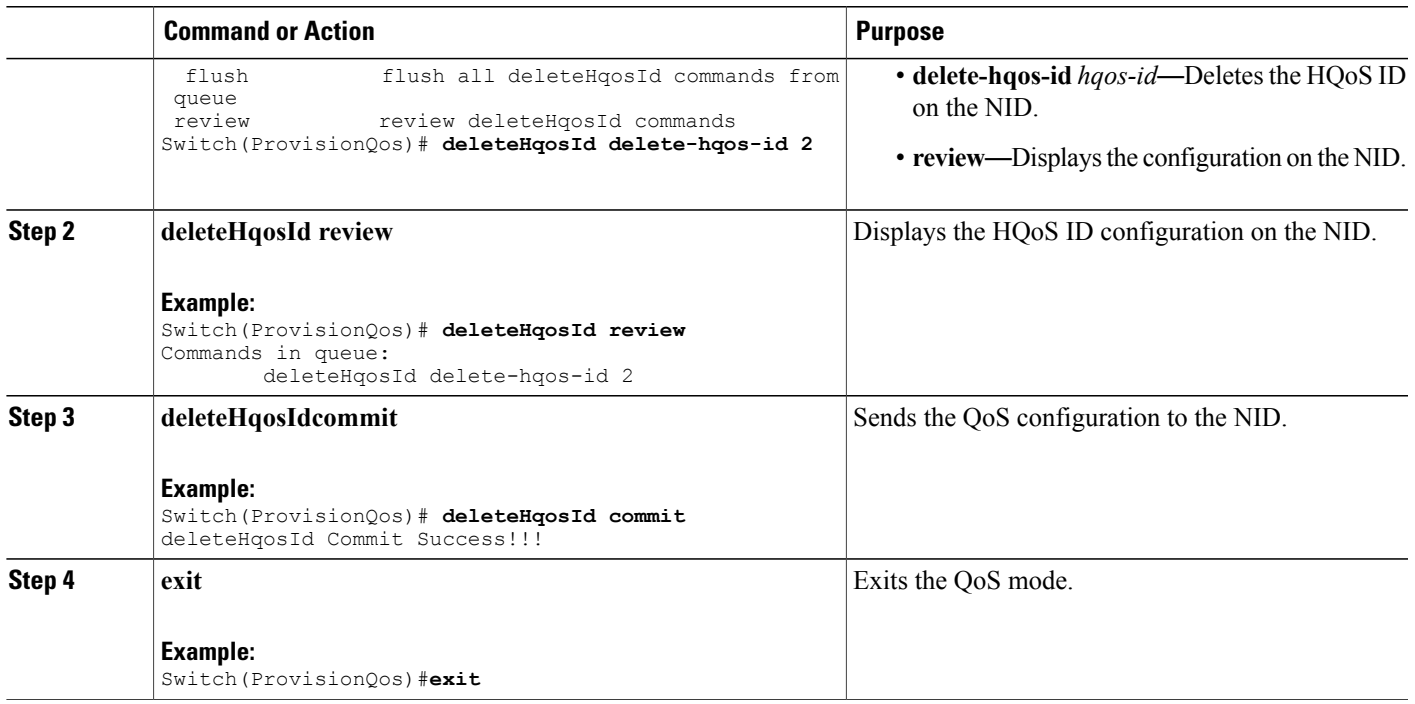

The example shows how to delete HQoS IDon the NID:

```
Switch(ProvisionQos)# deleteHqosId delete-hqos-id 2
Switch(ProvisionQos)# deleteHqosId review
Commands in queue:
       deleteHqosId delete-hqos-id 2
Switch(ProvisionQos)# deleteHqosId commit
DeleteHqosId Commit Success!!!
Switch(ProvisionQos)# exit
```
### **Negating QoS and Restoring Defaults**

#### **Before You Begin**

Г

• Perform the steps to provision QoS on the ME 1200 NID. See [Provisioning](#page-1-1) the ME 1200 NID to Configure [QoS,](#page-1-1) on page 2.

T

#### **DETAILED STEPS**

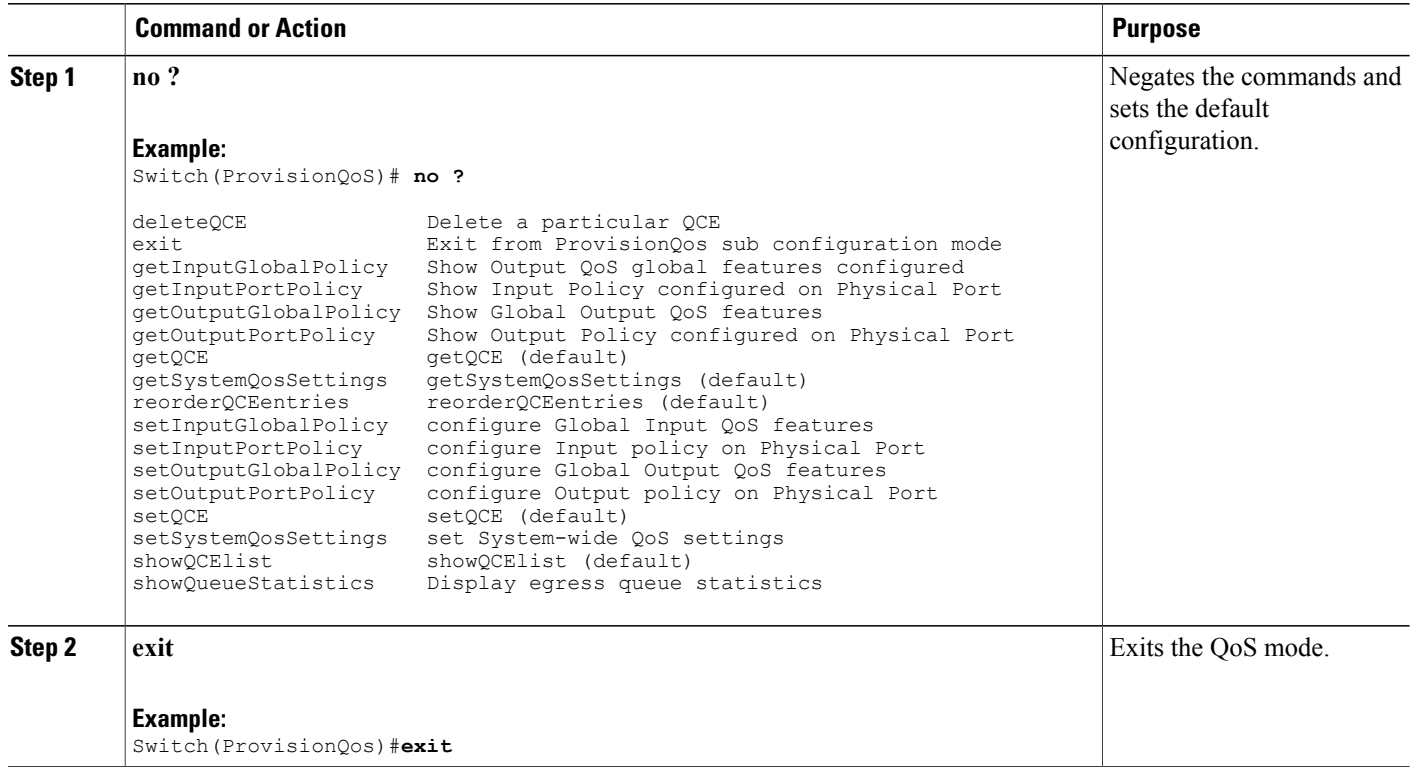

## **Viewing QoS Input Policy Global Features on the ME 1200 NID**

#### **Before You Begin**

• Perform the steps to provision QoS on the ME 1200 NID. See [Provisioning](#page-1-1) the ME 1200 NID to Configure [QoS,](#page-1-1) on page 2.

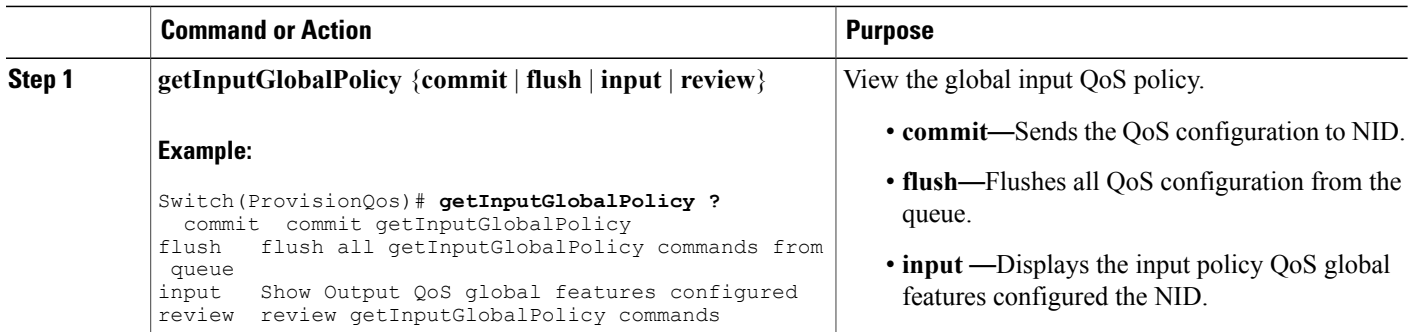

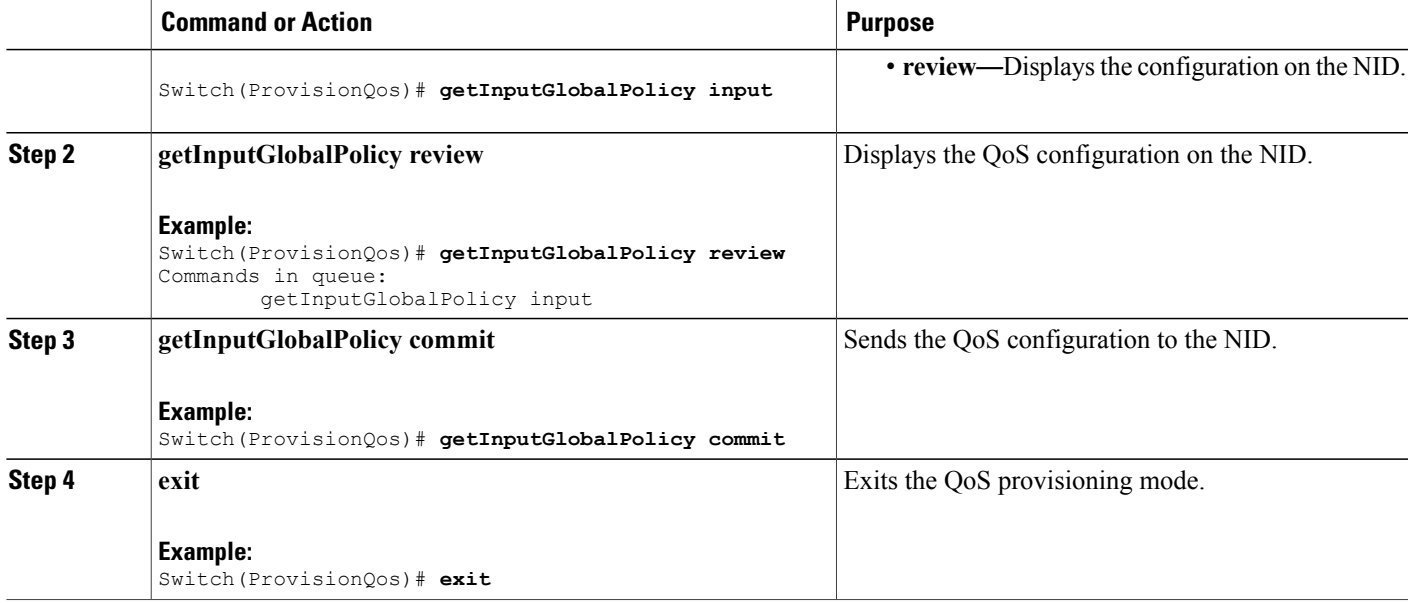

The example displays the QoS input port policy on the NID:

```
Switch(ProvisionQos)# getInputGlobalPolicy input
Switch(ProvisionQos)# getInputGlobalPolicy review
CCommands in queue:
        getInputGlobalPolicy input
Switch(ProvisionQos)# getInputGlobalPolicy commit
GetInputGlobalPolicy Output.inputGlobalPolicyConfig.match DSCP.value 00.mark DSCP = 64
GetInputGlobalPolicy<sup>-</sup>Output.inputGlobalPolicyConfig.match<sup>-DSCP</sup>.value<sup>-00</sup>.mark<sup>-</sup>egress class
= 8
GetInputGlobalPolicy Output.inputGlobalPolicyConfig.match DSCP.value 01.mark DSCP = 64
GetInputGlobalPolicy_Output.inputGlobalPolicyConfig.match_DSCP.value_01.mark_egress_class
= 8
GetInputGlobalPolicy Output.inputGlobalPolicyConfig.match DSCP.value 02.mark DSCP = 64
GetInputGlobalPolicy Output.inputGlobalPolicyConfig.match DSCP.value 02.mark egress class
= 8
GetInputGlobalPolicy_Output.inputGlobalPolicyConfig.match_DSCP.value_03.mark_DSCP = 64
GetInputGlobalPolicy Output.inputGlobalPolicyConfig.match DSCP.value 03.mark egress class
= 8GetInputGlobalPolicy Output.inputGlobalPolicyConfig.match DSCP.value 04.mark DSCP = 64
GetInputGlobalPolicy<sup>-</sup>Output.inputGlobalPolicyConfig.match<sup>-DSCP</sup>.value<sup>-04</sup>.mark<sup>-</sup>egress class
= 8
GetInputGlobalPolicy_Output.inputGlobalPolicyConfig.match_DSCP.value_05.mark_DSCP = 64
GetInputGlobalPolicy_Output.inputGlobalPolicyConfig.match_DSCP.value_05.mark_egress_class
= 8
GetInputGlobalPolicy_Output.inputGlobalPolicyConfig.match_DSCP.value_06.mark_DSCP = 64
GetInputGlobalPolicy_Output.inputGlobalPolicyConfig.match_DSCP.value_06.mark_egress_class
= 8
GetInputGlobalPolicy Output.inputGlobalPolicyConfig.match DSCP.value 07.mark DSCP = 64
GetInputGlobalPolicy<sup>-</sup>Output.inputGlobalPolicyConfig.match<sup>-DSCP</sup>.value<sup>-07</sup>.mark<sup>-</sup>egress class
= 8
GetInputGlobalPolicy Output.inputGlobalPolicyConfig.match DSCP.value 08.mark DSCP = 64
GetInputGlobalPolicy_Output.inputGlobalPolicyConfig.match_DSCP.value_08.mark_egress_class
= 8
.
.
```
T

! GetInputGlobalPolicy Commit Success!!!

```
Switch(ProvisionQos)# exit
```
## **Viewing QoS Input Policy Features at Port level on the ME 1200 NID**

#### **Before You Begin**

• Perform the steps to provision QoS on the ME 1200 NID. See [Provisioning](#page-1-1) the ME 1200 NID to Configure [QoS,](#page-1-1) on page 2.

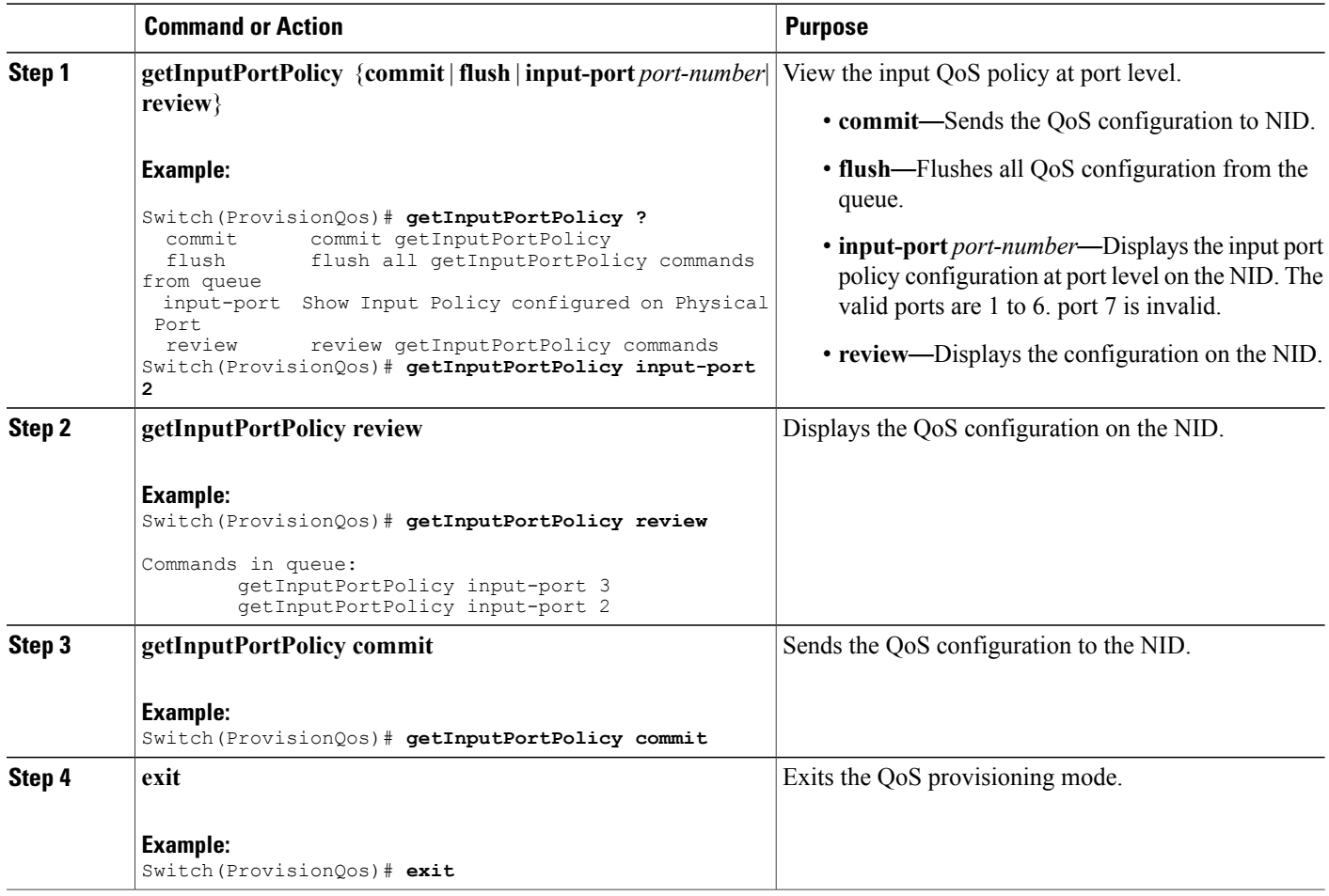

The example displays the QoS input port policy on the NID:

```
Switch(ProvisionQos)# getInputPortPolicy input_port 2
Switch(ProvisionQos)# getInputPortPolicy review
Commands in queue:
       getInputPortPolicy input_port 3
        getInputPortPolicy input_port 2
Switch(ProvisionQos)# getInputPortPolicy commit
GetInputPortPolicy Output.inputPortPolicyConfig.port number = 2
GetInputPortPolicy_Output.inputPortPolicyConfig.port_policer.state = false
GetInputPortPolicy_Output.inputPortPolicyConfig.port_policer.cir = 1000000
GetInputPortPolicy_Output.inputPortPolicyConfig.globalDscpBasedDscpIngressMarking = false
GetInputPortPolicy_Output.inputPortPolicyConfig.globalDscpBasedEgressClassMarking = false
GetInputPortPolicy_Output.inputPortPolicyConfig.match.cos_.value_0.mark_egress_class = 1
GetInputPortPolicy_Output.inputPortPolicyConfig.match.cos_.value_1.mark_egress_class = 0
GetInputPortPolicy_Output.inputPortPolicyConfig.match.cos_.value_2.mark_egress_class = 2
GetInputPortPolicy_Output.inputPortPolicyConfig.match.cos_.value_3.mark_egress_class = 3
GetInputPortPolicy Output.inputPortPolicyConfig.match.cos .value 4.mark egress class = 4
GetInputPortPolicy_Output.inputPortPolicyConfig.match.cos_.value_5.mark_egress_class = 5
GetInputPortPolicy_Output.inputPortPolicyConfig.match.cos_.value_6.mark_egress_class = 6
GetInputPortPolicy Output.inputPortPolicyConfig.match.cos .value 7.mark egress class = 7
GetInputPortPolicy Output.inputPortPolicyConfig.egress_class_marking = false
GetInputPortPolicy Output.inputPortPolicyConfig.qce.address.t = 1
GetInputPortPolicy_Output.inputPortPolicyConfig.qce.address.u.source = ''
GetInputPortPolicy_Output.inputPortPolicyConfig.qce.key.t = 1
GetInputPortPolicy_Output.inputPortPolicyConfig.qce.key.u.normal = ''
GetInputPortPolicy<sup>-</sup>Output.inputPortPolicyConfig.service policy.t = 2
GetInputPortPolicy_Output.inputPortPolicyConfig.service_policy.u.detach = ''
 GetInputPortPolicy Commit Success!!!
```

```
Switch(ProvisionQos)# exit
```
### **Viewing QoS Output Policy Global Features on the ME 1200 NID**

#### **Before You Begin**

• Perform the steps to provision QoS on the ME 1200 NID. See [Provisioning](#page-1-1) the ME 1200 NID to Configure [QoS,](#page-1-1) on page 2.

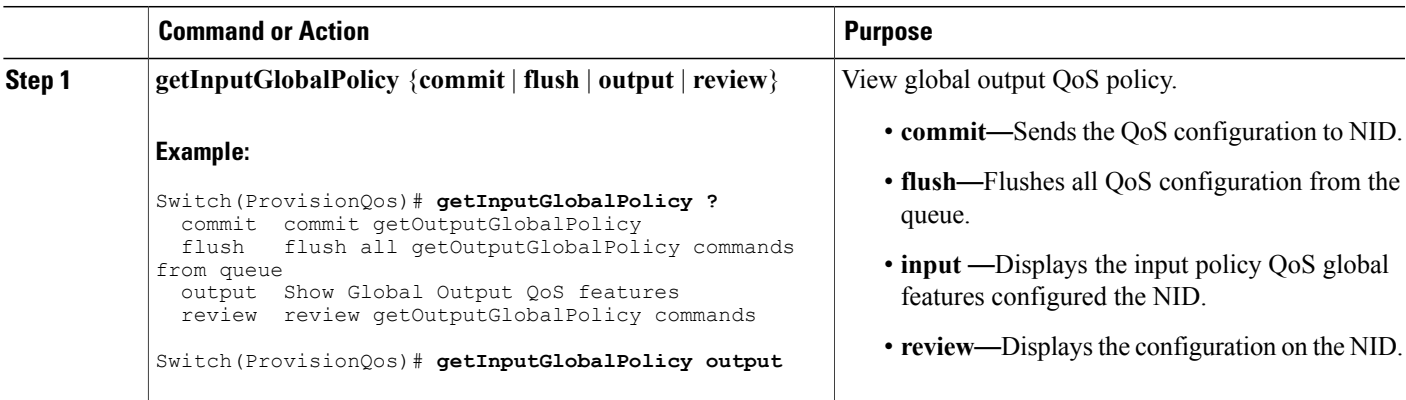

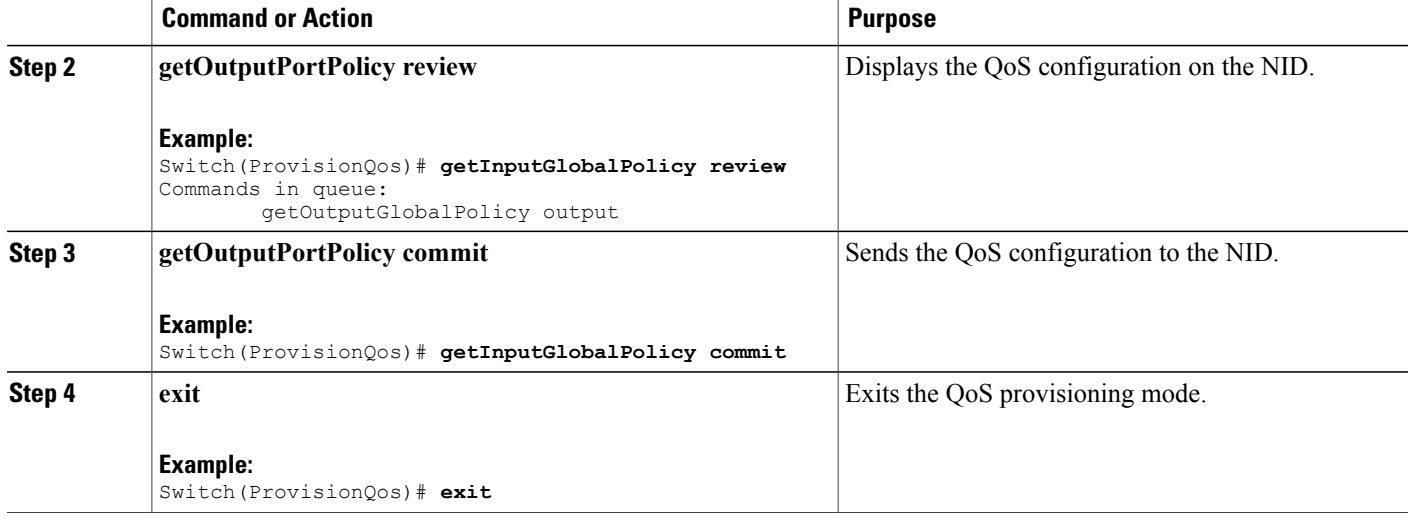

The example displays the QoS output policy global features on the NID:

```
Switch(ProvisionQos)# getInputGlobalPolicy output
Switch(ProvisionQos)# getInputGlobalPolicy review
Commands in queue:
        getOutputGlobalPolicy output
Switch(ProvisionQos)# getInputGlobalPolicy commit
GetOutputGlobalPolicy_Output.outputGlobalPolicyConfig.match_DSCP.value_00.mark_DSCP = 64
GetOutputGlobalPolicy_Output.outputGlobalPolicyConfig.match_DSCP.value_01.mark_DSCP = 64
GetOutputGlobalPolicy Output.outputGlobalPolicyConfig.match DSCP.value 02.mark DSCP = 64
GetOutputGlobalPolicy_Output.outputGlobalPolicyConfig.match_DSCP.value_03.mark_DSCP = 64
GetOutputGlobalPolicy Output.outputGlobalPolicyConfig.match_DSCP.value_04.mark_DSCP = 64
GetOutputGlobalPolicy<sup>-</sup>Output.outputGlobalPolicyConfig.match<sup>-DSCP</sup>.value<sup>-05.mark</sub>-DSCP = 64</sup>
GetOutputGlobalPolicy_Output.outputGlobalPolicyConfig.match_DSCP.value_06.mark_DSCP = 64
GetOutputGlobalPolicy Output.outputGlobalPolicyConfig.match DSCP.value 07.mark DSCP = 64
GetOutputGlobalPolicy_Output.outputGlobalPolicyConfig.match_DSCP.value_08.mark_D
```

```
GetOutputGlobalPolicy Commit Success!!!
Switch(ProvisionQos)# exit
```
### **Viewing QoS Output Policy Features at Port level on the ME 1200 NID**

#### **Before You Begin**

• Perform the steps to provision QoS on the ME 1200 NID. See [Provisioning](#page-1-1) the ME 1200 NID to Configure [QoS,](#page-1-1) on page 2.

#### **DETAILED STEPS**

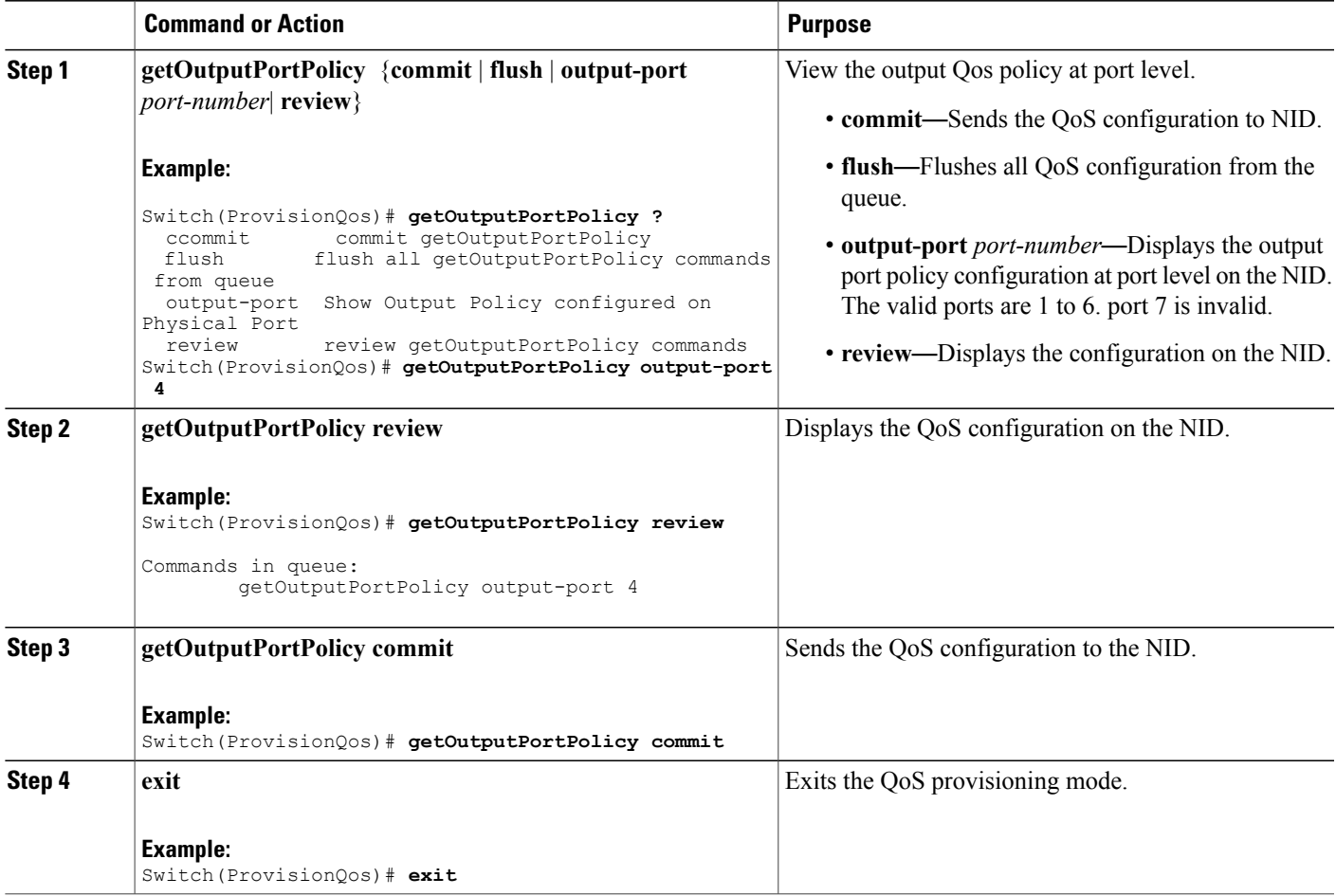

#### **Configuration Example**

The example displays the QoS output port policy on the NID:

```
Switch(ProvisionQos)# getOutputPortPolicy output-port 4
Switch(ProvisionQos)# getOutputPortPolicy review
Commands in queue:
        getOutputPortPolicy output-port 4
Switch(ProvisionQos)# getOutputPortPolicy commit
GetOutputPortPolicy Output.outputPortPolicyConfig.port number = 4
GetOutputPortPolicy Output.outputPortPolicyConfig.port shaper.state = false
GetOutputPortPolicy<sup>T</sup>Output.outputPortPolicyConfig.port<sup>T</sup>shaper.rate = 1000000
GetOutputPortPolicy_Output.outputPortPolicyConfig.globalDscpBasedDscpEgressMarking = false
GetOutputPortPolicy_Output.outputPortPolicyConfig.match.egress_class_7.bandwidth.priority_level
 = 1
GetOutputPortPolicy Output.outputPortPolicyConfig.match.egress class 7.shaper.state = false
GetOutputPortPolicy_Output.outputPortPolicyConfig.match.egress_class_7.shaper.rate = 1000000
GetOutputPortPolicy Output.outputPortPolicyConfig.match.egress_class_7.mark_cos= 7
GetOutputPortPolicy Output.outputPortPolicyConfig.match.egress_class_6.bandwidth.priority_level
 = 2
```
**47**

I

```
GetOutputPortPolicy Output.outputPortPolicyConfig.match.egress class 6.shaper.state = false
GetOutputPortPolicy<sup>-</sup>Output.outputPortPolicyConfig.match.egress_class_6.shaper.rate = 1000000
.
.
!
GetOutputPortPolicy Commit Success!!!
Switch(ProvisionQos)# exit
```
### **Viewing QoS Control Entry (QCE) Configuration on the ME 1200 NID**

#### **Before You Begin**

• Perform the steps to provision QoS on the ME 1200 NID. See [Provisioning](#page-1-1) the ME 1200 NID to Configure [QoS,](#page-1-1) on page 2.

#### **DETAILED STEPS**

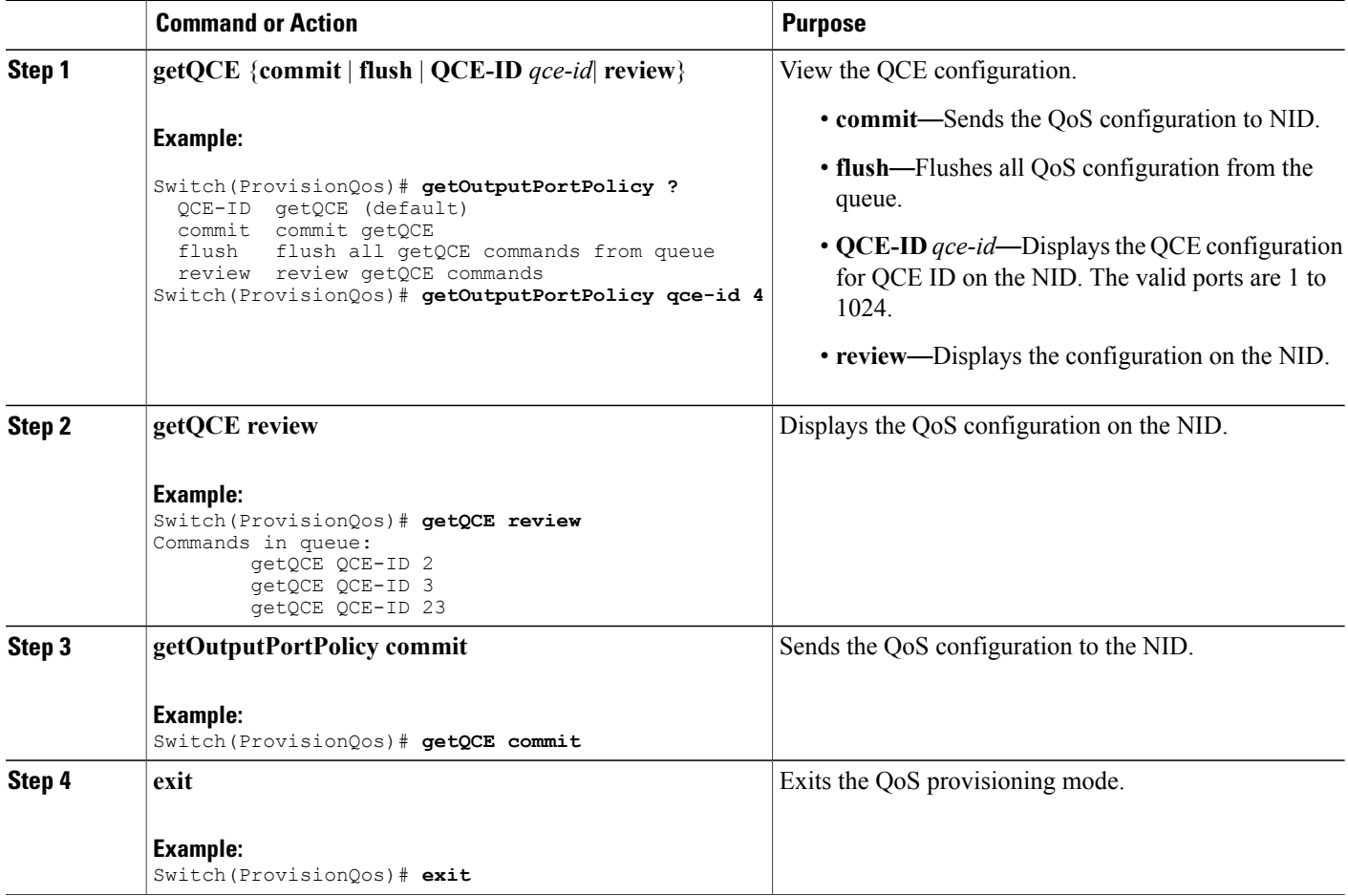

 **Cisco ME 1200 Series Carrier Ethernet Access Devices NID Configuration Guide, Cisco IOS 15.6(1)SN and Later Releases**

The example displays the QoS output port policy on the NID:

```
Switch(ProvisionQos)# getOutputPortPolicy qce-id 4
Switch(ProvisionQos)# getQCE review
Commands in queue:
        getQCE QCE-ID 2
        getQCE QCE-ID 3
        getQCE QCE-ID 23
Switch(ProvisionQos)# getQCE commit
GetQCE_Output.QCE_configuration.qce_id = 0
GetQCE_Output.QCE_configuration.control.ingress_match.ports.GigabitEthernet_1 = false
GetQCE_Output.QCE_configuration.control.ingress_match.ports.GigabitEthernet_2 =false
GetQCE_Output.QCE_configuration.control.ingress_match.ports.GigabitEthernet_3 =false
GetQCE_Output.QCE_configuration.control.ingress_match.ports.GigabitEthernet_4 =false
GetQCE_Output.QCE_configuration.control.ingress_match.ports.GigabitEthernet_5 =false
GetQCE_Output.QCE_configuration.control.ingress_match.ports.GigabitEthernet_6 =false
GetQCE Output.QCE configuration.control.ingress match.outer tag match.match type.t = 1
GetQCE_Output.QCE_configuration.control.ingress_match.outer_tag_match.match_type.u.any =
'0'
GetQCE Output.QCE configuration.control.ingress match.outer tag match.match fields.vlan id filter.t
 = 1
GetQCE Output.QCE configuration.control.ingress match.outer tag match.match fields.vlan id filter.u.any
 = '0\overline{1}GetQCE Output.QCE configuration.control.ingress match.outer tag match.match fields.cos.t
= 1
GetQCE_Output.QCE_configuration.control.ingress_match.outer_tag_match.match_fields.cos_.u.val_any
 = 10^{7}GetQCE Output.QCE configuration.control.ingress match.inner tag match.match type.t = 1
GetQCE_Output.QCE_configuration.control.ingress_match.inner_tag_match.match_type.u.any =
'0'
GetQCE Output.QCE configuration.control.ingress match.inner tag match.match fields.vlan id filter.t
 = 1
GetOCE_Output.OCE_configuration.control.ingress_match.inner_tag_match.match_fields.vlan_id_filter.u.any
 = '0<sup>\overline{1}</sup>
GetQCE Output.QCE configuration.control.ingress match.inner tag match.match fields.inner cos.t
 = 1
GetQCE Output.QCE configuration.control.ingress match.inner tag match.match fields.inner cos.u.val any
 = 10^{7}GetQCE Output.QCE configuration.control.ingress match.mac params.smac filter.t = 1
GetQCE_Output.QCE_configuration.control.ingress_match.mac_params.smac_filter.u.any = '0'
GetQCE Output.QCE configuration.control.ingress match.mac params.dmac filter.t = 1
GetQCE_Output.QCE_configuration.control.ingress_match.mac_params.dmac_filter.u.any = '0'
GetQCE_Output.QCE_configuration.control.ingress_match.frame_type.t = \overline{1}GetQCE_Output.QCE_configuration.control.ingress_match.frame_type.u.any = '0'
GetQCE<sup>-</sup>Output.QCE<sup>-</sup>configuration.control.actions.mark egress<sup>-</sup>class = 8
GetQCE Output.QCE configuration.control.actions.mark COS = 8
GetQCE Output.QCE configuration.control.actions.mark DSCP = 64
 GetQCE Commit Success!!!
GetOutputPortPolicy Commit Success!!!
```
### **Viewing System QoS Settings on the ME 1200 NID**

Switch(ProvisionQos)# **exit**

#### **Before You Begin**

• Perform the steps to provision QoS on the ME 1200 NID. See [Provisioning](#page-1-1) the ME 1200 NID to Configure [QoS,](#page-1-1) on page 2.

#### **DETAILED STEPS**

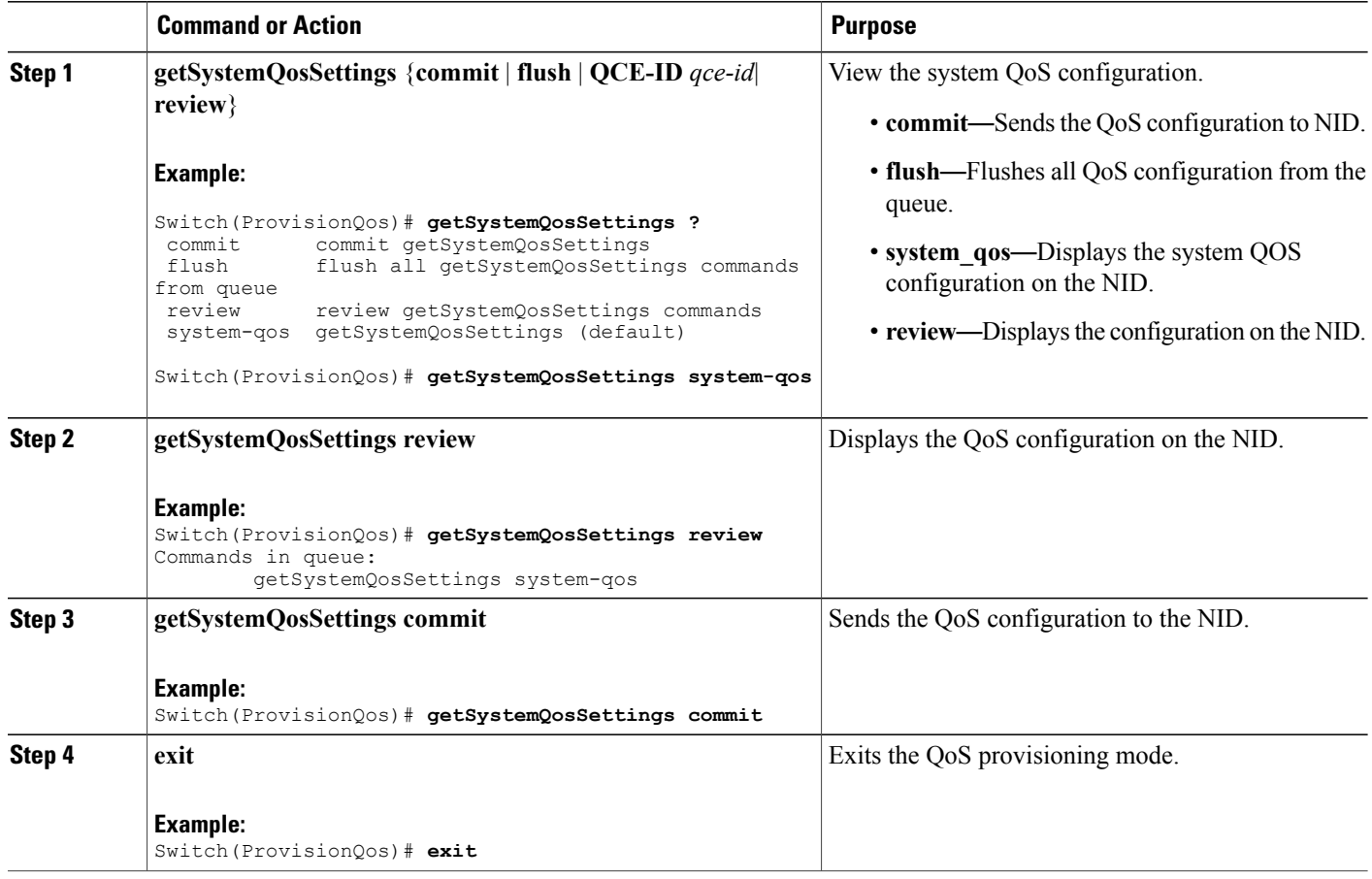

#### **Configuration Example**

The example displays the system QoS settings on the NID:

```
Switch(ProvisionQos)# getSystemQosSettings system-qos
Switch(ProvisionQos)# getSystemQosSettings review
Commands in queue:
        getSystemQosSettings system-qos
Switch(ProvisionQos)# getSystemQosSettings commit
GetSystemQosSettings_Output.system_qos_config.WRED.egress_class_0.state = false
GetSystemQosSettings<sup>output.system_qos_config.WRED.egressclass<sup>0</sup>.min threshold = 0</sup>
GetSystemQosSettings_Output.system_qos_config.WRED.egress_class_0.max_threshold= 100
GetSystemQosSettings Output.system qos config.WRED.egress class 1.state = false
GetSystemQosSettings_Output.system_qos_config.WRED.egress_class_1.min_threshold= 0
GetSystemQosSettings Output.system qos config.WRED.egress class 1.max threshold= 100
GetSystemQosSettings Output.system qos config.WRED.egress class 2.state = false
GetSystemQosSettings<sup>output.system_qos_config.WRED.egress<sup>-class-2.min_threshold= 0</sup></sup>
GetSystemQosSettings Output.system qos config.WRED.egress class 2.max threshold= 100
GetSystemQosSettings Output.system qos config.WRED.egress class 3.state = false
GetSystemQosSettings<sup>output.system_qos_config.WRED.egressclass3.min_threshold= 0</sup>
```

```
GetSystemQosSettings_Output.system_qos_config.WRED.egress_class_4.min_threshold= 0
GetSystemQosSettings_Output.system_qos_config.WRED.egress_class_4.max_threshold= 100
GetSystemQosSettings Output.system qos config.WRED.egress class 5.state = false
GetSystemQosSettings_Output.system_qos_config.WRED.egress_class_5.min_threshold= 0
GetSystemQosSettings_Output.system_qos_config.WRED.egress_class_5.max_threshold= 100
 GetSystemQosSettings Commit Success!!!
```
Switch(ProvisionQos)# **exit**

### **Viewing EVC HQoS ID on the ME 1200 NID**

#### **Before You Begin**

• Perform the steps to provision QoS on the ME 1200 NID. See [Provisioning](#page-1-1) the ME 1200 NID to Configure [QoS,](#page-1-1) on page 2.

#### **DETAILED STEPS**

Г

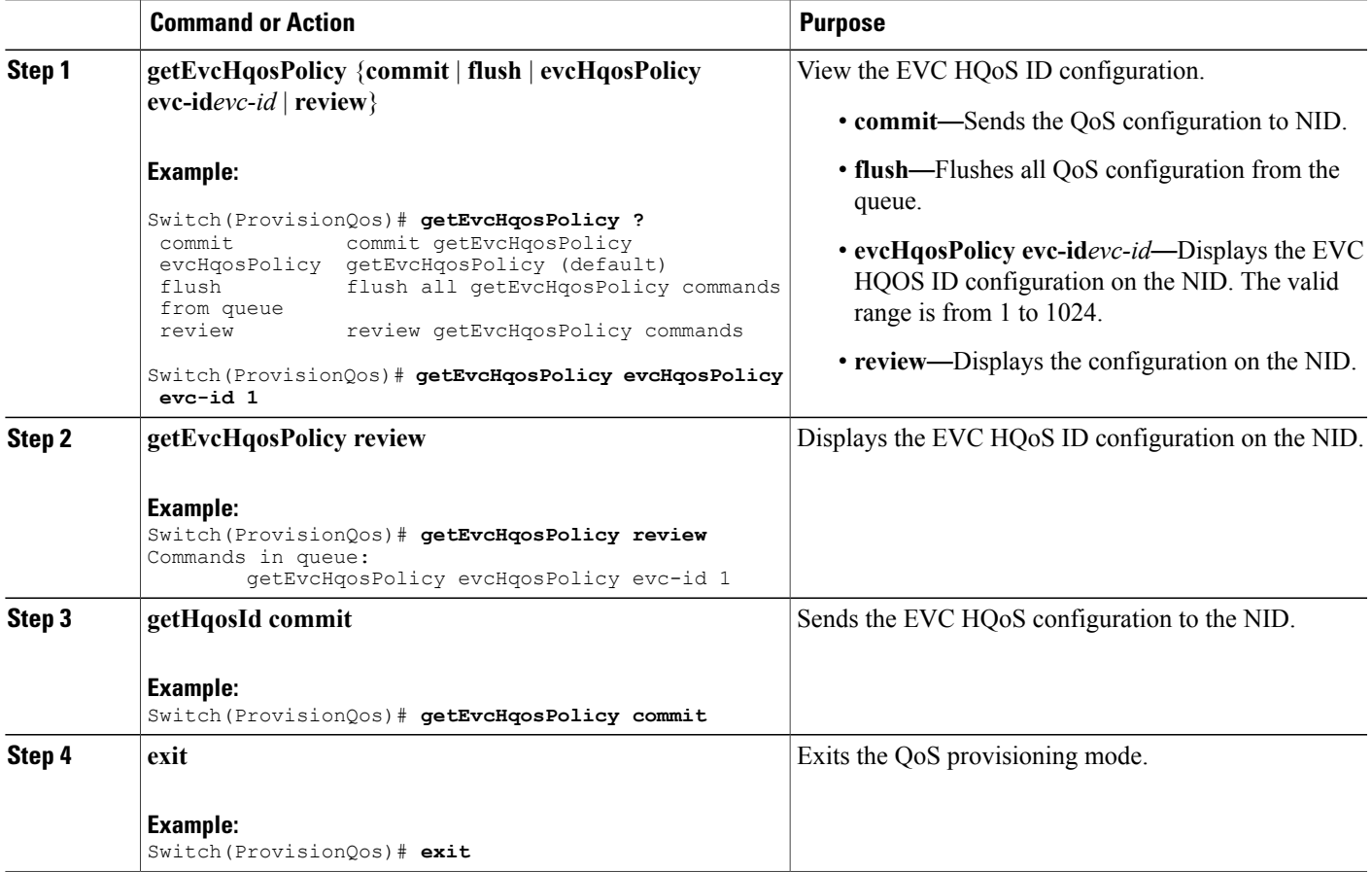

I

#### **Configuration Example**

The example displays the EVC HQoS ID on the NID:

```
Switch(ProvisionQos)# getEvcHqosPolicy evcHqosPolicy evc-id 1
Switch(ProvisionQos)# getEvcHqosPolicy review
Commands in queue:
        getEvcHqosPolicy evcHqosPolicy evc-id 1
Switch(ProvisionQos)# getEvcHqosPolicy commit
```

```
Switch(ProvisionQos)# exit
```
### **Viewing HQoS ID on the ME 1200 NID**

#### **Before You Begin**

• Perform the steps to provision QoS on the ME 1200 NID. See [Provisioning](#page-1-1) the ME 1200 NID to Configure [QoS,](#page-1-1) on page 2.

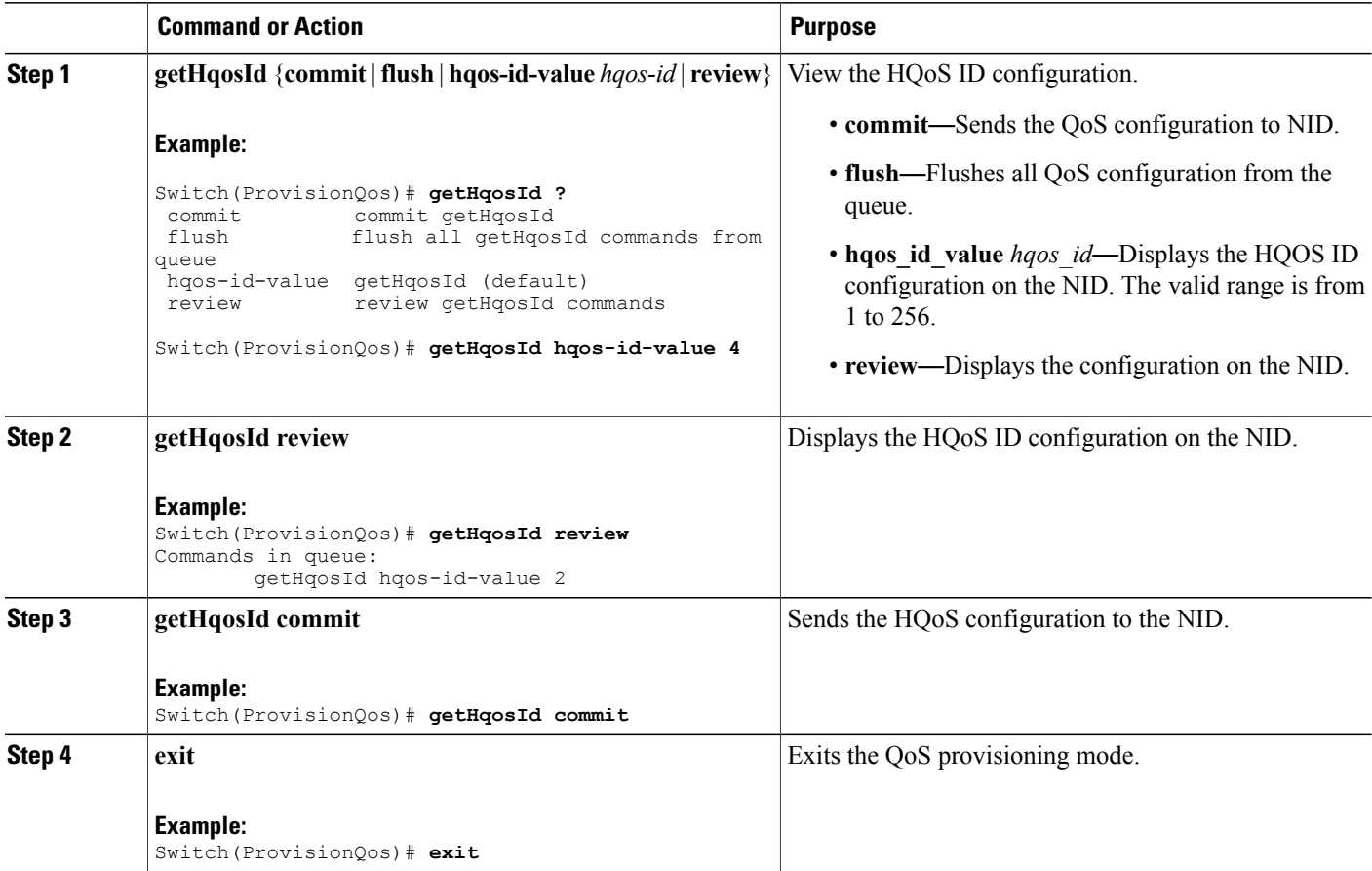

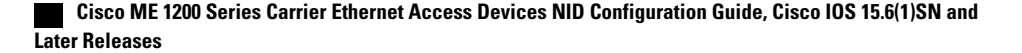

The example displays the system HQoS ID on the NID:

```
Switch(ProvisionQos)# getHqosId hqos-id-value 4
Switch(ProvisionQos)# getHqosId review
Commands in queue:
        getHqosId hqos-id-value 2
Switch(ProvisionQos)# getHqosId commit
GetHqosId_Output.hqos_id_config.hqos_id = 4
GetHqosId_Output.hqos_id_config.port_number = 4
GetHqosId_Output.hqos_id_config.shaper.state = true
GetHqosId_Output.hqos_id_config.shaper.rate = 100000
GetHqosId_Output.hqos_id_config.bandwidth.state = true
GetHqosId_Output.hqos_id_config.bandwidth.rate = 10000
GetHqosId Output.hqos id config.match.egress class 7.bandwidth.priority level = 1
GetHqosId Output.hqos id config.match.egress class 7.shaper.state = true
GetHqosId_Output.hqos_id_config.match.egress_class_7.shaper.rate = 40000
GetHqosId_Output.hqos_id_config.match.egress_class_6.bandwidth.priority_level = 2
GetHqosId Output.hqos id config.match.egress class 6.shaper.state = true
GetHqosId_Output.hqos_id_config.match.egress_class_6.shaper.rate = 50000
GetHqosId_Output.hqos_id_config.match.egress_class_5.bandwidth.t = 2
GetHqosId<sup>-</sup>Output.hqos<sup>-</sup>id<sup>-</sup>config.match.egress<sup>-</sup>class<sup>-5</sup>.bandwidth.u.remaining ratio = 5
GetHqosId_Output.hqos_id_config.match.egress_class_4.bandwidth.t = 2
GetHqosId Output.hqos id config.match.egress class 4.bandwidth.u.remaining ratio = 4
GetHqosId_Output.hqos_id_config.match.egress_class_3.bandwidth.t = 2
GetHqosId_Output.hqos_id_config.match.egress_class_3.bandwidth.u.remaining_ratio = 4
GetHqosId Output.hqos id config.match.egress class 2.b and width.t = 2
GetHqosId_Output.hqos_id_config.match.egress_class_2.bandwidth.u.remaining_ratio = 3
GetHqosId Output.hqos id config.match.egress class 1.bandwidth.t = 2
GetHqosId_Output.hqos_id_config.match.egress_class_1.bandwidth.u.remaining_ratio = 3
GetHqosId<sup>Output.hqosidconfig.match.egressclass0.bandwidth.t = 2</sup>
GetHqosId_Output.hqos_id_config.match.egress_class_0.bandwidth.u.remaining_ratio = 2
GetHqosId Commit Success!!!
```
Switch(ProvisionQos)# **exit**

## <span id="page-52-0"></span>**Displaying the Hierarchical QoS ID List on the ME 1200 NID**

#### **Before You Begin**

• Perform the steps to provision QoS on the ME 1200 NID. See [Provisioning](#page-1-1) the ME 1200 NID to Configure [QoS,](#page-1-1) on page 2.

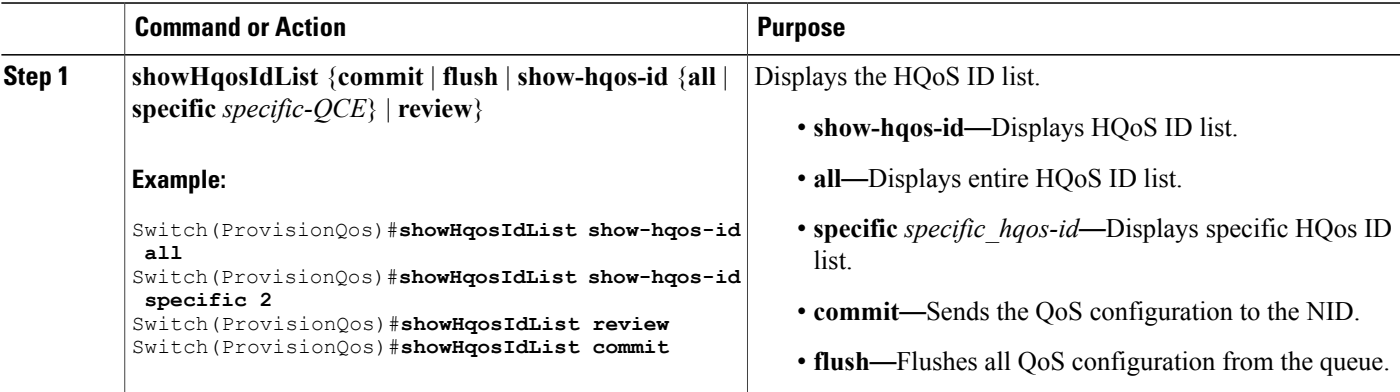

ι

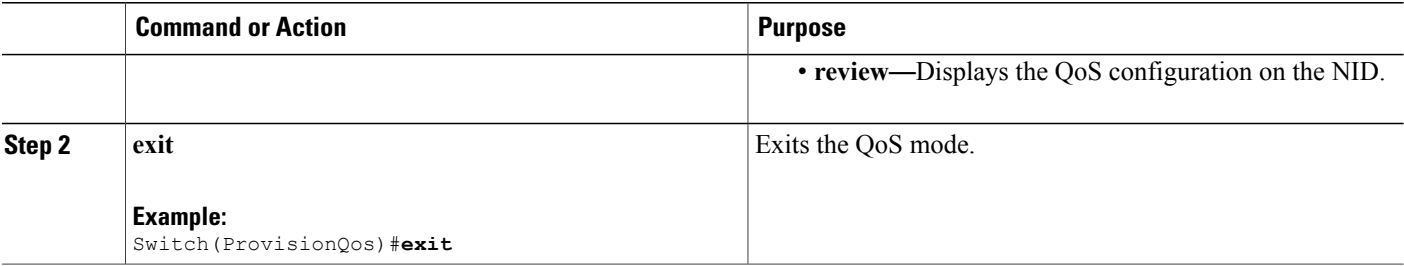

#### **Configuration Example**

The example displays the HQoS ID list on the NID:

```
Switch(ProvisionQos)#showHqosIdList show-hqos-id specific 2
Switch(ProvisionQos)#showHqosIdList review
Commands in queue:
        showHqosIdList show-hqos-id all
        showHqosIdList show-hqos-id specific 2
Switch(ProvisionQos)#showHqosIdList commit
ShowHqosIdList_Output.show-hqos-id-response.hqos-id-list[0].hqos-id = 2
ShowHqosIdList_Output.show-hqos-id-response.hqos-id-list[0].status = false
ShowHqosIdList Commit Success!!!
```

```
Switch(ProvisionQos)# exit
```
## <span id="page-53-0"></span>**Displaying the QCE List on the ME 1200 NID**

#### **Before You Begin**

• Perform the steps to provision QoS on the ME 1200 NID. See [Provisioning](#page-1-1) the ME 1200 NID to Configure [QoS,](#page-1-1) on page 2.

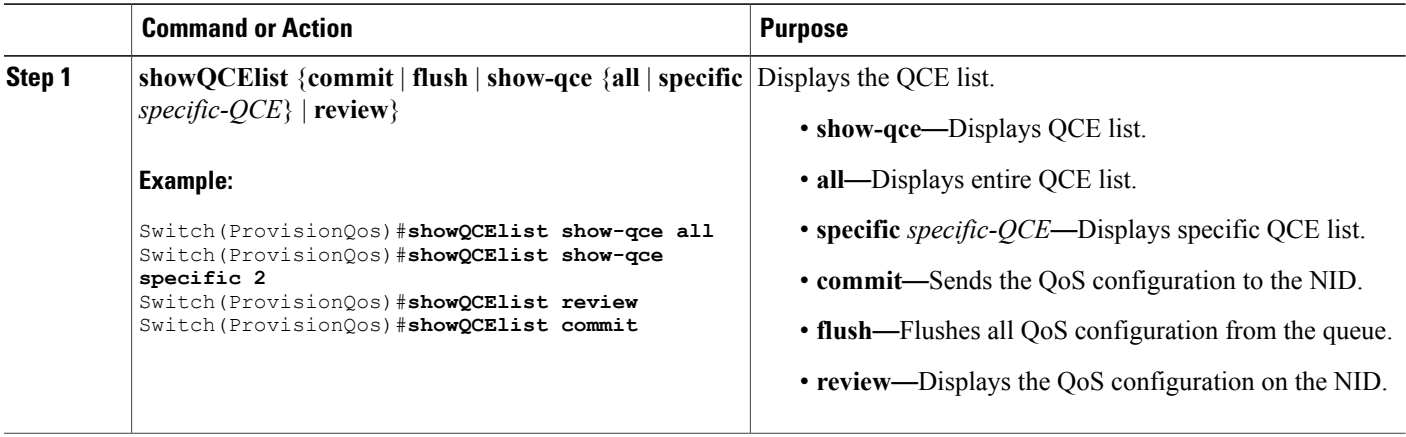

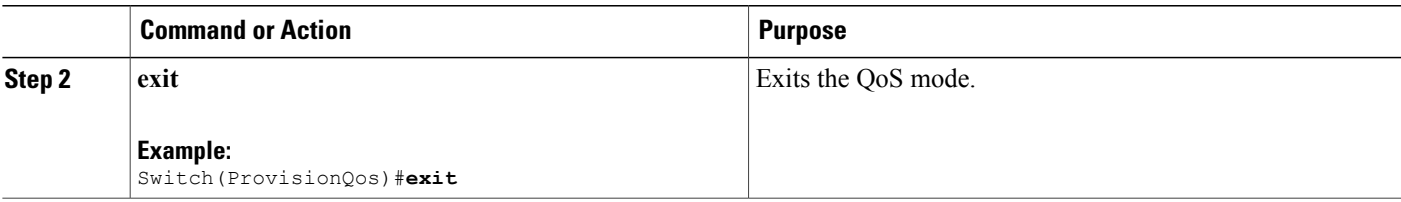

The example displays the QCE list on the NID:

```
Switch(ProvisionQos)#showQCElist show_qce all
Switch(ProvisionQos)#showQCElist show_qce specific 2
Switch(ProvisionQos)#showQCElist review
Commands in queue:
        showQCElist show-qce all
        showQCElist show-qce specific 2
Switch(ProvisionQos)#showQCElist commit
ShowQCElist Output.show-qce-configuration.QCE-List[0].qce-id = 2
ShowQCElist_Output.show-qce-configuration.QCE-List[0].status = false
 ShowQCElist Commit Success!!!
```

```
Switch(ProvisionQos)# exit
```
## <span id="page-54-0"></span>**Displaying QoS Queue Statistics on the ME 1200 NID**

#### **Before You Begin**

• Perform the steps to provision QoS on the ME 1200 NID. See [Provisioning](#page-1-1) the ME 1200 NID to Configure [QoS,](#page-1-1) on page 2.

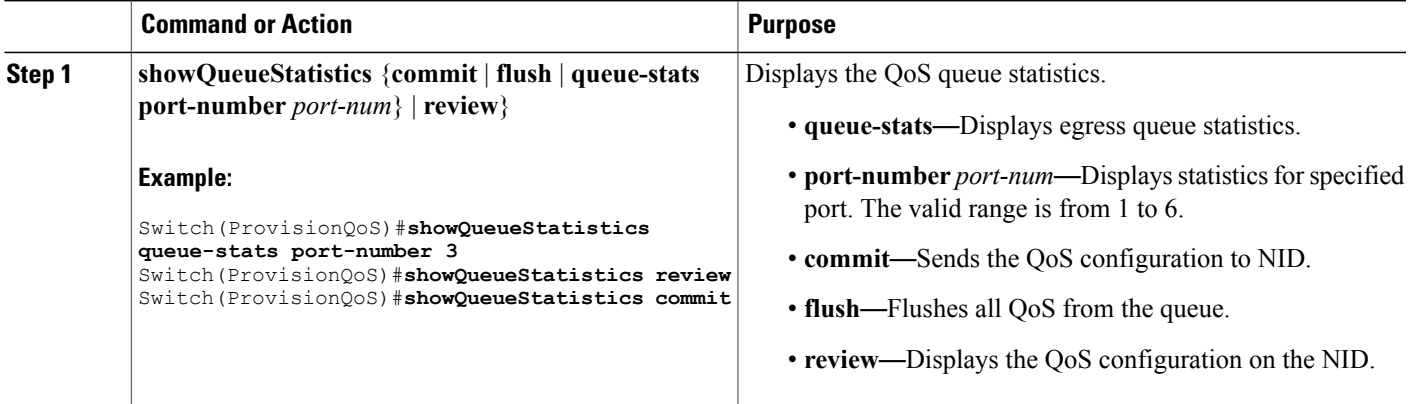

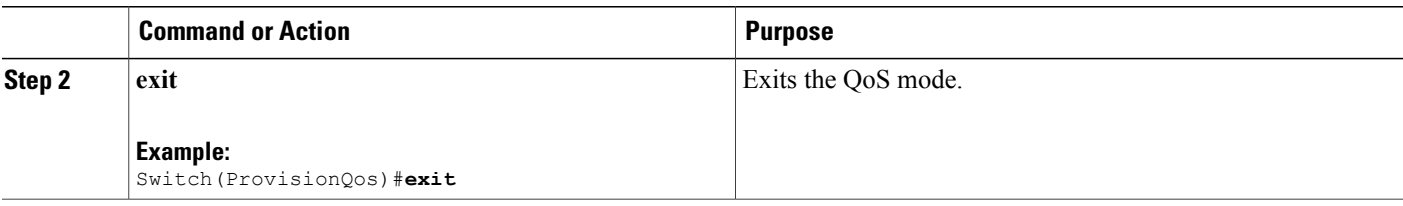

The example displays the egress queue statistics on the NID:

```
Switch(ProvisionQoS)#showQueueStatistics queue_stats port_number 3
Switch(ProvisionQoS)#showQueueStatistics review
Commands in queue:
        showQueueStatistics queue_stats port_number 3
Switch(ProvisionQoS)#showQueueStatistics commit
ShowQueueStatistics_Output.queue_statistics.port_number = 3
ShowQueueStatistics Output.queue statistics.Queue 0.frames = 0
ShowQueueStatistics_Output.queue_statistics.Queue_1.frames = 0
ShowQueueStatistics Output.queue statistics.Queue 2.frames = 0
ShowQueueStatistics Output.queue statistics.Queue 3.frames = 0
ShowQueueStatistics-Output. queue-statistics.Queue-4.frames = 0ShowQueueStatistics Output.queue statistics.Queue 5.frames = 0
ShowQueueStatistics-Output.queue<sub>3</sub> statistics<sup>2</sup> states. Queue-6.frames = <math>0</math>ShowQueueStatistics_Output.queue_statistics.Queue_7.frames = 0
ShowQueueStatistics Commit Success!!!
```
Switch(ProvisionQoS)# **exit**